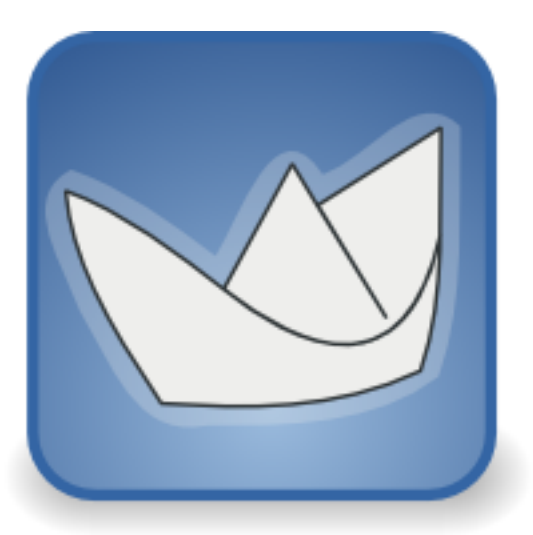

# **Cookbook for Developers of ArgoUML**

# **An introduction to Developing ArgoUML**

**Edited by Linus Tolke Markus Klink Michiel van der Wulp**

#### **Cookbook for Developers of ArgoUML: An introduction to Developing ArgoUML**

by Linus Tolke, Markus Klink, and Michiel van der Wulp

#### **Abstract**

The purpose of this Cookbook is to help in coordinating and documenting the development of ArgoUML.

This version of the cookbook is loosely connected to the version PRE-0.27.3 of ArgoUML.

Copyright (c) 1996-2007 The Regents of the University of California. All Rights Reserved. Permission to use, copy, modify, and distribute this software and its documentation without fee, and without a written agreement is hereby granted, provided that the above copyright notice and this paragraph appear in all copies. This software program and documentation are copyrighted by The Regents of the University of California. The software program and documentation are supplied "AS IS", without any accompanying services from The Regents. The Regents does not warrant that the operation of the program will be uninterrupted or error-free. The end-user understands that the program was developed for research purposes and is advised not to rely exclusively on the program for any reason. IN NO EVENT SHALL THE UNIVERSITY OF CALIFORNIA BE LIABLE TO ANY PARTY FOR DIR-ECT, INDIRECT, SPECIAL, INCIDENTAL, OR CONSEQUENTIAL DAMAGES, INCLUDING LOST PROFITS, ARISING OUT OF THE USE OF THIS SOFTWARE AND ITS DOCUMENTATION, EVEN IF THE UNIVERSITY OF CALIFORNIA HAS BEEN ADVISED OF THE POSSIBILITY OF SUCH DAMAGE. THE UNIVERSITY OF CALIFORNIA SPECIFICALLY DISCLAIMS ANY WARRANTIES, INCLUDING, BUT NOT LIMITED TO, THE IMPLIED WARRANTIES OF MER-CHANTABILITY AND FITNESS FOR A PARTICULAR PURPOSE. THE SOFTWARE PROVIDED HEREUNDER IS ON AN "AS IS" BASIS, AND THE UNIVERSITY OF CALIFORNIA HAS NO OBLIGATIONS TO PROVIDE MAINTENANCE, SUPPORT, UPDATES, ENHANCEMENTS, OR MODIFICATIONS.

## **Table of Contents**

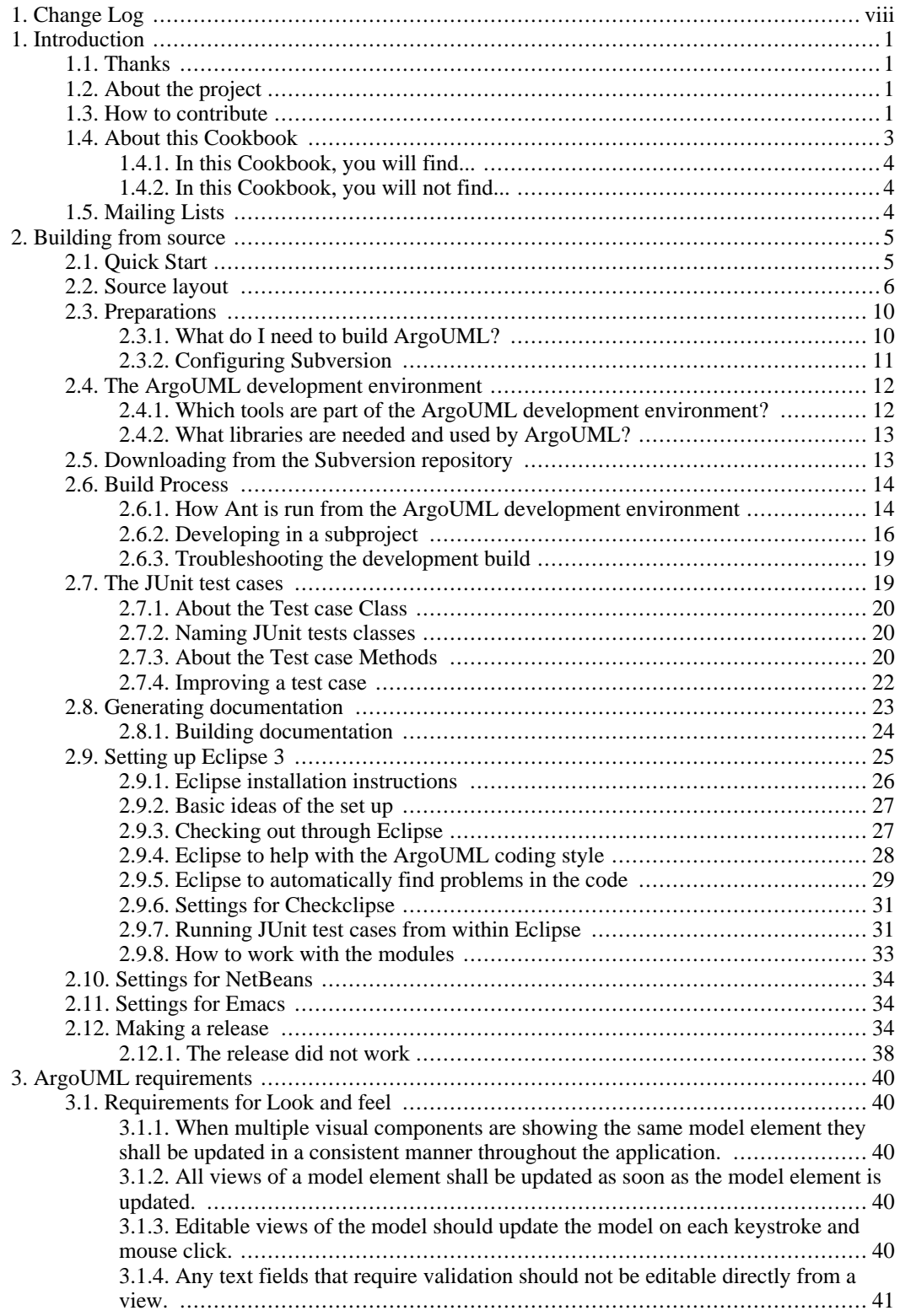

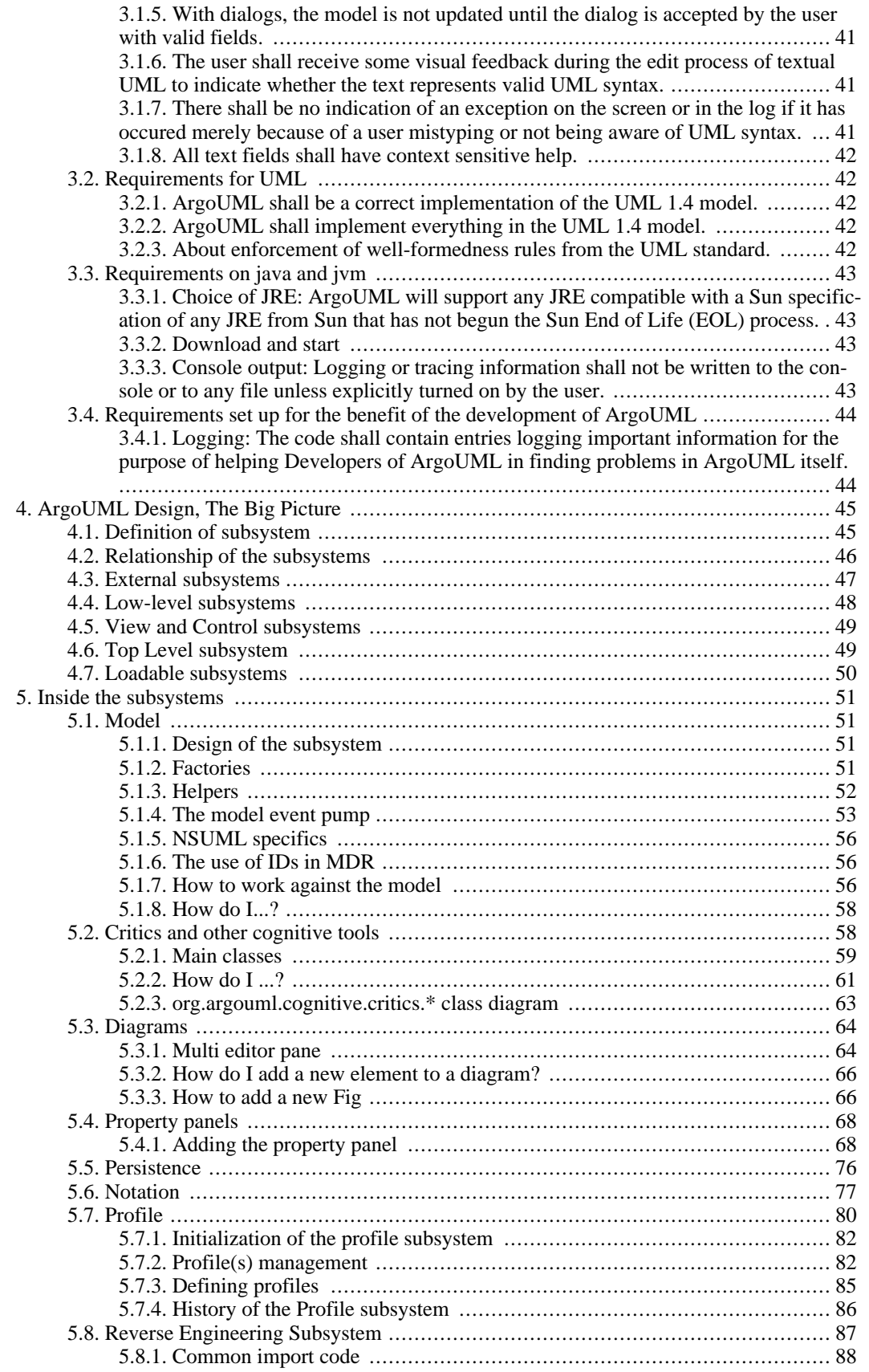

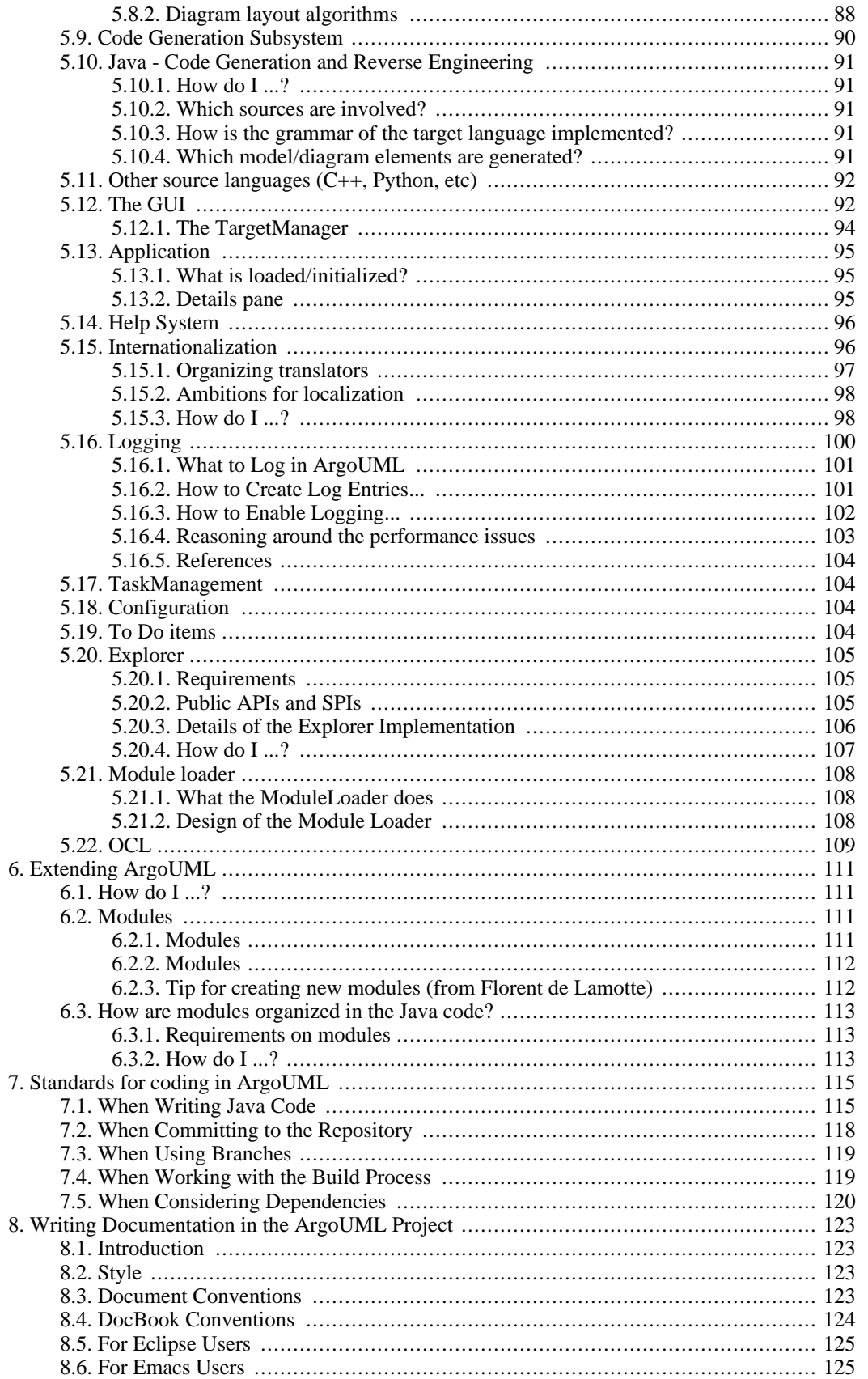

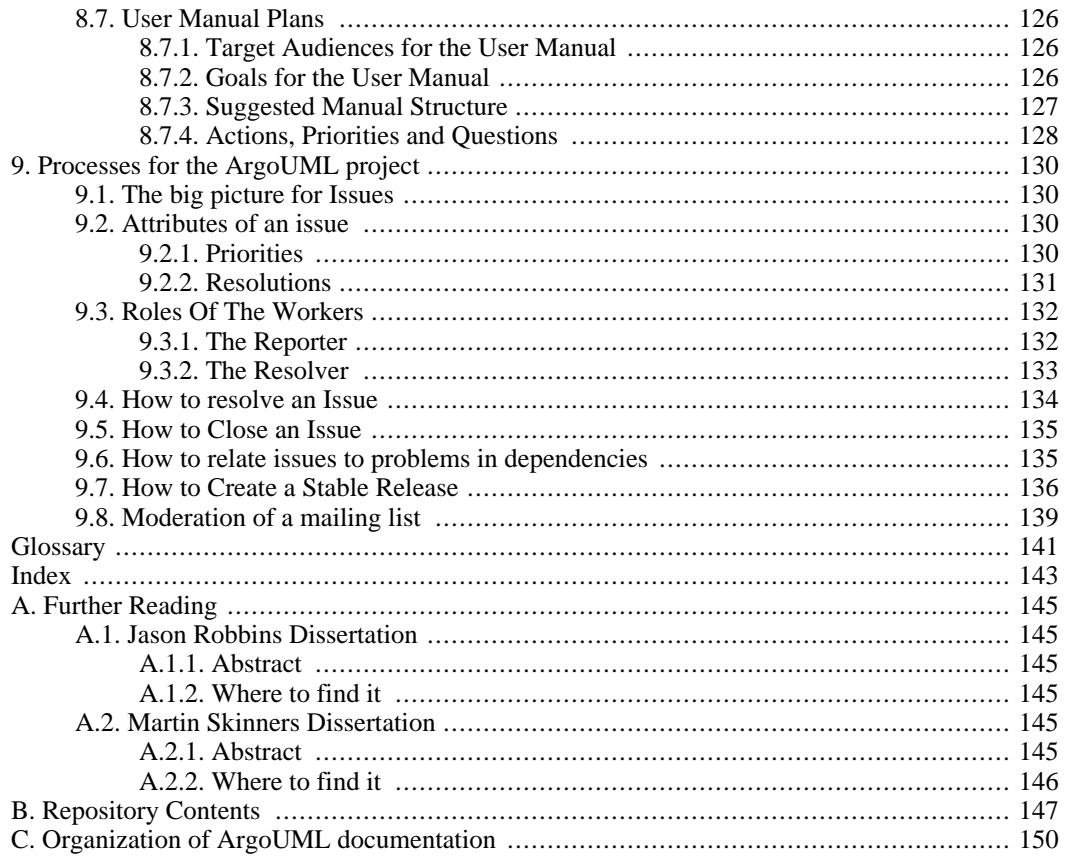

# <span id="page-7-0"></span>**Change Log**

This will also be a log of major design decisions. A major design decision is a decision that changes responsibilities or functions of the subsystems.

#### **Table 1. Changes done**

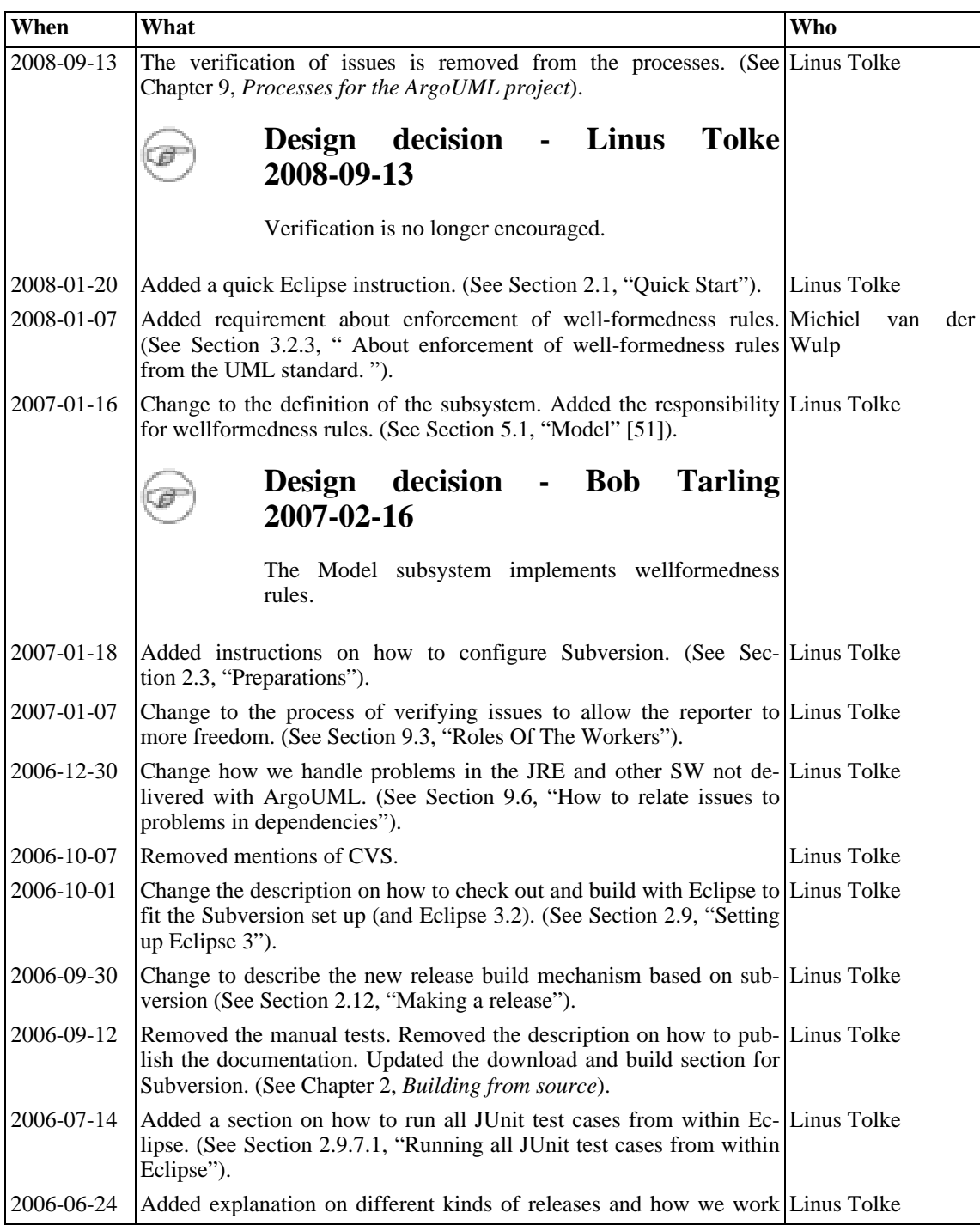

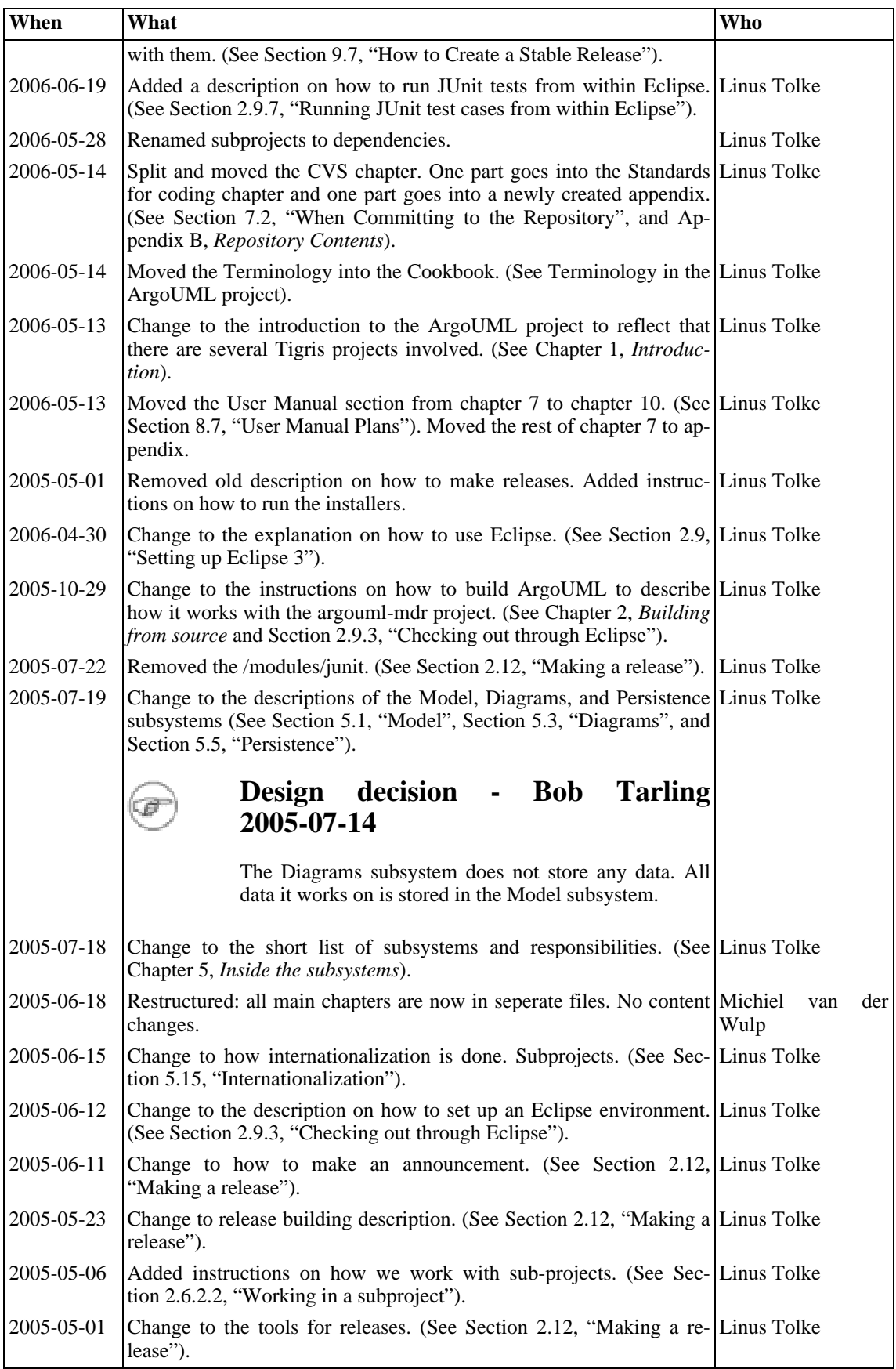

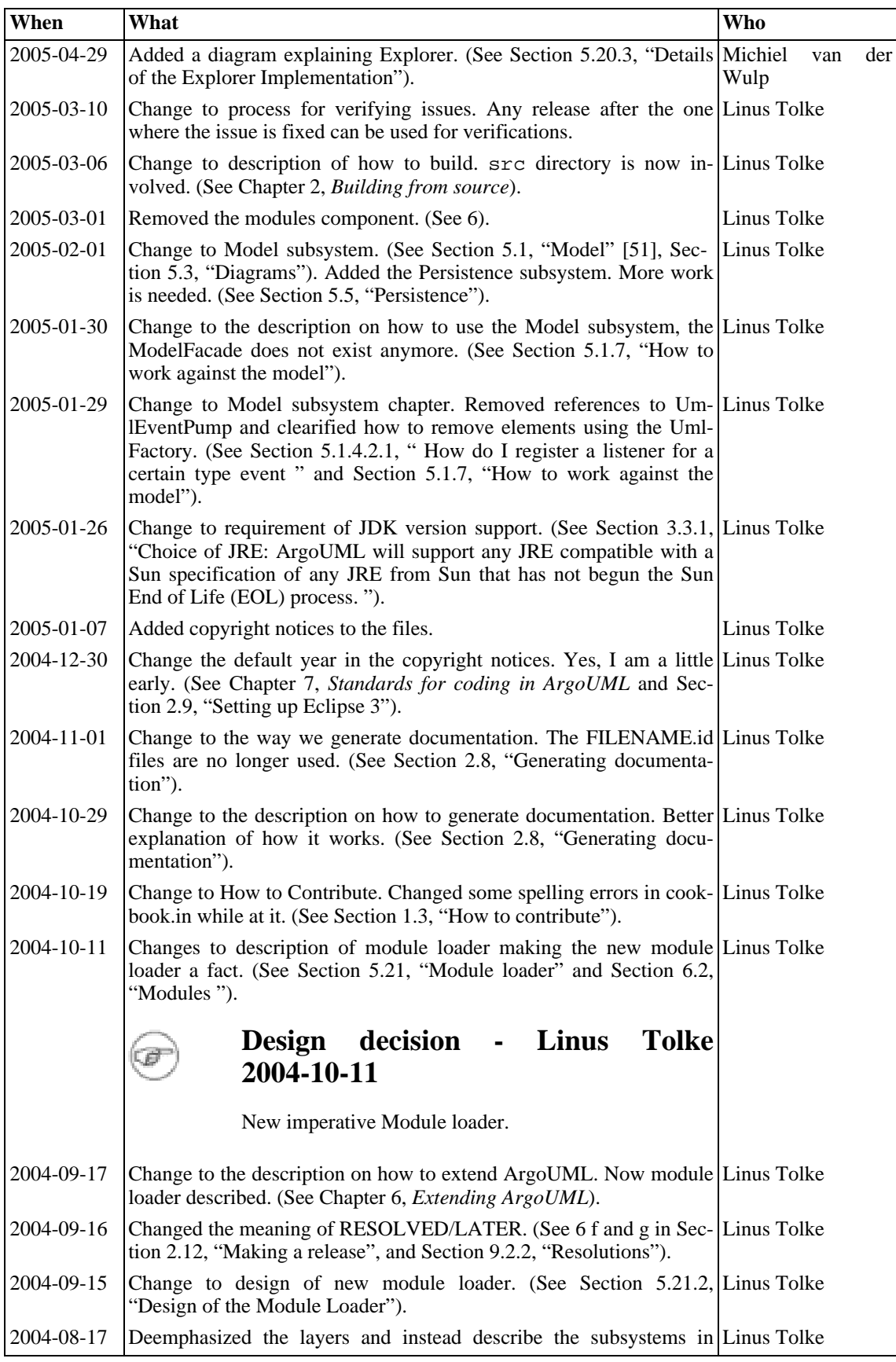

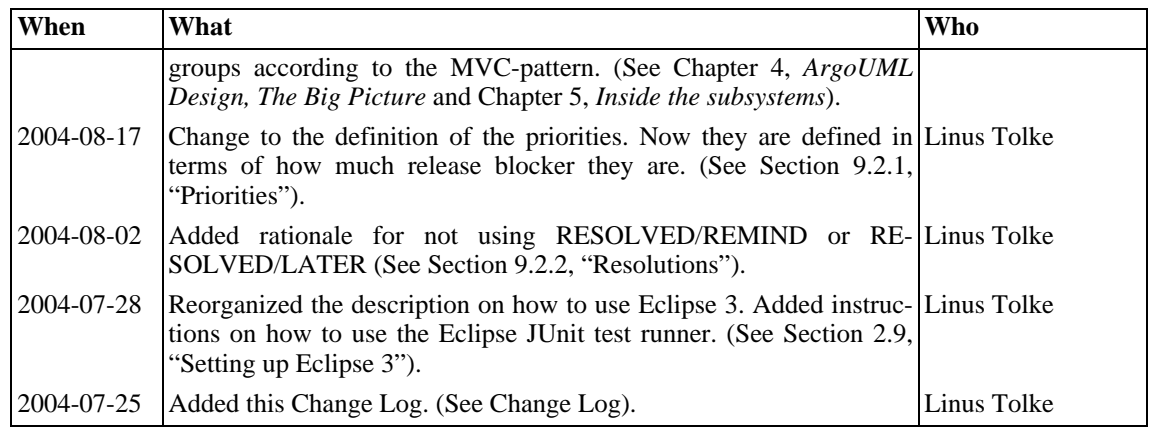

# <span id="page-11-0"></span>**Chapter 1. Introduction**

## <span id="page-11-1"></span>**1.1. Thanks**

<span id="page-11-2"></span>We, the authors, would like to take the opportunity to thank everyone involved in the creation of this documentation, and especially the people behind setting up the DocBook environment. In particular thanks go out to Alejandro Ramirez, Phillipe Vanpeperstraete and Andreas Rueckert. Thank you!

## **1.2. About the project**

ArgoUML is an open source project, so it depends on people that volunteer to work on it. Especially in the area of development there is still so much to do!

This Cookbook is dedicated to everyone interested in taking part in the ArgoUML project as such and should help to transfer the knowledge from the old experts to them. Please feel free to discuss the ArgoUML project and this Cookbook on [dev mailing list](mailto:dev@argouml.tigris.org) [mailto:dev@argouml.tigris.org]!

<span id="page-11-3"></span>The ArgoUML project is hosted at Tigris. For best use of the Tigris platform, the ArgoUML project is spread over several Tigris projects with the argouml project as the top project. Each Tigris project has its own list of developers, source repository, issuezilla, web site, set of mailing lists, ... but they are released together.

## **1.3. How to contribute**

You can help, there are big tasks and small tasks waiting for you.

Here is a suggestion on how you could become part of the ArgoUML Project. This could be perceived as a ladder to climb but remember that if so it is firstly a ladder of levels of commitment and time spent by you. You get no prize for climbing higher, you just get more responsibility in the project.

- 1. Use ArgoUML.
- 2. Report bugs & suggest enhancements.

There are bugs in ArgoUML. When you use ArgoUML you might encounter them where you least expect it. To help, make sure they are known about i.e. that there exists an issue in Issuezilla describing the problem. You need to be a registered user at Tigris to report bugs but notice that to add further comments to the issue you also need to have gotten a Role in the ArgoUML project.

Like all good open-source projects, ArgoUML is evolving to meet the needs of its users. We can only do this if we know what users need, so please file enhancement requests.

To help the developers prioritise work on bugs and enhancements, vote for the ones that you really care about.

You need to be a registered user at Tigris to report bugs and enhancements (and to vote for them) but notice that to add further comments to the issue you also need to have gotten a Role in the ArgoUML project.

3. Subscribe to some of the users' mailing lists.

Discuss how you use ArgoUML in your project and how you promote ArgoUML in your organization. You can also help other users with their ArgoUML-related problems.

There is one users' mailing list for each language project (Spanish, Swedish, Chinese, ...) for the users that prefer to discuss ArgoUML using that language. These are not currently (May 2006) very active but the main list, the English-speaking list at users@argouml.tigris.org-list, is.

In some cases there are also users' mailing lists for the specific subproject, for discussing these specific features or uses of them (cpp, andromda, ...). Prefer those if your discussion is for that area.

4. Apply for an Observer role.

This shows that you are committed to the project and also allows you to comment on issues.

5. Familiarize yourself with the project and how we work.

Suggestion on how to go about this:

- a. Read through most of the User manual and install and run the latest version of ArgoUML.
- b. Subscribe to the issues list.

You will get updates on all issues so you can monitor what we are doing in the project. (It could be a lot of mails. If it turns out you don't like watching issues in this way, you unsubscribe!)

c. Subscribe to the commits mailing list of the project that you are interested in.

You will get updates on all changes that are done to code, documentation, and the web site. (It could be a lot of large mails. If it turns out you don't like watching what is going on in the project in this way you unsubscribe.)

d. Read the process part of the Developers Cookbook at Chapter 9, *[Processes for the ArgoUML](#page-140-0) [project](#page-140-0)*.

This will give you the idea of how the ArgoUML project attempts to release with good quality and especially how we use Issuezilla.

e. Get the Observer role granted.

You can apply for the Observer role in any or all of the argouml projects if you like. Choose the ones you are interested in.

From this point on you can comment on bugs yourself directly in Issuezilla.

You can also close or verify issues.

This will help you understand the terminology used in the project and also gives you an idea of the current quality of ArgoUML and what needs to be done in the future.

This is also a very low-commitment level task that could be completed in a couple of minutes (depending on your choice of issue).

f. Read the rest of the Developers Cookbook.

There is a lot of stuff discussed in here that is interesting for your understanding of the project and the code.

- g. Check out the source from subversion and build.
- 6. Subscribe to some of the dev mailing lists.

There is one dev mailing list for each project with the purpose of discussing the specifics for that project. Subscribe to as many of them as you'd like and take part.

The purpose of this is to see what the developers are discussing in the project.

Monitor the discussions and as soon as you see something discussed where you have an opinion, jump right in!

7. Familiarize yourself with the code.

For this a good knowledge of Java is more or less a prerequisite.

Suggestion on how to go about this:

- a. Take active part in the discussions on the dev-list.
- b. Solve issues registered in Issuezilla or fix other things that you want to pursue.
- c. Convince someone to commit your changes.

Establish a relationship with one developer of the project you want to work with. That developer will check that your code reaches the quality level that we strive for in the project and obeys the design.

d. Repeat.

This can go on until the developer helping you knows that you have good knowledge of the project quality and design and the main problem for you two is that sending, waiting, committing, updating et.c. is extra work.

8. Apply for a Developer role in the project where you want to contribute.

This allows you to do commits on your own and you can now increase the pace in which you are working while also increasing your responsibilities in the project.

This role is granted by the Project leader after he is convinced that you have learned enough about the project with regard to:

- Understanding and accepting the goals.
- Understanding where we are in the development process.
- Understanding the terminology used in the project.
- Understanding how we use subversion in the project.
- Understanding the set of tools (ant, JUnit) and how to use them.
- 9. Focus your work in a specific area.

Everybody has different interests and the best contribution is made when someone is allowed to pursue his own interests. Hopefully ArgoUML provides you with interesting challenges to your taste.

<span id="page-13-0"></span>10. Accept responsibility for a specific area.

## **1.4. About this Cookbook**

<span id="page-14-0"></span>This document, the Cookbook for Developers of ArgoUML, is provided with the hope of being helpful for the developers of ArgoUML when it comes to learning and understanding how ArgoUML works in order to improve on its functions and features. It may also be of interest for persons that wish to analyze the ArgoUML project for whatever purpose that may be.

### **1.4.1. In this Cookbook, you will find...**

Information on how to compile ArgoUML. (Chapter 2, *[Building from source](#page-15-0)*)

Information on how different features of ArgoUML are implemented and how they are to be used. (Chapter 4, *[ArgoUML Design, The Big Picture](#page-55-0)* and Chapter 5, *[Inside the subsystems](#page-61-0)*)

Information on how you should write extensions to ArgoUML. (Chapter 6, *[Extending ArgoUML](#page-121-0)*)

<span id="page-14-1"></span>Information that you, as a developer of ArgoUML, need to know about how to contribute. ([Chapter 7,](#page-125-0) *[Standards for coding in ArgoUM](#page-125-0)L*, Chapter 8, *[Writing Documentation in the ArgoUML Project](#page-133-0)* and Chapter 9, *[Processes for the ArgoUML project](#page-140-0)*)

### **1.4.2. In this Cookbook, you will not find...**

You will not find information on how to install and use ArgoUML.

You will not find information on what UML is and if or how you should use it in your project.

<span id="page-14-2"></span>You will not find information on how to convince your project to use ArgoUML as a modeling tool.

## **1.5. Mailing Lists**

All developers *MUST* subscribe to the mailing list for developers. Please find the details at: ht[tp://argouml.tigris.org/servlets/ProjectMailingListList](http://argouml.tigris.org/servlets/ProjectMailingListList) [http://argouml.tigris.org/servlets/ProjectMailingListList]

It is also recommended to join the commits and issues mailing lists. Both give you a good idea of what is going on. Developers should also work with Issuezilla registering or fixing problems found by themselves and others.

# <span id="page-15-0"></span>**Chapter 2. Building from source**

Building ArgoUML from source requires around 350MB of free disk space depending on what modules you want to build and if you want to build the documentation or not. The ambition is to provide a way to download and build that is as simple and straight-forward as possible.

<span id="page-15-1"></span>Currently there are two ways to do this, either the traditional way, resulting in a file structure called the repository layout because the directories are located as they are in the repository, or a file structure called the Eclipse layout because it works with Eclipse's project structure.

## **2.1. Quick Start**

The recommended way is to use the Eclipse as the development environment when developing ArgoUML. Here is the quickest, step by step instruction to set up your Eclipse development environment:

1. Download and install Eclipse. This is if you don't already have it installed. See ht[tp://www.eclipse.org/downloads/.](http://www.eclipse.org/downloads/)

You need the Eclipse IDE for Java EE Developers, Eclipse for RCP/Plug-in Developers, or Eclipse Classic 3.3.2.

- 2. Download and install Subclipse. This is if you don't already have it installed in your Eclipse. See <http://subclipse.tigris.org/install.html>.
- 3. Download the Project Set File for the ArgoUML project and save it on your file system.

The main file is called argouml-core-projectset.psf and is available at ht[tp://argouml.tigris.org/nonav/psf/argouml-core-projectset.psf](http://argouml.tigris.org/nonav/psf/argouml-core-projectset.psf)

4. In a new workspace, Import the Project Set File. The project will download several Eclipse projects and automatically build them.

If some fails to build, try to do refresh or clean. It should work but there has been reports of problems at first download.

5. Start ArgoUML using ArgoUML configuration.

Details of this can be found at [Section 2.9, "Setting up Eclipse 3".](#page-35-0)

If you want to work without Eclipse in Windows, the following commands will build ArgoUML from source and run it. If you are using Unix/Linux, the equivalent commands for your particular shell should work.

```
C:\Work>svn checkout http://argouml.tigris.org/svn/argouml/trunk/src http://argoum
Password: (give empty password if prompted)
C:\Work>set JAVA_HOME=C:\Programs\jdkwhatever
C:\Work>cd argouml
C:\Work\argouml\src>build run
```
A newly compiled ArgoUML will open in a new window.

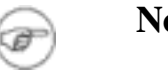

#### **Note**

JDK Java5 or later is required

<span id="page-16-0"></span>If you don't understand these instructions or they don't work, please read the rest of the chapter for more detailed instructions on how to build ArgoUML.

## **2.2. Source layout**

The development environment (source layout) of ArgoUML exists in two flavors:

- The repository layout.
- The Eclipse layout.

The repository layout is used by the nightly build, when building releases, and when doing development that is not done within Eclipse. This is the traditional layout and the checkout procedure is described in [Section 2.5, "Downloading from the Subversion repository".](#page-23-1)

The idea governing this layout is that the checkout and build commands are similar for all projects. Like this: svn co http://argouml.tigris.org/svn/argouml/trunk argouml svn co http://argouml-cpp.tigris.org/svn/argouml-cpp/trunk argouml-cpp svn co http://argouml-de.tigris.org/svn/argouml-de/trunk argouml-de ... cd argouml ANT install cd .. cd argouml-cpp ANT install cd .. cd argouml-de ANT install cd .. ... ANT is provided from argouml/tools/apache-ant-1.7.0. The result is located in argouml/build.

The Eclipse layout is used when doing development within Eclipse. This was created to fit with Eclipse way of organizing projects. The checkout procedure is described in Sectio[n 2.9.3, "Checking out](#page-37-1) [through Eclipse"](#page-37-1) and controlled by Eclipse PSF files.

The table below show how the code is organized in the different layouts.

**Table 2.1. Layout differences**

| $\mathbf$ Code | <b>Repository location</b> | <b>The repository layout</b> The Eclipse layout |  |
|----------------|----------------------------|-------------------------------------------------|--|
| Subsystems     |                            | WORK/argouml/src/SUB- WORKSPACE/SUBSYS-         |  |

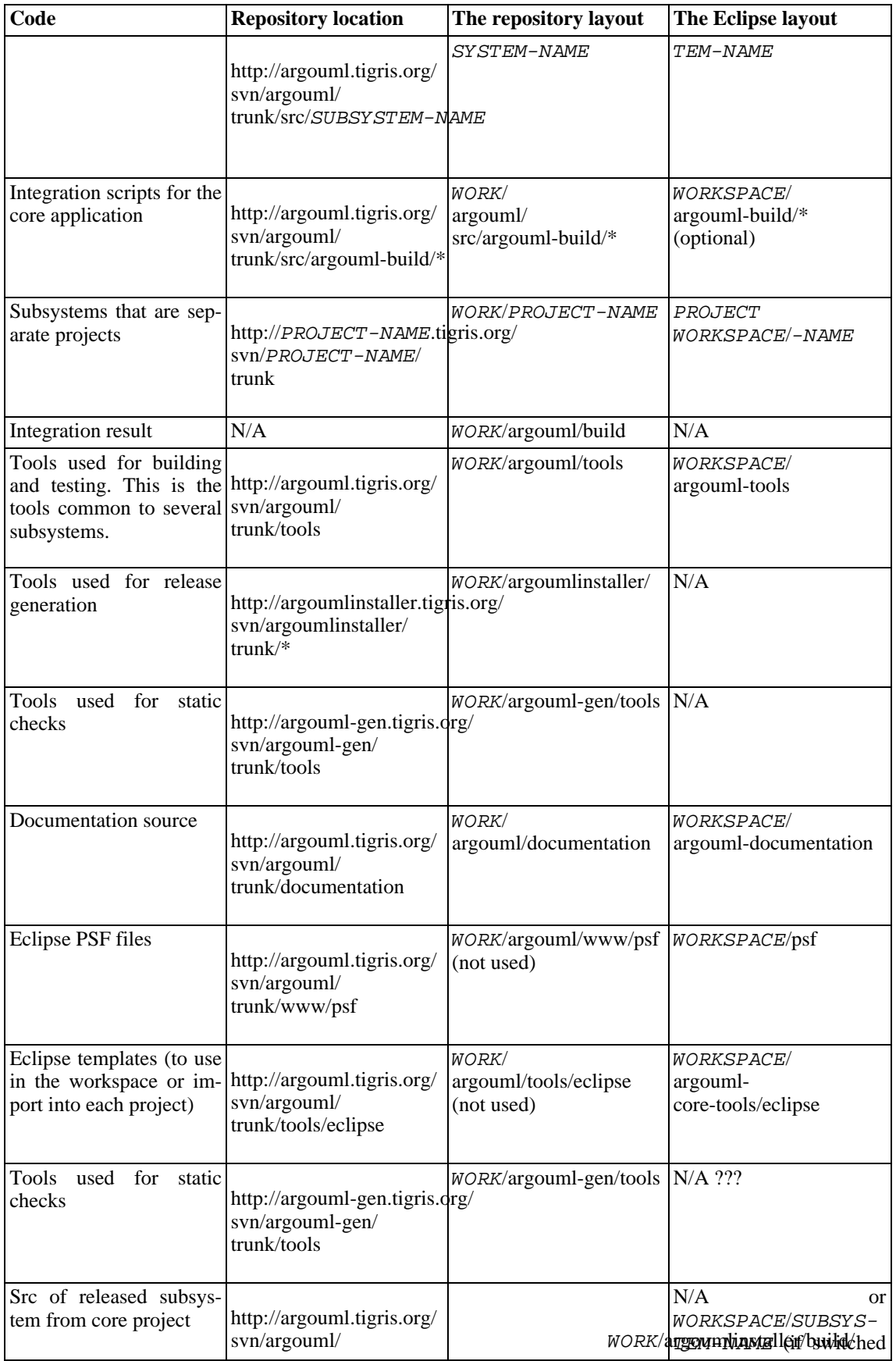

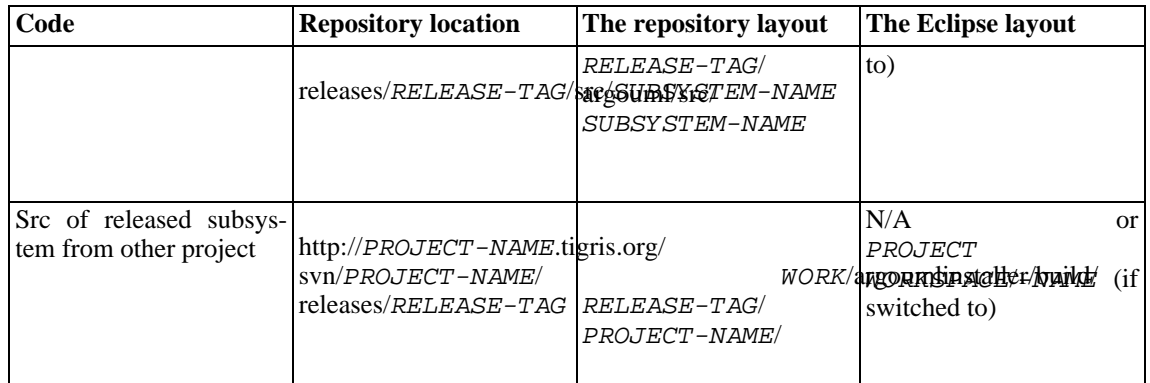

To handle the two layouts the following guidelines for writing ant scripts apply:

- The same build.xml file is used, both for building from ant in the repository layout and in the Eclipse layout.
- In argouml/src/subsystem/build.xml use ../subsystem/build/name to refer to files needed to compile and run tests.

Only references to subsystems depended on are allowed.

#### **Table 2.2. Allowed subsystem dependencies**

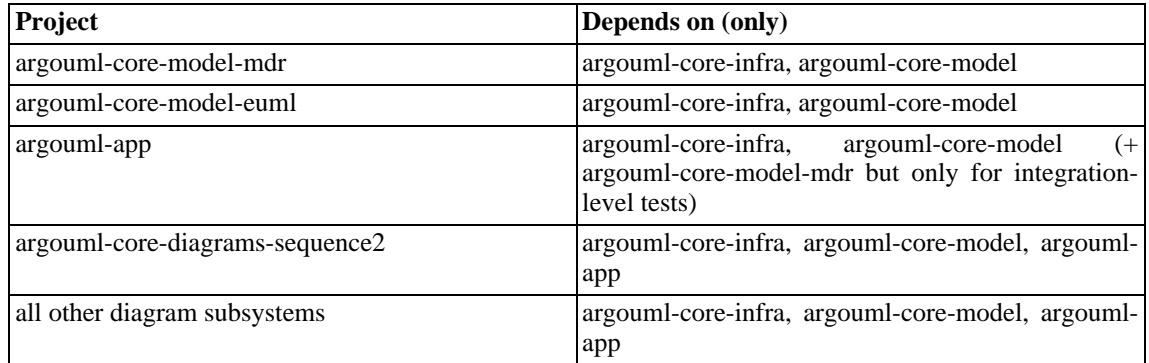

• The "jar" target in argouml/src/subsystem/build.xml compiles the code, creates the directory build within subsystem , and copies all exported jars there.

Since this build depends on jars in depended on subsystems, the target should first run the "jar" target in those subsystems.

Also jars that are not generated but provided by the subsystem are copied.

• In the repository layout, the "package" target in argouml/src/argouml-build/build.xml compiles all subsystems, creates the directory build in argouml/src/argouml-build and copies all exported jars from all subsystems there.

The copying only copies files and not directories. For that reason make sure everything that is exported is in files and everything that is not exported in directories.

Specially generated java files, the class files as results of the compilation of source and tests, test res-

ults, javadoc report, and other generated reports shall be generated in directories to avoid being included in the release.

In the Eclipse layout, the "package" target in argouml-build/build.xml (same as above) compiles all subsystems, creates the directory ../argouml/build and copies all exported jars from all subsystems there.

For this reason no Eclipse project shall be named "argouml".

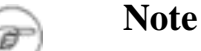

This is not yet (May 2008) implemented.

• For Modules that are developed in separate Tigris projects in the argouml-name/build.xml file use ../argouml/build/name to refer to files needed to compile and run tests.

Only references to subsystems depended on are allowed.

Modules should probably depend on argouml-core-infra, argouml-core-model, and argouml-app and not anything else.

- The "jar" target in argouml-name/build.xml compiles the code, creates the directory argouml-name/build, and copies all exported jars there.
- The "install" target in argouml-name/build.xml performs the "jar" target and copies all jars needed by the deployed application to ../argouml/build/ext.

The release script includes the files from there.

• For the listed purposes, use the paths listed in the table, in all subsystems and modules.

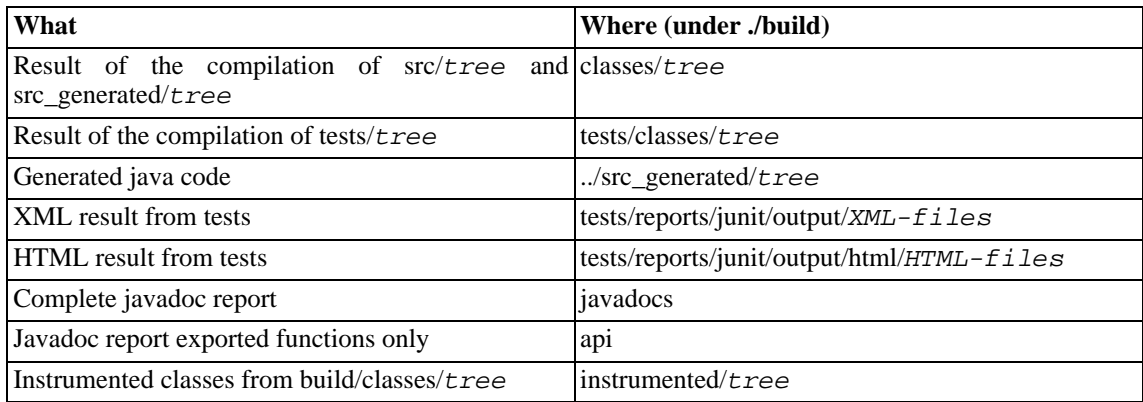

#### **Table 2.3. Created things**

• Tools that reside in the tools directory are referenced using the property argo.tools.dir. Like this: \${argo.tools.dir}/path to the file

The tools in question are the tools used for build and testing that are common to several subsystems.

• Every build.xml file that uses tools from the tools directory shall set the argo.tools.dir property.

This is done by testing for the existence of the candidate-dir/checkstyle/java.header file and the result should be set to:

- $\ldots$ ,  $\ldots$  / tools for subsystems in the repository layout.
- ../argouml-core-tools for subsystems in the Eclipse layout.
- ../../tools for argouml-build in the repository layout.
- ../argouml-core-tools for argouml-build in the Eclipse layout.
- ../tools for documentation in the repository layout.
- ../argouml-core-tools for documentation in the Eclipse layout.
- ../argouml/tools for other Tigris projects in the repository layout.
- ../argouml-core-tools for other Tigris projects in the Eclipse layout.

The reason for setting this explicitly everywhere is to reduce the amount of dependencies to a certain file or files and removes need to have that file available to calculate the paths.

If the location of the tools directory ever changes, there will be a major problem updating all projects.

## <span id="page-20-0"></span>**2.3. Preparations**

In order to develop the ArgoUML source it is absolutely mandatory that you work with ArgoUML from the source repository. How you checkout this is described in S[ection 2.5, "Downloading from the Sub](#page-23-1)[version repository".](#page-23-1)

<span id="page-20-1"></span>Notice that the source repository contains not only a set of source files but a complete development environment with required tools for working with ArgoUML.

### **2.3.1. What do I need to build ArgoUML?**

These are the tools not included in the repository that you need to work with ArgoUML.

• A computer with an Internet connection and free disk space for your work.

Around 150MB to download everything from the repository. (Currently September 2006 it is 147MB.) Around 200MB to download all and build the tool and the documentation. (Currently September 2006 it is 192MB.) 350MB should be enough to build it all (Javadocs, documentation, classes, ...). (Currently September 2006 it is 299MB.)

- Subversion for getting the files and committing source code updates. You can also use an IDE with a built-in subversion client.
- JDK (including the Java compiler)

For building the documentation from DocBook format, you also need the following tools:

DocBook XSL style sheets.

Rules exist in the file argouml/ argouml-documentation/documentation/build.xml for downloading this correctly.

<span id="page-21-1"></span>• Jimi

Used by FOP for including PNG pictures.

Detailed instructions:

- 1. Download the file jimi1\_0.zip from [java.sun.com](http://java.sun.com/products/jimi/) [http://java.sun.com/products/jimi/].
- 2. Extract the file JimiProClasses.zip. Most unzip applications allow you to specify the output location. If you are using one of these, this step can be combined with the next.
- <span id="page-21-0"></span>3. If the previous step put the extracted file elsewhere, copy or move this file into the argouml\tools\lib directory.

### **2.3.2. Configuring Subversion**

To reduce problems with line endings and to get the headers working, we use the properties on files in the Subversion repository according to the table below.

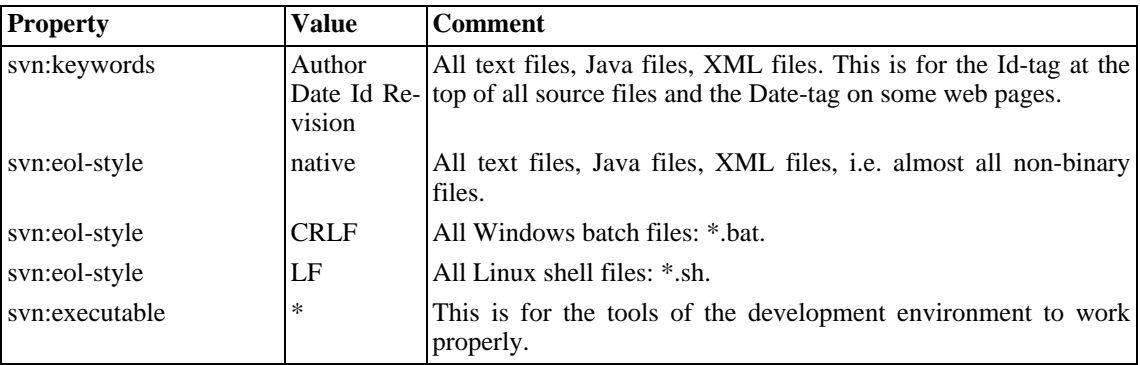

#### **Table 2.4. Changes done**

The properties described here are project conventions and should be applied to the files in the repository. This is normally only needed when creating new files because the existing files should have their properties set correctly.

Alas, Subversion and the Tigris set-up does not allow us in the project to enforce this from the Subversion server end. Instead we rely on each developer and the subversion client installation on each developer's machine to perform this correctly.

To get your subversion client to help you in this, make sure the configuration in your subversion client config file contains settings for this. Your subversion client config file is

- On Windows: %APPDATA%\Subversion\config where %APPDATA% is C:\Documents and Settings\your username\Application Data.
- On Unix/Linux: \$HOME/.subversion/config.

Suggested settings:

```
[miscellany]
enable-auto-props = yes
[auto-props]
### The format of the entries is:
### file-name-pattern = propname[=value][;propname[=value]...]
### The file-name-pattern can contain wildcards (such as '*' and
### '?'). All entries which match will be applied to the file.
### Note that auto-props functionality must be enabled, which
### is typically done by setting the 'enable-auto-props' option.
*.java = svn:eol-style=native; svn:keywords=Id Author Date Revision
*.properties = svn:eol-style=native
*.sh = svn:eol-style=LF;svn:executable; svn:keywords=Id Author Date Revision
*.bat = svn:eol-style=CRLF; svn:keywords=Id Author Date Revision
*.txt = svn:eol-style=native; svn:keywords=Id Author Date Revision
*.xml = svn:eol-style=native
*.zargo = svn:needs-lock=*
# Picture formats
*.eps = svn:needs-lock=*
*.jpg = svn:mime-type=image/jpeg; svn:needs-lock=*
*.png = svn:mime-type=image/png; svn:needs-lock=*
*.gif = svn:mime-type=image/gif; svn:needs-lock=*
*.pdf = svn:mime-type=application/octet-stream; svn:needs-lock=*
*.PDF = svn:mime-type=application/octet-stream; svn:needs-lock=*
```
## <span id="page-22-0"></span>**2.4. The ArgoUML development environment**

### <span id="page-22-1"></span>**2.4.1. Which tools are part of the ArgoUML development environment?**

These tools are provided by the development environment that you get when you do a command line check-out, or when you import the argouml-command-line-build.psf Eclipse Team Project Set file, see [http://argouml.tigris.org/psf/.](http://argouml.tigris.org/psf/)

- Ant, the tool to manage compiling and packaging.
- mdrant, the integration allowing to run mdr from ant.
- ANTLR, for regenerating the built-in parser.
- JUnit, for running the JUnit test cases.
- JDepend, for examining the code.

For building the documentation from DocBook format, the following tools are also provided with the command-line check-out development environment or when you import the argoumldoc-projectset.psf Eclipse Team Project Set file, see<http://argouml.tigris.org/psf/>.

Saxon for building documentation from DocBook format.

• fop for generating PDF versions of the DocBook format.

<span id="page-23-0"></span>To build a PDF file with the pictures included you need Jimi which is downloaded separately. See [Jimi](#page-21-1).

### **2.4.2. What libraries are needed and used by ArgoUML?**

These libraries are provided in the development environment that you get when you check out from the repository. They are checked by the Java compiler when compiling, needed for running ArgoUML and therefore distributed with ArgoUML.

• MDR, the Netbeans Model Data Repository.

This library provides services to manipulate both the UML metamodel and the users model. It includes services to serial/deserialize to/from XMI.

This is included in the files jmi.jar, jmiutils.jar, mdrapi.jar, mof.jar, nbmdr.jar, openide-util.jar.

• GEF graph editing framework, available from [gef.tigris.org](http://gef.tigris.org) [http://gef.tigris.org].

If you would like the GEF sources for reference, please consult their web site for directions on checking them out.

The OCL package to parse and run the Object Constraint Language things.

Details about the package are available from SourceForge OCL Compiler [http://dresden-ocl.sourceforge.net/].

- log4j, a library with infrastructure for logs.
- antlrall, the run-time part of the ANTLR tool.
- swidgets, a library providing the buttons used by ArgoUML.

See the project at [Swidgets project](http://swidgets.tigris.org/) [http://swidgets.tigris.org/].

• toolbar, a library providing the toolbar functions used by ArgoUML.

<span id="page-23-1"></span>See the project at [Toolbar project](http://toolbar.tigris.org/) [http://toolbar.tigris.org/].

## **2.5. Downloading from the Subversion repository**

The traditions way to check out the source is to check out the whole argouml project from http://argouml.tigris.org/svn/argouml/trunk. This includes the source code, tools, documentation and web-site, i.e. :

svn checkout http://argouml.tigris.org/svn/argouml/trunk argouml --username guest

If you only want to build argouml, and don't want anything else, you could just download the source code and the tools:

svn checkout http://argouml.tigris.org/svn/argouml/trunk/src http://argouml.tigris

If you just want to build the documentation you can just check out the documentation xml files and the tools:

svn checkout http://argouml.tigris.org/svn/argouml/trunk/documentation http://argo

For the documentation you will also need the file default.properties from http://argouml.tigris.org/svn/argouml/trunk/src/argouml-app/default.prop erties.

If you only want to work with the web site, just check out the www directory:

svn checkout http://argouml.tigris.org/svn/argouml/trunk/www argouml/www --usernam

<span id="page-24-0"></span>When using the "guest" account, use an empty password.

## **2.6. Build Process**

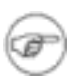

#### **Note**

This needs to be updated with the Eclipse-orientation.

When building from the command line, the build process is driven by Apache Ant using the ant distribution provided in the tools directory.

Ant is a tool written in Java developed for Apache that reads an XML-file with rules telling what to compile to what result and what files to include in what jar-file.

```
The rule file is named build.xml, and there is one in each mini-project directory: (argouml/
src/argouml-app, argouml/src/argouml-core-infra, argouml/
src/argouml-core-model, argouml/src/argouml-core-model-euml, argouml/
src/argouml-core-model-mdr, and argouml/documentation).
```
### **2.6.1. How Ant is run from the ArgoUML development environment**

For your convenience the ant tool is present in the source repository of ArgoUML in the file argouml/ tools/apache-ant-X.X.X directory.

It is possible to start ant with the command **tools/apache-ant-X.X.X/bin/ant arg** , **../../tools/apache-ant-X.X.X/bin/ant arg** , **../argouml/tools/apache-ant-X.X.X/bin/ant arg** , or **../tools/apache-ant-X.X.X/bin/ant arg** , depending on if you work from the argouml directory, the  $argouml/src/argouml-build directory, a module in the argouml-cpp directory, or the$ argouml/documenation directory respectively.

On windows the script to run is the ant. bat.

To keep you from having to write this and keeping track if you are working with a module or not there are two scripts (one for Unix and one for Windows) that are called build.sh and build.bat respectively present in most of the directories that contain a build. xml file. These two scripts run the equivalence of the above paths.

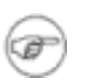

#### **Note**

Some of the build.<sh|bat> files have been removed in the repository restructuring, (issue #4625).

By setting JAVA\_HOME to different values you can at different times build with different versions of JDK and Java.

To use another version of Ant than the one provided in the repository you must execute **/ where/ever/you/placed/your/new/ant target** rather than **build target** .

#### **2.6.1.1. Compiling for Unix**

Here is what you need to do in order to compile and run your checked out copy of ArgoUML under Unix.

#### 1. **JAVA\_HOME=/where/you/have/installed/jdk**

#### **export JAVA\_HOME**

This is for sh-style shells like sh, ksh, zsh and bash. If you use csh-style shells like csh and tcsh you will instead have to write **setenv JAVA\_HOME /where/you/have/installed/jdk** .

2. Change the current directory to the directory you are building

**cd /your/checked/out/copy/of/argouml/src**

3. Start Ant with no parameters to get a list of build targets with descriptions

#### **./build.sh**

4. Run ArgoUML using **./build.sh run**

If you change something, running the run target again will build and run.

In certain cases when something is changed in the argouml project you need to use the "clean" target to re-compile everything, since we have not set up dependencies correctly.

#### **2.6.1.2. Compiling for Windows**

If you do this from Cygwin you work just like for Unix.

```
1. set JAVA_HOME=\where\you\have\installed\jdk
```
2. Change the current directory to the directory you are building

```
cd \your\checked\out\copy\of\argouml\src\argouml-build
```
3. Start Ant with "-p" parameter to get a list of build targets with descriptions

#### **build -p**

4. Run ArgoUML using **build run**

### **2.6.1.3. Customizing and configuring your build**

If you want to customize your build, change the appropriate build.xml or default.properties file.

Don't commit these changes unless you are working with updating the development environment itself.

Remember that if you do this, you have modified your development environment. To be sure that you will not break anything for anyone else when checking in things developed using this modified environment, remove these files temporarily for the compiling and testing you do just before you commit just as you would do before other commits.

#### **2.6.1.4. Building Javadoc**

By running Ant again using **build prepare-docs** the Javadoc documentation is generated and put into trunk/src/build/javadocs.

#### **2.6.1.5. Building one of the modules**

If you want to run ArgoUML with modules enabled the build.xmls are set up to do this in two ways:

- 1. Test just one module
	- a. Build the core ArgoUML

This is done with **install** ant-target in the argouml directory.

b. Run the module

This is done with **run** ant-target in the argouml-whatever directory.

- 2. Test several modules together
	- a. Build the core ArgoUML

This is done with **install** ant-target in the argouml directory.

b. Compile and install the modules

This is done with **install** ant-target in each of the argouml-whatever directories.

The **install** ant-target copies the jar or jars of the module to the argouml/build/ext directory.

c. Start ArgoUML

This is done with **run** ant-target in the argouml directory.

<span id="page-26-0"></span>This will start ArgoUML with all the modules "installed".

## **2.6.2. Developing in a subproject**

This describes how to do development in one of the ArgoUML sub-projects.

If you are in a hurry:

```
C:\Work>mkdir argouml
C:\Work>mkdir argouml\build
```
Download and unpack the latest release of ArgoUML into this directory.

```
C:\Work>svn checkout http://argouml-XX.tigris.org/svn/argouml-XX/trunk argouml-XX
C:\Work>set JAVA HOME=C:\Programs\jdkwhatever
C:\Work>cd argouml-XX
C:\Work\argouml-XX>ant run
```
An ArgoUML starts with the module from the subproject argouml-XX enabled.

That was the short version provided that, you are using Windows + JDK, you have ant installed, and the subproject in question does not require any of the ArgoUML tools to build.

If you don't understand this or it doesn't work, read the rest of the chapter that describes why and how in more detail.

#### **2.6.2.1. The sub-project's relation to ArgoUML**

The purpose of a subproject to ArgoUML is to develop things that are run within ArgoUML. In ArgoUML we call them modules, in other tools they are called add-ins or plug-ins.

If you want to start working with a module of your own you could do it by letting the ArgoUML project leader set up a subproject to ArgoUML for you. The benefits are:

• You will inherit all the infrastructure from the ArgoUML project.

This includes a site for your Subversion repository, mailing lists, web server..., a common way to set up the project, releases, bug fixes, static checks, and coding guidelines and license.

• You get a community of ArgoUML developers that might monitor your work and fix problems, especially problems caused by changes that the developer makes to the ArgoUML API.

The draw-backs are:

• You are forced to use the ArgoUML infrastructure

Subversion, BSD license, coding guidelines.

• You are forced to make your module Open Source.

This is actually a Tigris policy.

If you decide not to make your module a argouml subproject, you can still benefit from using a similar set up as described here but since you have your module repository elsewhere, some adaptations are necessary.

The sub-projects are developed close to the ArgoUML project and reside in a similarly-looking subversion repository. We try to provide a working set of tools and instructions to fit the whole set of projects. These tools are sometimes located in the argouml project and sometimes in the subproject. Also, to compile the module, you need the argouml interfaces, and to run it you need argouml in place. In most cases the argouml interfaces is argouml itself so this distinction is mostly formal.

There are two ways to get the argouml in place w.r.t. your module. The ArgoUML source way and the

quicker ArgoUML distribution way.

Using the ArgoUML source way you check out the argouml project alongside the subproject you are going to work with and build it. If you are doing development in the argouml project too, if the subproject in question requires a tool from the argouml project, or if your modules is on the bleeding edge of argouml development and you can't wait for distributions, this is the preferred way. You will need to update and rebuild the argouml project regularly.

Using the ArgoUML distribution way, you check out only your module and then download the ArgoUML distribution and work against that. This is the approach described in the beginning of this section. You will need to download and replace the ArgoUML distribution whenever you need a newer version to work against. You could also, at any point, upgrade to the ArgoUML source way to get to the bleeding edge.

<span id="page-28-0"></span>The build.xml ant configuration file in the subproject and the argouml main project are set up to allow for both of these ways.

#### **2.6.2.2. Working in a subproject**

Each subproject has its own web site with documentation and plans of the subproject.

The subproject has its own commits mailing list that you need to join to monitor the commits. It also has its own dev mailing list where the people working within that subproject discusses the subproject. Join both of these mailing list to see what is going on in the subproject!

The sub-projects could use their own Issuezilla database but should preferably instead have issues registered in the ArgoUML Issuezilla. Every developer of a subproject needs to acquire an Observer role in the argouml project.

#### **2.6.2.3. Targets in build.xml in a subproject**

The following targets have the same documented meaning in all sub-projects:

• clean - optional

Removes files that are generated by running any of the other targets.

• compile - optional

Compiles the code. The result is in build/classes.

• generate - optional

This is a step that, if it exists, can be run before compile. The result of this is some files that are prerequisites for compile so the compile target runs this automatically.

• install

This builds the whole module and copies it into the ext directory in the argouml installation.

The purpose of the ext directory is so that argouml can be started with several different modules started at once.

jar - optional

This builds the whole module and puts the resulting jar file(s) in build.

• run

This starts argouml with this module active.

This is the way to start this module with the newly compiled source.

tests - optional

<span id="page-29-0"></span>This runs all the JUnit test cases available in the module. This probably requires the junit.jar tool from the argouml project.

### **2.6.3. Troubleshooting the development build**

#### **2.6.3.1. Compiling failed. Any suggestions?**

It might be that some other developer has made a mistake in checking in things that contain errors, or forgotten to check in some files in a change. Look at the last couple of hours on the d[evelopers mailing](http://argouml.tigris.org/servlets/BrowseList?listName=dev) [list](http://argouml.tigris.org/servlets/BrowseList?listName=dev) [http://argouml.tigris.org/servlets/BrowseList?listName=dev]! It is probably on fire.

Another reason for problems is an unclean local source tree. This means that if you have updated different parts of your source tree at different times it might contain inconsistencies. If you suspect this, first try to fix it by doing **build clean** and **svn update** before trying to build again. If that doesn't work remove your checked out copy completely and get it all again.

Another reason might be that you have an build.properties or argouml.build.properties file that you have been working with earlier and that is doing something. If in doubt, remove those files.

If nothing helps, ask the [developers mailing list](mailto:dev@argouml.tigris.org) [mailto:dev@argouml.tigris.org]!

#### **2.6.3.2. Can't commit my changes?**

You need to have a developer role in the ArgoUML project or in the subproject you are working with. If you don't, then you cannot do commits yourself. Discuss what you have done and how best to test it on the ArgoUML project developers mailing list or the developers' mailing list for your subproject. Get in contact with the active developers and urge them to commit it for you.

<span id="page-29-1"></span>Furthermore the checkout of your copy needs to be done with your Tigris id that has the Developer role. If you for some reason have earlier checked out a copy as guest and then made modifications you may have problems. It is unknown if this is a problem in Subversion. Let the editor know if you find out.

## **2.7. The JUnit test cases**

ArgoUML has a set of automatic test cases using JUnit-framework for testing the insides of the code. The purpose of these are to help in pin-pointing problems with code changes before even starting ArgoUML.

The JUnit test cases reside in a separate directory and run from ant targets in trunk/ src/argouml-build/build.xml. They are never distributed with ArgoUML; they are merely a tool for developers.

By running the command **build tests guitests** or **build alltests** in trunk/src/argouml-build these test cases are run, each in its own JVM.

Each test case writes its result on the Ant log.

The result is also generated into a browsable report that can be found at build/ test/reports/junit/output/html/index.html. This is the same report that is presented as a result from the nightly build.

<span id="page-30-0"></span>The test cases' Java source code is located under argouml/tests/org/argouml.

### **2.7.1. About the Test case Class**

Now this will make all you Java enthusiasts go nuts! We have both class names and method names with a special syntax.

The name of the test case class starts with "Test" (i.e. Capital T, then small e, s and t) or "GUITest" (i.e. Capital G, U, I, T then small e, s, t). The reason for this is that the special targets in trunk/ src/argouml-build/build.xml search for test case classes with these names. If you write a test case class that does not comply to this rule, you still can run the test cases in this class manually but they wont be run by other developers and nightly build. If you write support classes for the tests on the other hand, don't name them as a test case to avoid confusion.

Test case classes that don't require GUI components in place have filenames like  $Test^*$ . java. They must be able to run on a headless system. To make sure that this works, always run your newly developed test cases with **build tests**. 1

Test case classes that do require GUI components in place have filenames like GUITest\*.java.

Every test case class imports the JUnit framework:

import junit.framework.TestCase;

<span id="page-30-1"></span>and it inherits TestCase (i.e. junit.framework.TestCase).

### **2.7.2. Naming JUnit tests classes**

An ArgoUML class org.argouml.x.y.z stored in the file trunk/  $src/argounl-app/src/org/argouml/x/y/z$ . java has its JUnit test case class called org.argouml.x.y.Testz stored in the file trunk/ src/argouml-app/tests/org/argouml/x/y/Testz.java containing all the Unit Test Cases for that class that don't need the GUI components to run. Tests that do need GUI components to run should be part of a class named org.argouml.x.y.GUITestz stored in the file trunk/ src/argouml-app/tests/org/argouml/x/y/GUITestz.java

If, for convenience reasons, you would like to split the tests of a single class into several test classes, just name them with some extra suffix. Either 1, 2, 3, or something describing what part that test case tests.

If you only want to run your newly written test cases and not all the test cases, you could start with the command **build run-with-test-panel** and give the class name of your test case like org.argouml.x.y.Testz or org.argouml.x.y.GUITestz . You will then get the output in the window. You could run all tests in this way by specifying the special test suite org.argouml.util.DoAllTests in the same way.

### **2.7.3. About the Test case Methods**

<span id="page-30-2"></span>Methods that are tests must have names that start with "test" (i.e. all small t, e, s, t). This is a requirement of the JUnit framework.

<sup>1</sup> When running the tests using **build tests** the java.awt.headless is set to true. This means that awt is started in a mode that disallows actual presentation so no windows will be opened. On any attempt to realize a window a JavaHeadlessException is thrown making the test case fail.

Try to keep the test cases as short as possible. There is no need in cluttering them up just to beautify the output. Prefer

```
// Example from JUnit FAQ
public void testIndexOutOfBoundsExceptionNotRaised()
        throws IndexOutOfBoundsException {
    ArrayList emptyList = new ArrayList();
    Object o = \text{emptyList.get}(0);}
over
public void testIndexOutOfBoundsExceptionNotRaised() {
    try {
        ArrayList emptyList = new ArrayList();
        Object o = \text{emptyList.get}(0);} catch (IndexOutOfBoundsException iobe) {
        fail("Index out of bounds exception was thrown.");
    }
}
```
because the code is shorter, easier to maintain and you get a better error message from the JUnit framework.

A lot of times it is useful just to run the compiler to verify that the signatures are correct on the interfaces. Therefore Linus has thought it is a good idea to add methods called compileTestStatics, compileTestConstructors, and compileTestMethods that was thought to include correct calls to all static methods, all public constructors, and all other public methods that are not otherwise tested. These methods are never called. They serve as a guarantee that the public interface of a class will never lose any of the functionality provided by its signature in an uncontrolled way in just the same way as the test-methods serve as a guarantee that no features will ever be lost.

#### **Example 2.1. An example without Javadoc comments**

```
package org.argouml.uml.ui;
import junit.framework.*;
public class GUITestUMLAction extends TestCase {
    public GUITestUMLAction(String name) {
        super(name);
    }
    public void setUp() throws Exception {
        super.setUp();
        InitializeModel.initializeDefault();
    }
    // Testing all three constructors.
    public void testCreate1() {
        UMLAction to = new UMLAction(new String("hexagon"));
        assert("Disabled", to.shouldBeEnabled());
    }
    public void testCreate2() {
        UMLAction to = new UMLAction(new String("hexagon"), true);
        assert("Disabled", to.shouldBeEnabled());
    }
```

```
public void testCreate3() {
        UMLAction to = new UMLAction(new String("hexagon"), true, UMLAction.NO_ICO
        assert("Disabled", to.shouldBeEnabled());
    }
}
and the corresponding no-GUI-class:
package org.argouml.uml.ui;
import junit.framework.*;
public class TestUMLAction extends TestCase {
    public TestUMLAction(String name) {
        super(name);
    }
    // Functions never actually called. Provided in order to make
    // sure that the static interface has not changed.
    private void compileTestStatics() {
        boolean t1 = UMLAction.HAS ICON;
        boolean t2 = UMLAction.NO_ICON;
        UMLAction.getShortcut(new String());
        UMLAction.getMnemonic(new String());
    }
    private void compileTestConstructors() {
        new UMLAction(new String());
        new UMLAction(new String(), true);
        new UMLAction(new String(), true, true);
    }
    private void compileTestMethods() {
        UMLAction to = new UMLAction(new String());
        to.markNeedsSave();
        to.updateEnabled(new Object());
        to.updateEnabled();
        to.shouldBeEnabled();
    }
    public void testDummy() { }
}
```
### **2.7.4. Improving a test case**

<span id="page-32-0"></span>Test cases are better if they are simpler. Strive to involve as little part of the ArgoUML code as possible. Ideally you are just testing a single class at a time.

The involvement of the Model subsystem is in most cases inevitable since a majority of the classes within ArgoUML use the Model subsystem. Nevertheless, we should, to allow for better and quicker tests, strive to not involve the Model subsystem if possible.

If the Model subsystem is to be involved, it must be initialized. Either with the default implementation (the MDR) or with some other implementation. For testing purposes there exists a Mock implementation that can be used if no functionality is required from the Model subsystem or when testing the Model subsystem itself.

If the Mock model subsystem implementation cannot be used, then the tests have to have the MDR subproject on the class path when running. This is not a problem when running the tests from the ant setup since MDR is always included when running the tests. When running tests from within Eclipse this is a small problem.<sup>2</sup>

This means that you should have the following priorities:

1. Don't use the Model subsystem.

Only possible in a few simple cases.

2. Use the Mock model subsystem implementation.

Call the function org.argouml.model.InitializeModel#initializeMock() from setUp() in your test case.

Only possible in a few simple cases.

3. Use the real Model subsystem implementation from the setUp() function.

Call the function org.argouml.model.InitializeModel#initializeDefault() from setUp() in your test case.

4. Use the real Model subsystem implementation from the constructor.

Call the function org.argouml.model.InitializeModel#initializeDefault() in the constructor of your test case.

This is needed if your tests rely on the value in some member variables referencing some object retrieved from the model.

5. Use the real Model subsystem implementation from the static initialization section of your test class.

Call the function org.argouml.model.InitializeModel#initializeDefault() in the static initialization.

This is needed if your tests rely on the value of some static member variables referencing some object retrieved from the model.

<span id="page-33-0"></span>We should try to get as many tests from a GUITest<sup>\*</sup> class to the corresponding Test<sup>\*</sup> class because The Test\*-classes don't involve the GUI components and are run by automatic builds regularly.

## **2.8. Generating documentation**

This describes how to generate the documentation for ArgoUML.

If you are in a hurry, here's the quick version:

 $2$  This is because the run-time dependency defaults used in Eclipse when creating a JUnit test configuration are based on the compile-time dependency settings and we don't have MDR in the compile-time dependencies because we want to enforce that there is no such dependency. Hopefully an upcoming code reorganization will address this problem.

The simplest way is to create/run the JUnit test configuration and if it fails with a ExceptionInInitializer error open it with the Configuration editor, add the argouml-core-model-mdr project to the class path and then run again.

Cookbook only (probably will soon be moved to a Wiki):

```
C:\Work>svn checkout -N http://argouml.tigris.org/svn/argouml/trunk/src/argouml-bu
C:\Work>svn checkout http://argouml.tigris.org/svn/argouml/trunk/documentation arg
c:\Work>svn checkout http://argouml.tigris.org/svn/argouml/trunk/tools argouml/tools
C:\Work>set JAVA_HOME=C:\Programs\jdkwhatever
C:\Work>cd argouml\documentation
C:\Work\argouml\documentation>build docbook-xsl-get (first time only)
C:\Work\argouml\documentation>build defaulthtml
The chunked HTML version of the Cookbook is placed in:
C:\Work\argouml\build\documentation\defaulthtml\cookbook
```
User Manual and Quick Guide - Command line:

```
C:\Work>svn checkout http://argouml-documentation.tigris.org/svn/argouml-documenta
C:\Work>set JAVA_HOME=C:\Programs\jdkwhatever
C:\Work>cd argouml-documentation
C:\Work\argouml-documentation>build htmlchunked-en
```
User Manual and Quick Guide - Eclipse:

- 1. Download<http://argouml.tigris.org/nonav/psf/argouml-doc-projectset.psf>.
- 2. File > Import > Team > Team Project Set.
- 3. Navigate to file and click finish.
- <span id="page-34-0"></span>4. Run > External Tools > Open External Tools Dialog... > Documentation manual-htmlchunked-en > Run

### **2.8.1. Building documentation**

To build the documentation, you will need to check out the trunk of the argouml-documentation project. This contains most of the tools you will need as well as the source code of the manuals. None of the other ArgoUML source directories are needed if you are just building the documentation.

The subdirectories trunk/src/manual, and trunk/src/quickguide contain the source code for each book. The subdirectory trunk/src/docbook-setup contains two things. It contains the configuration files that control how the generation is done. It contains the XSL rules for all the generation. The subdirectory trunk/documentation/xxx/images contains the required pictures for each book.

There are separate build targets available for each output format, as well as a target ('docs') that builds all possible output formats. Use the command **build -p** to get a complete list of targets.

For testing purposes while editing a manual, you can use a specific target for the document, format, and translation that you are working with.

The manual and quickguide contain multiple translations into different spoken languages. All of the text for all translations is in the same source code file, and a DocBook process called 'profiling' separates the text into the different languages when the documentation is generated.

The build.xml file makes use of the Ant 'macrodef' task. This is used to create parameterised targets for building different documents in different translations. It is very helpful when there are many similar targets. If you are working with the the build file, it suggested that you make yourself familiar with the [macrodef task](http://ant.apache.org/manual/CoreTasks/macrodef.html) [http://ant.apache.org/manual/CoreTasks/macrodef.html] before going further.

The build process for a given target does the following:

- The 'init' target always runs first, this checks that all of the necessary tools are available.
- Next, the 'prepare' target runs. This sets up some common properties to make things a bit easier later on, and also generates the custom stylesheets that are used to place the ArgoUML branding on the documents.
- Next, the language-specific 'xxxxx-profile-yy' target runs, where xxxxx is the document, and yy is the language code. The work of the target is done by a macrodef called 'profile'. The profiling process does a replacement to update the version information in the source files, then filters the source file into only one language based on the lang="yy" attributes of the xml tags.
- Next the specific target for the output format runs. In the case of the two html outputs (create-htmlchunked and create-htmlsingl), this involves using passing the source code through one stylesheet which creates the html formatted output, then copying the images into the output directory.
- In the case of the PDF output, two stylesheets are run, followed by FOP (Formatting Objects Processor), which does some special manipulations for images in pdf files using the jimi library. Licensing forbids us from supplying Jimi in the repository, so you have to download it yourself (ht[tp://java.sun.com/products/jimi/\)](http://java.sun.com/products/jimi/), and copy it to argouml-documentation\tools\lib\JimiProClasses.zip. Failing to provide the Jimi library will result in warnings during the build and poor or missing graphics in the pdf output.
- Finally, (and only in the case of the overall targets) the 'tidy' target is run which deletes intermediate files created during the build process.

The files manual/manual-generated.xml and manual/manual-generated-yy.xml are temporary files that only exists while processing the XML. If you are editing the XML be sure to edit the file manual/manual.xml and not the temporary files. If in doubt, run

C:\Work\argouml-documentation>build tidy

to explicitly delete the intermediate files before starting.

<span id="page-35-0"></span>The 'clean' target deletes all generated files, including the output files.

## **2.9. Setting up Eclipse 3**

If you are running Eclipse 3.2 or 3.3 we have prepared a recommended setup configured through Eclipse Team Project Set .psf files available at the developer zone web site: [http://argouml.tigris.org/psf/.](http://argouml.tigris.org/psf/)

The directory structure of an Eclipse check-out of the main source code now mirrors the svn repository structure (since 20 April 2008). For details on the directory structure and layouts, see Sectio[n 2.2,](#page-16-0) ["Source layout"](#page-16-0). The argouml-core-projectset.psf project set contains a small subset of the full repository. It only contains the files and directories needed to build argouml using Eclipse. It is possible to extend the core project set by importing the argouml-command-line-build.psf file into an existing workspace. This will add the necessary tools to build argouml from the command line; this build can then be run without opening Eclipse. Alternatively, you could achieve the same result by checking-out trunk/ on the command line, and using Eclipse to edit the files (not requiring any .psf files).
For the recommended setup to work we make certain assumption on what modules you have available in your Eclipse. The following are needed:

- **Subclipse**
- Ant
- JUnit 3
- PDE Tools

The following is optional and the features will be enabled if available:

**Checkclipse** 

## **2.9.1. Eclipse installation instructions**

These instructions are tested on Eclipse 3.3.1.1, downloading Eclipse IDE for Java developers. Note that if you download Eclipse Classic, you will not need to install the PDE plugin (PDE is included in Eclipse Classic).

- 1. Download and install the latest Java Software Development Kit (JDK) from sun.com: ht[tp://java.sun.com/javase/downloads/](http://java.sun.com/javase/downloads/)
- 2. Download and install the latest Eclipse IDE for Java Developers: ht[tp://www.eclipse.org/downloads/](http://www.eclipse.org/downloads/)
- 3. Download and install Subclipse from within Eclipse, see<http://subclipse.tigris.org/install.html>.
- 4. Download and install the PDE tools from within Eclipse:
	- a. Help > Software Updates > Find and Install...
	- b. Select 'Search for new features to install', click Next.
	- c. Select 'The Eclipse Project Updates', click Finish.
	- d. Select a nearby mirror if asked.
	- e. Select The Eclipse Project > Eclipse SDK Eclipse 3.3.1.1 > Eclipse PDE Plug-in Developer Resources 3.3.2......., Next, Next, Install.

Remark MVW: I had to install "Eclipse Plug-in Development Environment", too.

- f. Restart Eclipse.
- 5. Download and install Checkstyle from within Eclipse, see<http://eclipse-cs.sourceforge.net/>.
- 6. Ant and JUnit3 are included in the above.

If any of these instructions don't work or could be improved in some way, please help in making them better by contacting the editor of the Cookbook.

### **2.9.2. Basic ideas of the set up**

Here are the ideas governing the layout of the recommended Eclipse set up.

• Argouml in its own workspace

To some extent the ArgoUML projects rely on the workspace-specific settings. If no workspace-specific settings are relied on this is not important.

• Prefer project-specific settings to workspace-specific settings (compiler, JRE, style).

The workspace-specific settings are not saved automatically in the repository so using them would be error-prone.

- Compile time dependencies are set up using the PDE Tools. Projects containing java code are Plugin-projects.
- Run time dependencies are set up in the Configurations.
- Configurations saved in the project where they "belong".
- Use as many of the build tools as possible from their Eclipse distributions.

Installing tools is always complicated and a risk in the project. On the other hand, maintaining our own set of tools is also complicated. As Eclipse delivers an infrastructure where the installation of tools is simple the strain on every ArgoUML developer is small and the Eclipse integration project of the tool project will deal with all OS and platform issues.

Eclipse also has an infrastructure for handling tools that are configured but missing so developers forgetting to install one or several tools can still do basic things.

## **2.9.3. Checking out through Eclipse**

This instruction is for downloading the ArgoUML source through Eclipse.

Eclipse uses Team Project Set  $(.psf)$  files to automatically control the check-out from the SVN repository.

Do the following.

- 1. Go to the Team Project Set files download page:<http://argouml.tigris.org/psf/>
- $\mathcal{L}$
- a. On Windows systems (quicker way):
	- i. Copy the link location of argouml-core-projectset.psf (copy shortcut/copy link location).
- ii. Open Eclipse
- iii. File > Import... > Team Project Set > Next.
- iv. File name: click 'Browse...'
- v. Right-click > paste, or <ctrl>-v. Press <enter>. After a short delay, the filename updates with the .psf that's just been downloaded.
- vi. Click Finish.
- b. On any other system:
	- i. Download the argouml-core-projectset.psf Team Project Set file and save it somewhere.
	- ii. Open Eclipse
	- iii. File > Import... > Team Project Set > Next.
	- iv. File name: click 'Browse...'
	- v. Navigate to the .psf file you just saved and press <enter>.
	- vi. Click Finish.

Now everything is automatic even though it takes a while. What happens is:

a. Files are downloaded from the Tigris SVN server and put into Eclipse projects.

It is around 45MB that is downloaded so beware if you are on a slow connection.

- b. The projects are built. First things that are special for ArgoUML, generated Java code, are created by Eclipse calling ant, then Eclipse kicks in and compiles the Java code.
- c. Eclipse finds the Configurations that are also checked out.

If this doesn't work, try to select Project  $\Rightarrow$  Clean... and clean the projects that were not built properly.

3. Verify that you can start ArgoUML from the debugger within Eclipse. You can do this by clicking on the little down-arrow close to the Debug icon in the tool bar, selecting Debug... or Run..., and finding ArgoUML in the list (under Java Application).

### **2.9.4. Eclipse to help with the ArgoUML coding style**

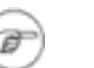

#### **Note**

With the change to project specific settings this need not be done by every developer.

This instruction is to set up Eclipse to work according to the ArgoUML Coding standards. If this is not done correctly you will most likely find that you will have to do a lot of manual edits every time Eclipse has touched the code. You have your tool working against you instead of for you.

The instructions here are for these settings to affect your Eclipse Workspace. If you have other projects

in the same Eclipse Workspace you would probably want this for only the ArgoUML projects and that is possible although not explained here. We suggest you to consider having ArgoUML work in an Eclipse Workspace separate from your other projects.

#### **2.9.4.1. Code conventions**

- 1. Select in the menu Window => Preferences.
- 2. Then select Java  $\Rightarrow$  Code Style  $\Rightarrow$  Formatter.
- 3. For Eclipse 3.2 and later you do: Select Java Conventions [built-in].<sup>3</sup>
- 4. Press OK.

This will give you Code Conventions exactly like the Sun Coding Style that we use in the ArgoUML project.

#### **2.9.4.2. New file templates**

- 1. Select in the menu Window => Preferences.
- 2. Then select Java  $\Rightarrow$  Code Style  $\Rightarrow$  Code Templates.
- 3. Select Import and give the file EclipseWorkspace/ argouml-core-tools/eclipse/eclipse-argo-codetemplates.xml located in the argouml-core-tools project that you just checked out.
- 4. Press OK.

This will set up templates to be used when using the Eclipse functions for creating files, functions, types and Javadoc...

### **2.9.5. Eclipse to automatically find problems in the code**

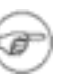

#### **Note**

With the change to project specific settings this need not be done by every developer.

This instruction is to set up Eclipse to automatically find what, in the ArgoUML project, could be considered problems in the code.

You can apply these individually depending on what level of help you need in your coding. I (Linus Tolke) recommend that you set them all on the Warning level. This makes them visible for you. You can then decide to fix them or not depending on how you feel about the code you are working with.

The instructions on where to find the different settings are for Eclipse 3.2. If you use Eclipse 3.1 you might need to search through the tabs to find where the setting is since they were reorganized for Eclipse 3.2.

<sup>&</sup>lt;sup>3</sup> For Eclipse 3.1 you do: Select Import and give the file eclipse/eclipse-argo-formatter.xml located in the argouml-core-tools project that you just checked out.

This takes care of the Java Conventions [built-in] Tab width bug (https://bugs.eclipse.org/bugs/show\_bug.cgi?id=104765). • Compiler compliance level.

See in the menu Window  $\Rightarrow$  Preferences. Then select Java  $\Rightarrow$  Compiler. At the right hand side set Compiler compliance level: 5.0.

Check Use default compliance settings.

In the ArgoUML project we have decided to keep source compliance to Java5 (See Se[ction 3.3.1,](#page-53-0) ["Choice of JRE: ArgoUML will support any JRE compatible with a Sun specification of any J](#page-53-0)RE [from Sun that has not begun the Sun End of Life \(EOL\) process.](#page-53-0) "). This setting enables Eclipse to tell you where some Java6 features have crept in.

Find forgotten and incorrect Javadoc comments.

In the menu select Window  $\Rightarrow$  Preferences. Then select Java  $\Rightarrow$  Compiler  $\Rightarrow$  Javadoc. Suggested settings for these tabs (Only things diverting from the Eclipse defaults are listed):

- Javadoc => Malformed Javadoc comments: Warning, Private, Check all "Report...".
- Javadoc => Missing Javadoc tags: Warning, Private, check Check overriding and implementing methods.
- Javadoc => Missing Javadoc comments: Warning, Protected, uncheck Check overriding and implementing methods.

These problems (except missing Javadoc comments) are also found by Checkstyle so if you are running Checkclipse (See [Section 2.9.6, "Settings for Checkclipse"](#page-41-0)) put this in Ignore instead.

Code that hides other code.

In the menu select Window  $\Rightarrow$  Preferences. Then select Java  $\Rightarrow$  Compiler  $\Rightarrow$  Error/Warnings. Suggested settings for these tabs (Only things diverting from the Eclipse defaults are listed):

• Potential programming problems => Serializable class without serialVersionUID: Ignore

We don't use serialization in the ArgoUML project anyway.

- Potential programming problems => Possible accidental boolean assignment: Warning.
- Name shadowing and conflicts => Field declaration hides another field or variable: Warning.
- Name shadowing and conflicts  $\Rightarrow$  Local variable declaration hides another field or variable: Warning, check Include constructor or setter method parameters.
- Find Code that shall be removed.

In the menu select Window  $\Rightarrow$  Preferences. Then select Java  $\Rightarrow$  Compiler  $\Rightarrow$  Error/Warnings. Suggested settings for these tabs (Only things diverting from the Eclipse defaults are listed):

- Unnecessary code  $\Rightarrow$  Local variable is never read: Warning. (This is default in Eclipse 3.3.)
- Unnecessary code => Parameter is never read: Warning. uncheck Ignore parameters documented with '@param' tag.
- Unnecessary code => Unused or unread private members: Warning. (This is reformulated and default in Eclipse 3.3.)
- Unnecessary code => Unnecessary semicolon: Warning.
- Unnecessary code  $\equiv$  > Unnecessary cast or 'instance of' operation: Warning.

<span id="page-41-0"></span>• Unnecessary code => Unnecessary declaration of thrown checked exception: Warning.

## **2.9.6. Settings for Checkclipse**

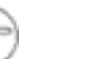

#### **Note**

This description needs to be updated!

Checkclipse is a plug in for Eclipse which needs to be installed separately. It enables style checking according the rules set for the ArgoUML project.

Get the latest Checkclipse kit from SourceForge at<http://sourceforge.net/projects/checkclipse> and install it by unzipping into your Eclipse plug-ins directory and restarting Eclipse. (Checkstyle is bundled with Checkclipse so it's not necessary to install it separately, but the web site is ht[tp://checkstyle.sourceforge.net/](http://checkstyle.sourceforge.net/) for reference.)

Most ArgoUML projects in Eclipse have their Checkclipse settings predefined which should be found as soon as you install Checkclipse, but if you need to set them up by hand, use the following instructions. These instructions are for Checkclipse 2.1.

In the Java perspective, in the Package Explorer select the project argouml-app. Then, in the menu, select Project => Properties, select Checkclipse (appears only if Checkclipse is correctly installed) and then fill the fields like this:

- Enable Checkstyle Checked.
- Set Project Classloader Checked.
- **Checkstyle Configuration** File: argouml-core-tools/checkstyle/checkstyle\_argouml.xml in the argoumlcore-tools project.
- Checkstyle **Properties** Properties File: / argouml-core-tools/checkstyle/checkstyle.properties in the argoumlcore-tools project.

Leave the rest of the fields at their default (empty). The File Filters are defined on an additional preferences tab rather than in a separate file as in earlier versions of Checkclipse. If this isn't populated with the saved values from SVN you can add individual files to the exclude list as you encounter them, but generally any machine generated source file (JavaLexer, JavaRecognizer, etc) should be excluded from the checks.

### **2.9.7. Running JUnit test cases from within Eclipse**

Most of the JUnit test cases belong to the argouml-core-tests Eclipse project. The argouml-core-tests Eclipse project has its compile time dependencies set up to include the things needed to compile the test cases. This means that it is possible to compile the test cases and nobody will create tests that use the insides of some subsystem that is supposed to be hidden.

The Model subsystem is separated in two parts:

- The interfaces and some bootstrap code in the argouml-core-model Eclipse project.
- The MDR implementation in the argouml-core-model-mdr Eclipse project.

There is also for test purposes a partly implemented Mock implementation of the model subsystem in the org.argouml.model.MockModelImplementation-class for the purpose of testing the interfaces and the bootstrap code but it requires the test cases to be written especially for that.

The tests are never to be compiled against the MDR-implementation but against the interfaces. This means that the MDR-implementation is not included in the project dependencies.

When it comes to running the tests, most of the tests require the Model subsystem working to succeed. To run the application with a working Model subsystem, a working implementation is needed so the tests require the MDR-implementation.

The simplest way to solve this is to:

1. Create the test (by right-clicking on any of the test classes and select Run as JUnit Test or Debug as JUnit Test).

The test fails with a java.lang.ExceptionInInitializerError on the first reference to Model. If it doesn't then the perhaps the test case doesn't use the Model.

- 2. Select Debug... or Run... to get the configuration editing box. It has remembered the test case and it is selected.
- 3. Add the argouml-core-model-mdr to the class path.

Classpath tab, Select User Entries, Add Projects, Check argouml-core-model-mdr, make sure Add exported entries of selected projects and Add required projects of selected projects are checked, Press OK, Press Debug or Run. Eclipse will remember these changes to that configuration but you will have to do it all over again once for each new test case.

#### **2.9.7.1. Running all JUnit test cases from within Eclipse**

The description so far describes how to do this for a single test case at the time. If you want to run all test cases in one go from within Eclipse it is also possible. We have not prepared that for three reasons:

Some of the tests fail when run in this way.

The guess (Linus July 2006) is that this depends on the fact that Eclipse doesn't start each test in its own JVM and some of the tests relies on a fresh environment (empty models...). Let's hope that an upcoming version of Eclipse includes a function to allow us to specify that the tests are to be run each in its own JVM.

Another cause might be that the tests rely on certain other files being in specified places that the Eclipse set up doesn't provide.

• Maintaining the Configuration.

Since we have an Eclipse setup with a mismatch between the compile time dependencies and the run time dependencies this Configuration contains references to specific jar-files. This means a maintenance problem whenever changing version of a dependency.

Selection of tests.

In the project we keep all tests in the same tree, whether they are working or not. We distinguish between test classes with names starting with "Test", "GUITest", and neither of them. The ones starting with "Test" or "GUITest" are official tests that should be working. All others are tests that are never run automatically. They are perhaps used for other purposes. In Eclipse, there is no way to specify this so the description below will run all tests.

Such a test is the DoAllTests-test suite that runs all tests so tests risk to be run twice.

If you want to test this, this is what you do:

- Right-click on the project argouml-core-tests.
- On the multilevel pop-up that opens, select Run As... JUnit Test or Debug As... JUnit Test.
- A Configuration is created on that project with the Run all tests in the selected project, package or source folder: checked and the configuration is started/launched.
- Stop the running Configuration.

The newly Configuration has the same problem as every single test above with the model subsystem so it won't work.

Press Debug... or Run... to open the Configuration editor.

The newly created Configuration argouml-core-test is selected.

Add the argouml-core-model-mdr project to the class path.

This is done by:

- selecting the Classpath tab,
- selecting argouml-core-tests under User Entries,
- clicking Add projects, and
- selecting the argouml-core-model-mdr project and press OK.
- Run all the tests by pressing Debug or Run.

#### **2.9.8. How to work with the modules**

The Eclipse set up is prepared to handle work with some ArgoUML subprojects too in the same way. To work on these, or having them enabled in the workspace to spot incompatible changes you do the following:

• Set the workspace default file for ant to tools/eclipse/eclipse-ant.properties.

```
Window => Preferences, Ant -> Runtime Properties and add a Global property file
${workspace_loc:/argouml-core-tools/eclipse/eclipse-ant.properties}.
```
• Import from the argouml-modules-projectset.psf files.

# **2.10. Settings for NetBeans**

Linus Tolke

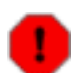

#### **Warning**

It is unclear what version of NetBeans these settings work in. If you test it, let us know so that we can update the Cookbook.

The argouml style guides correspond to the following settings in NetBeans:

• In (Tools  $\Rightarrow$ ) Options  $\Rightarrow$  Editing  $\Rightarrow$  Editor Settings  $\Rightarrow$  Java Editor

Tab Size  $= 8$ 

In (Tools  $\Rightarrow$ ) Options  $\Rightarrow$  Editing  $\Rightarrow$  Indentation Engines  $\Rightarrow$  Java Indentation Engine

Add Newline Before Brace: False, Add Space Before Parenthesis: False, Expand Tabs to Spaces: False, Number of Spaces per Tab: 4 (Should probably be read as Number of Spaces per indentation level).

# **2.11. Settings for Emacs**

Linus Tolke

These style guides correspond to the default Java settings in Emacs:

```
("java"
 (c-basic-offset . 4)
 (c-comment-only-line-offset 0 . 0)
 (c-offsets-alist
  (inline-open . 0)
  (topmost-intro-cont . +)
  (statement-block-intro . +)
  (knr-argdecl-intro . 5)
  (substatement-open . +)
  (label . +)(statement-case-open . +)
  (statement-cont . +)
  (arglist-intro . c-lineup-arglist-intro-after-paren)
  (arglist-close . c-lineup-arglist)
  (access-label . 0)
  (inher-cont . c-lineup-java-inher)
  (func-decl-cont . c-lineup-java-throws)))
```
## **2.12. Making a release**

The purpose of this chapter is to simplify the procedure for the person actually doing the release work, and to make sure that everything is done in the exact same way every time without anything being forgotten.

The scripts involved have been developed and are mostly run on a Cygwin system. They will hopefully work on any UNIX system but most likely they will need some adjustments.

The scripts and tools used specifically for the build are maintained in the argoumlinstaller project. From

the argouml project the files argouml/build.xml and other build.xml files are reused.

Prerequisites (what you need to be able to do this):

- Subversion write access to the argouml projects (to create the releases branch/tag). The projects involved are specified in the file argoumlinstaller/build-release.sh.
- Subversion write access to the argouml-downloads project (to upload the result).
- A machine with 3GB of disk to use for this purpose (September 2006).

This is probably the machine you use for your development if you are an argouml developer.

The machine needs Internet access (it is not a small download and upload so at least 128KB Internet connection to keep the time reasonable < 2 hours), the correct version of Java installed (should be a JDK for Java5), SVN installed, Unix or Cygwin to be able to run the scripts.

• The argoumlinstaller and argouml-downloads projects checked out alongside each other.

If this is not in place from a previous release this is done using the commands

```
cd wherever
svn co http://argoumlinstaller.tigris.org/svn/argoumlinstaller/trunk argoumlinstaller
svn co http://argouml-downloads.tigris.org/svn/argouml-downloads/trunk argouml-downloads
```
Note that the argouml-downloads checkout is large (over 2 GB) and will take a considerable time to check out so you'd better do this in advance.

• You have generated a key to sign the jar files (for Java Web Start).

Run the command **keytool -list -v** and give the keystore password secret. You should have a key named argouml that is valid several months in the future.

This is to make sure that you have a valid key for the purpose of signing the jar files.

Since the ArgoUML project and the Tigris organization are loose organizations we cannot buy a "real" key. The keys we use are the unsigned keys that can be generated by anyone using the keytool provided with Java.

A key is generated with the command **keytool -genkey -alias argouml -storepass secret**.

By default these keys have a validity of just three (3) months but by giving the  $\neg$  validity days the validity can be extended.

Don't forget to upload your new key to the Downloads area. This is for those who want to see the key on the site separately.

Here are the steps to be done when one actually does a release:

1. Check for new projects.

If there are any new projects to be included in the release, add them to the list of projects in argoumlinstaller/build-release.sh. You also need to create the releasesdirectory at the top of the SVN repository.

2. Create the release branch/tag and checkout that copy.

This is done using the command **./build-release.sh -tc** in the argoumlinstaller project and giving the release name.

You must have set JAVA\_HOME for this to work.

The script will check that the releases top directory is present in all the involved projects and that the given release name is not already present in any of the involved projects.

<span id="page-46-0"></span>3. Set the argo.core.version to not include the "PRE-" part and commit the files.

This is done in the default.properties-file in build/VERSION\_GIVEN\_VERSION/ argouml/src/argouml-app and in the build.xml-file in build/VERSION GIV-EN\_VERSION/argouml/documentation.

4. Build ArgoUML and the sub-projects, and sign the jar files.

This is done using the command **./build-release.sh -bs**

5. Build the pdf version of the documentation.

This is done using the command **./build-release.sh -d**

6. Go through Issuezilla and check things.

Things to check are:

a. That there is a Version created in Issuezilla for the newly created release.

The purpose of this is to make it possible for everyone to report bugs on the new release.

- b. Make sure that the upcoming releases have target milestones created for them. This needs to be done for all components that has the same release scheme. Also see that the numbering is the same in all components and that it is in the correct chronological order except for the not yet done releases that come before the already completed.
- c. Change the target milestones of all the not yet resolved issues for this release to ---.
- d. Change the target milestones of any fixed issue in component argouml with target milestone -- to that of the current release.

This is probably some developer that has fixed an issue but forgotten to set the target milestone correctly.

e. Move all issues reported on 'current' to this release (for the component argouml).

These items were reported between the previous version and this version. Since 'current' will be reused for the next release, they need to be locked to the closest release to where they were found.

f. Reopen RESOLVED/REMIND

This can also be a good time to change all RESOLVED/REMIND. Search for them and Reopen them.

g. Check RESOLVED/LATER

It could also be good to check that all RESOLVED/LATER has a valid target milestone (must be an upcoming milestone). Search for them and Reopen the ones that haven't. Also, if the milestone denotes or is going to be resolved in the upcoming release, Reopen them with a comment that they are now active.

h. Decide on when RESOLVED or VERIFIED issues are closed

Add a message to all VERIFIED issues and verify all RESOLVED issues stating when they will be closed. Suggested message:

"The solution to this issue is included in the stable release  $X$ . XX that can be downloaded from http://argouml-downloads.tigris.org/argouml-X.XX.

If you, when you test this, find that the issue is not solved, please reopen the issue. If you don't it will be closed on 34th of Sebruary.

If you find other problems when testing this, please create a new issue."

After that period, close all the issues unless they have been reopened. Suggested message:

"The solution to this issue is included in the stable release  $X$ . XX that can be downloaded from http://argouml-downloads.tigris.org/argouml-X.XX.

If you, when you test this, find that the issue is not solved, create a new issue and mention this issue in the description or as a reference."

7. Run the installers.

This is what you do:

a. Create the zip files and the tgz files, copy the documentation, copy changed Java web start files and create new Java web start jnlp files.

This is done by the command **./official.sh**.

b. For Java Web Start, update the "Latest development" or perhaps the "Latest stable" files essentially with the contents of the newly created JNLP file.

These files are located in the svn/argouml-downloads/www/jws-directory.

c. Update the index files for the downloads project to point out the new release. The index.html is for the stable releases, the devrel.html for all releases.

They should point out the release at /argouml-RELEASENAME/, the Java web start file at /jws/argouml-RELEASENAME.jnlp.

d. Commit the release in the argouml-downloads project

The following commands will do it for you:

```
cd ../argouml-downloads/www
svn commit -m'The release RELEASENAME.'
```
8. Tag the argoumlinstaller directory.

The following command will do it for you:

```
svn copy \
 http://argoumlinstaller.tigris.org/svn/argoumlinstaller/trunk \
 http://argoumlinstaller.tigris.org/svn/argoumlinstaller/releases/VERSION_GIVE
  -m'Installer used for GIVEN_VERSION
```
9. Prepare the trunk for commits towards the next release.

This is done by updating the PRE-VERSION in the trunk version of the files mentioned in [3](#page-46-0)

#### **2.12.1. The release did not work**

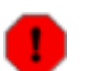

#### **Warning**

This description is not yet updated to fit the subversion set up for ArgoUML.

This shouldn't happen! This really shouldn't happen!

<span id="page-48-0"></span>The reason that this has happened is that one of the developers has made a mistake. You now must decide a way forward.

#### **2.12.1.1. Fix the problem yourself.**

If the problem is obvious to you and you can fix it quickly, do so. This is done by doing the following:

- Make the release tag into a branch
- Check out that branch
- Fix the problem in your checked out copy
- Commit the problem to the branch
- Continue the build process

This is done by restarting the **build dist-release**-command and from that point on working in the branch instead of at the tag.

• Explain to the culprit what mistakes he has made and how to fix it.

It is now his responsibility to make sure that the problem will not appear in the next version. He can do this either by merging in your fix or by fixing the problem in some other way.

At this point an in-detail description of how poor programming skills the culprit has and how ugly his mother is, is probably in place but please keep it constructive! Remember, you might be mistaken when you guess who the responsible is.

#### **2.12.1.2. Delay the release waiting for someone to fix the problem.**

Create the branch as described in [Section 2.12.1.1, "Fix the problem yourself.".](#page-48-0) Then tell the culprit and

everyone on the developer list what the problem is and that it is to be fixed in the release branch a.s.a.p.

Monitor the changes made to the branch to verify that no one commits anything else but the solutions to the problems.

When you get notified that it is completed, update your checked out copy and continue the release work.

# **Chapter 3. ArgoUML requirements**

#### Linus Tolke

This chapter contains a description on how ArgoUML should work and behave for the users.

These things might not be implemented yet and the solutions might not even be clear but it is a definition of the goal.

The fact that it is not implemented or doesn't work as stated here should be registered as a bug in the bug registering tool.

Every requirement has a number (REQ1, REQ2, REQ3, ...) that never changes, a revision (REVa, RE-Vb, REVc, ...) that changes when the requirement change, a text that is the requirement text to implement, a rationale that is the description of why the requirement is important, and a stakeholder, i.e. a person or group that the requirement is important to.

# **3.1. Requirements for Look and feel**

This describes how the ArgoUML look and feel shall behave.

### **3.1.1. When multiple visual components are showing the same model element they shall be updated in a consistent manner throughout the application.**

REQ1 REVa

*Rationale:* There is no way of telling where the user is looking while working with ArgoUML. For this reason he might be terribly confused if some other view that happens to show the same element is not showing the same thing.

*Stakeholder:* User of ArgoUML

#### **3.1.2. All views of a model element shall be updated as soon as the model element is updated.**

#### REQ2 REVb

*Rationale:* If a user makes an update of a part of the model, an immediate feedback in all other parts that are currently showing might help him to get it right.

*Stakeholder:* User of ArgoUML

### **3.1.3. Editable views of the model should update the model on each keystroke and mouse click.**

REQ11 REVa

*Rationale:* If a user makes an update of a part of the model, an immediate feedback in all other parts that are currently showing might help him to get it right.

*Stakeholder:* User of ArgoUML

### **3.1.4. Any text fields that require validation should not be editable directly from a view.**

#### REQ12 REVa

*Rationale:* If a text field requires validation there exists, by definition, a possibility that the text field is in an invalid state at any time during editing. Therefore the model cannot be updated until the field is completed in a valid state or rejected.

*Stakeholder:* User of ArgoUML. TODO: Is this the correct stakeholder?

### **3.1.5. With dialogs, the model is not updated until the dialog is accepted by the user with valid fields.**

#### REQ13 REVa

*Rationale:* It is a common feature of GUIs that a dialog displays a snapshot of its model at the time of creation and only updates that model on the user acceptance of the entire dialog. This is a familiar look and feel for users.

*Stakeholder:* User of ArgoUML.

### **3.1.6. The user shall receive some visual feedback during the edit process of textual UML to indicate whether the text represents valid UML syntax.**

REQ14 REVa

*Rationale:* Writing anything in the correct syntax is complicated. Good compilers are helpful in pinpointing where the problem is (what line and what token is in error). The text fields in ArgoUML are not developed in the same way as source code and we have no compiler step to verify it all. Instead this validation needs to be done while editing meaning that the user needs all the help he can get, as quickly as possible, to get the syntax right. TODO: Is this the correct motivation for this?

*Stakeholder:* User of ArgoUML.

### **3.1.7. There shall be no indication of an exception on the screen or in the log if it has occured merely because of a user mistyping or not being aware of UML syntax.**

#### REQ3 REVa

*Rationale:* An exception in the log or on the screen is always the sign of a serious error in the application that should be reported as a DEFECT. If a mistyping generates such a problem the user might lose interest in ArgoUML as a tool because he percieves it as not working correctly.

*Stakeholder:* User of ArgoUML

## **3.1.8. All text fields shall have context sensitive help.**

As follows:

1. A tooltip that explains the data and format expected by the particular field.

This can be omitted when there is a header stating the data of the field and the format is obvious.

2. Pressing F1 or choosing help from the menu shall display a popup window explaining the data and format required by the current input field. Input focus shall be left on the field during any user interaction with the popup (dragging, scrolling or closing).

#### REQ4 REVa

*Rationale:* Throughout a complex application like ArgoUML there are lots of text fields. Unless there is a possibility to always get this kind of help the user might not be able to make out what he is actually supposed to do in that field.

*Stakeholder:* User of ArgoUML

# **3.2. Requirements for UML**

### **3.2.1. ArgoUML shall be a correct implementation of the UML 1.4 model.**

REQ5 REVa

*Rationale:* The vision of ArgoUML is to provide a tool that helps people work with an UML model. The UML model might later on be used in some other tool. If the implementation is not correct then ArgoUML will not be compatible with that other tool or the user will be confused. There might be a lot of tough decisions when it comes to if it is ArgoUML or some other tool that deviates from the UML 1.4 but there shall never be any doubt that the intention of ArgoUML is to implement UML correctly.

*Stakeholder:* User of ArgoUML

## **3.2.2. ArgoUML shall implement everything in the UML 1.4 model.**

#### REQ6 REVa

*Rationale:* The ambition is to implement all of UML. This means that no matter how you use UML ArgoUML will always be a working tool.

*Stakeholder:* User of ArgoUML

#### **3.2.3. About enforcement of well-formedness rules from the UML standard.**

REQ15 REVa

WFR = Well-Formedness Rule. This matter was discussed in the dev list, in the thread following "http://argouml.tigris.org/servlets/ReadMsg?list=dev&msgNo=20622".

- 1. Critics shall warn for any WFR violations (a critic for every WFR would be ideal).
- 2. Generally, ArgoUML shall not enforce WFRs, except in certain cases.
- 3. In such cases (where we enforce a WFR) we shall
- a. document this case, and
- b. be consistent about it.

4. Even if a WFR is enforced, ArgoUML shall still be able to deal with a model that breaks it. *Rationale:* since we can load a XMI that breaks the WFR.

<span id="page-53-0"></span>*Stakeholder:* User of ArgoUML

# **3.3. Requirements on java and jvm**

## **3.3.1. Choice of JRE: ArgoUML will support any JRE compatible with a Sun specification of any JRE from Sun that has not begun the Sun End of Life (EOL) process.**

REQ7 REVb

*Rationale:* The JREs and the adjoining libraries (especially swing) are always improving to include new features and new ideas. The developers of ArgoUML would like to use these new features.

Note: J2SE 1.3.1 begun its Sun End of Life (EOL) process on October 25, 2004.

*Stakeholder:* Developers of ArgoUML

## **3.3.2. Download and start**

It shall be possible to install ArgoUML locally on the machine and use without Internet connection.

REQ8 REVa

*Rationale:* ArgoUML is an application that edits an UML model. There is no need to have any network defined while doing this.

*Stakeholder:* User of ArgoUML

### **3.3.3. Console output: Logging or tracing information shall not be written to the console or to any file unless explicitly turned on by the user.**

#### REQ9 REVa

*Rationale:* ArgoUML is an application that edits an UML model. Any information written to anywhere but the files that the user specifies the user won't know what to do with and it will be perceived as garbage generated by the ArgoUML application.

*Stakeholder:* User of ArgoUML

# **3.4. Requirements set up for the benefit of the development of ArgoUML**

**3.4.1. Logging: The code shall contain entries logging important information for the purpose of helping Developers of ArgoUML in finding problems in ArgoUML itself.**

#### REQ10 REVa

*Rationale:* When the developers are searching for some problem or when they ask any of the users to help them pinpoint some problem such logging messages are very helpful.

*Stakeholder:* Developers of ArgoUML

# **Chapter 4. ArgoUML Design, The Big Picture**

Currently this is more of a base for discussion and ambition but hopefully this will mature and prove useful.

The code within ArgoUML is separated into subsystems that each have a few responsibilities.

In Issuezilla each subsystem has its issues sorted in a subcomponent with the same name as the subsystem. Furthermore the Diagrams subsystem has a set of subcomponents for issues connected to the specific diagrams.

This chapter gives an overall picture with a list of subsystems, their dependencies, and their main responsibility. Chapter 5, *[Inside the subsystems](#page-61-0)* explains each subsystem in detail.

The subsystems are organized in layers. The purpose of the layers is to make it easy to see in what direction the dependencies are and thus allow us to know what dependencies are to be removed in the cases where we have circular dependencies. This will also allow us to know which other subsystems are involved when testing a subsystem.

# **4.1. Definition of subsystem**

All ArgoUML code is organized in subsystems.

Each subsystem has:

- A name
- A single directory/Java package where it resides

Subparts of the subsystem can reside in subdirectories of this directory. Auxiliary parts, implemented in other products, of the subsystems can reside somewhere else. Notice that each other product used by ArgoUML is, in the design, located within one of the existing subsystems. This means that a change of version or indeed a change of choice of such a dependency is an internal matter for the subsystem and should ideally not affect any other subsystem.

All public and protected methods of all public and protected classes in this directory constitute the API of that subsystem.

• A section in the chapter Chapter 5, *[Inside the subsystems](#page-61-0)* .

The section shall for each subsystem contain the responsibilities, the package name, the API, the Facade (if any), all the plug-in interfaces (if any). This shall be in the first part of the section i.e. not in a subsection. It should also document the design of the subsystem. This is in subsections.

Each subsystem can have:

a Facade class

The facade can be used by all other subsystems when using the subsystem.

The Facade class is called SubsystemNameFacade and is located in the subsystem package.

How it is used is primarily documented in the class file itself (as javadoc) but the more complex picture is documented in the Cookbook (in Chapter 5, *[Inside the subsystems](#page-61-0)*).

Plug-in interfaces.

These are Facade objects where modules or plug-ins can connect themselves to modify or augment the behavior of that subsystem.

- The plug-in interfaces are also all located in the subsystem package and called SubsystemName PluginPluginType . Example: ModelPluginDiagram, ModelPluginType.
- If the subsystem uses a callback-technique the callback is always made to an interface defined by the subsystem. The interface is also in the subsystem package and it is called SubsystemName  $P1u$ ginTypeInterface. Example: ModelDiagramInterface, ModelTypeInterface.

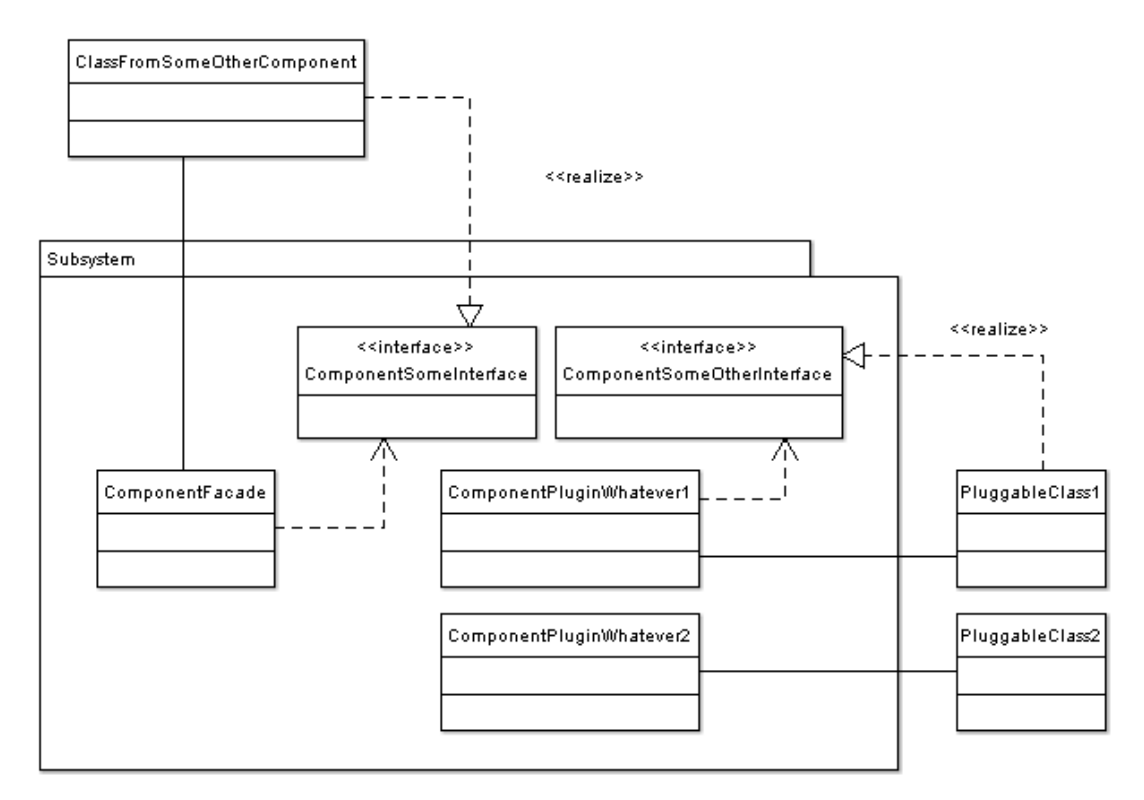

## **4.2. Relationship of the subsystems**

Each subsystem that is used by other subsystems provide two ways for other subsystems to use them:

The Facade class

The use of Facade class is not wide spread in ArgoUML. This is because ArgoUML is traditionally built as a whole and no subsystems were clearly defined.

A Facade class provides the most common functions other subsystems want to do when using that subsystem to reduce the need of having to use anything else but the Facade class. The Facade class should be very much more stable than the subsystem itself. Methods in the Facade should change very slowly and only be removed after several months (and one stable release) of deprecation.

The Facade class is documented in the class file itself (as javadoc) and the more complex picture (if needed) is documented in the Cookbook (in Chapter 5, *[Inside the subsystems](#page-61-0)*).

An API with calls to public or protected methods.

Traditionally, the subsystems in ArgoUML communicate through public methods and public variables and the subsystems, as defined by the responsibilities, are spread over several packages setting aside the Java visibility rules. For this reason it is not well-known or documented what public methods form part of a subsystem's API and what public methods are internal to a subsystem. For this reason, always exercise extreme caution when changing the signature of a public method. (See S[ec](#page-128-0)[tion 7.2, "When Committing to the Repository".](#page-128-0))

In order to improve things, make it very clear when encountering and understanding the purpose of a public method or class, if it is part of the subsystem's API or not (by improving the javadoc for that method or class).

Try to help in moving the public API methods and classes from wherever, to the subsystem's directory/package using the proper deprecation procedure.

In order not to worsen things, always add new API classes and methods in the subsystem's directory/ package.

This way of communicating is still to be used when it is not convenient to use the Facade for a specific use of that subsystem.

Notice that the Facade is normally a part of the API or a simplified version of the API.

For each subsystem X in ArgoUML that uses the subsystem Y, the designer of the subsystem X must decide if he wants to use the API of Y when using the subsystem Y (putting a set of import org.argouml.Y.internals.blabla.\*; statements in each file of subsystem X that uses subsystem Y) or use the Facade class of subsystem Y (putting only one import org.argouml.Y.YFacade; in each file in the subsystem X that uses subsystem Y).

The API solution makes subsystem X depend on subsystem Y meaning that when we change the API of the subsystem Y we must also change subsystem X. The facade calls solution doesn't make the subsystem X depend on the API of subsystem Y but just the Facade of subsystem Y.

The choice between the usage of the API or the Facade shall be stated in the Cookbook's description of subsystem X in the list of used subsystems.

# **4.3. External subsystems**

These subsystems are in fact imported libraries and are not developed as part of ArgoUML.

There is a very simple dependency structure: All ArgoUML subsystems may depend on them.

Not all imported libraries belong to this layer. Some imported libraries that only affect parts of the system, like the mdr libraries only affecting the model subsystem, and the commons-io currently only affecting the C++ subsystem are part of that subsystem instead.

All these subsystems are started and initiated (if needed) from the Application subsystem, see Sec[tion 5.13, "Application".](#page-105-0)

- Logging see [Section 5.16, "Logging"](#page-110-0).
- JRE with utils. This includes all libraries that are part of the standard JRE.

• Antlr. ANother Tool for Language Recognition, is a framework for constructing recognizers, compilers, and translators from grammatical descriptions. ArgoUML uses ANTLR to process Java source code.

Used by reverse engineering subsystems.

- OCL see [Section 5.22, "OCL"](#page-119-0). Location: tudresden.ocl
- swidgets. Location: org.tigris.swidgets
- gef. Location: org.tigris.gef

GEF stands for *Graph Editing Framework*. It is the package which controls most of the graphical aspects of ArgoUML.

• toolbar. Location: org.tigris.toolbar

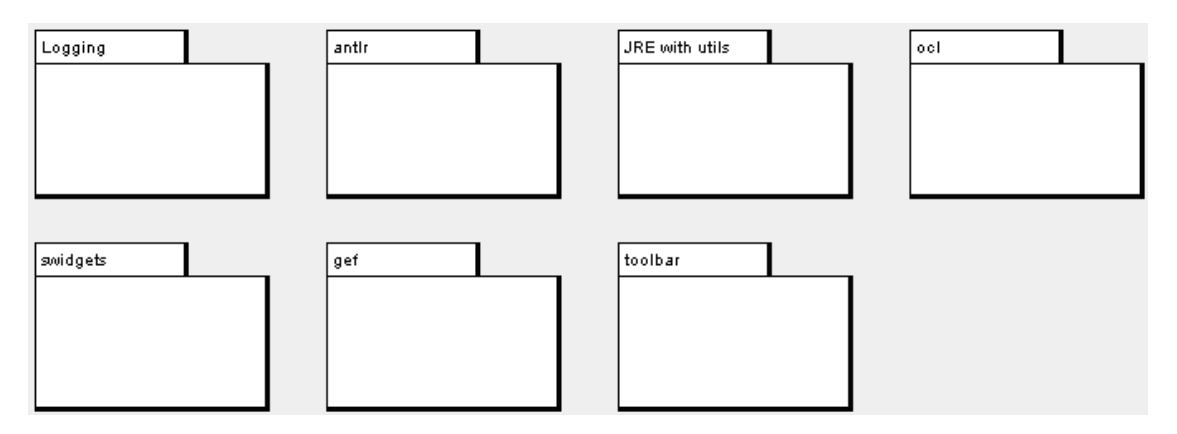

## **4.4. Low-level subsystems**

These subsystems of ArgoUML are infrastructure subsystems that just are there for every other subsystem to use - but they are not using any other part of ArgoUML.

Low-level subsystems have a simple dependency structure: All other ArgoUML packages may depend on them, but there are no dependencies "upwards", nor between them.

This latter statement is the way to recognize a low level subsystem: it does not depend on any other argouml package.

All these subsystems are started and initiated (if needed) from the Application subsystem, see Sec[tion 5.13, "Application".](#page-105-0)

- Internationalization see [Section 5.15, "Internationalization"](#page-106-0).
- TaskManagement see [Section 5.17, "TaskManagement".](#page-114-0)
- Configuration see [Section 5.18, "Configuration".](#page-114-1)
- Swing extensions.
- The Model See [Section 5.1, "Model"](#page-61-1).

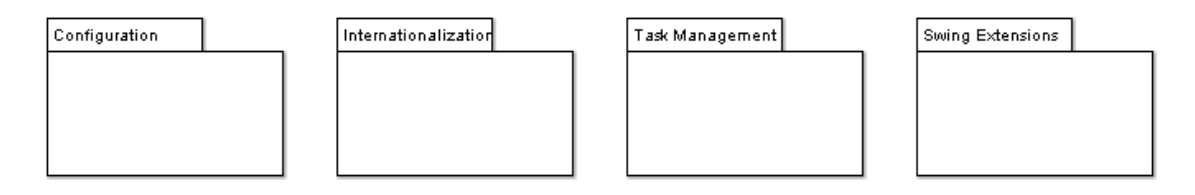

## **4.5. View and Control subsystems**

These subsystems rely on the information in the model subsystems in order to do their work.

All these subsystems are all started and initiated from the Application subsystem, see Secti[on 5.13,](#page-105-0) ["Application"](#page-105-0).

- Diagrams see [Section 5.3, "Diagrams"](#page-74-0).
- GUI see [Section 5.12, "The GUI"](#page-102-0).
- Property panels see [Section 5.4, "Property panels"](#page-78-0).
- Explorer see [Section 5.20, "Explorer"](#page-115-0).
- Notation see [Section 5.6, "Notation"](#page-87-0).
- Code Generation see [Section 5.9, "Code Generation Subsystem"](#page-100-0).
- Reverse Engineering see [Section 5.8, "Reverse Engineering Subsystem"](#page-97-0).
- Module loader see [Section 5.21, "Module loader".](#page-118-0)

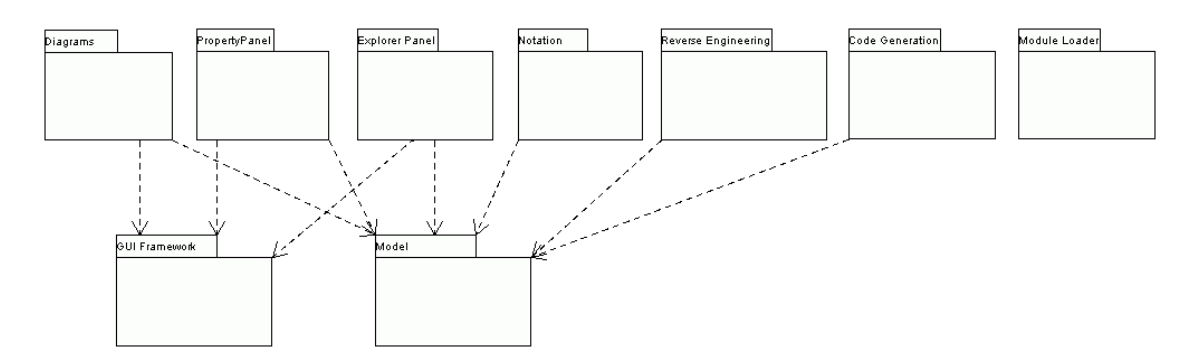

# **4.6. Top Level subsystem**

A top level subsystem is the subsystem that contains the Main.main(), i.e. the starting point of the ArgoUML application. It initialises other subsystems, and hence depends on other ArgoUML subsystems, but no other ArgoUML subsystem depends on the top level.

• Application - see [Section 5.13, "Application".](#page-105-0)

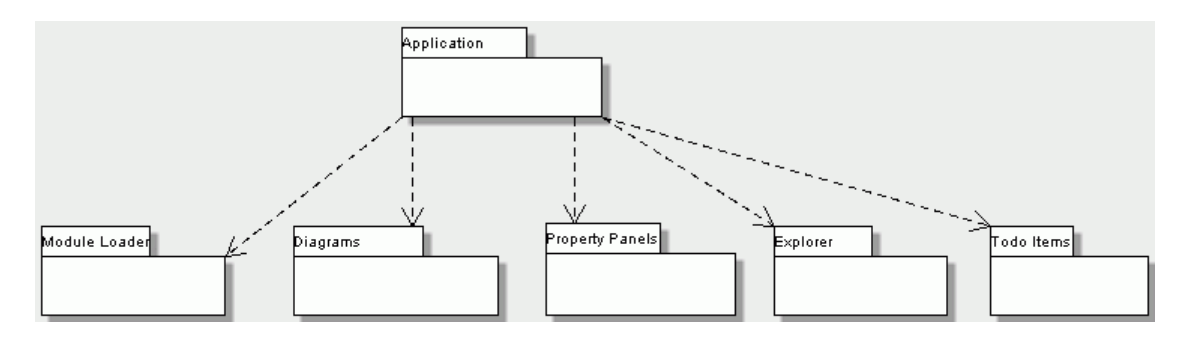

# <span id="page-60-0"></span>**4.7. Loadable subsystems**

These subsystems should be connected only through the interfaces provided by other subsystems. This means that they can be individually enabled and disabled using the module loader.

- Java Code generation, Reverse engineering see [Section 5.10, "Java Code Generation and Reverse](#page-101-0) [Engineering"](#page-101-0).
- Other languages Code generation, Reverse engineering see [Section 5.11, "Other source languages](#page-102-1) [\(C++, Python, etc\)"](#page-102-1).
- Critics and checklists see [Section 5.2, "Critics and other cognitive tools"](#page-68-0).
- OCL see [Section 5.22, "OCL"](#page-119-0).

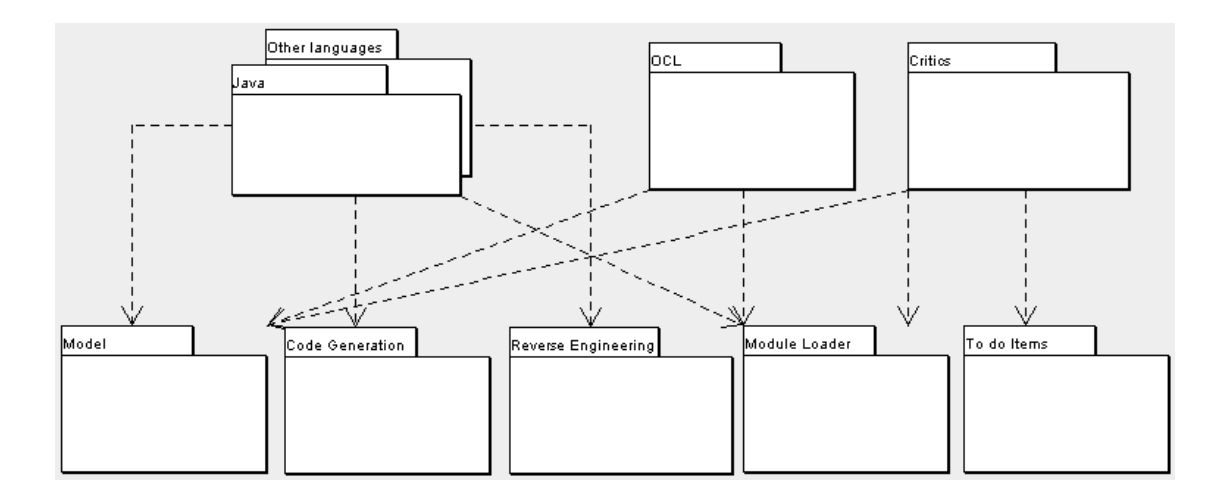

# <span id="page-61-0"></span>**Chapter 5. Inside the subsystems**

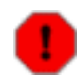

#### **Warning**

This chapter is currently under rework with new subsystem organization.

Things that are not actually in place are: TargetManager

<span id="page-61-1"></span>...

# **5.1. Model**

Purpose - To remove knowledge from the rest of ArgoUML of what model repository is in use (e.g. MDR, EMF, NSUML) and to give a consistent interface for manipulating data within those repositories.

The Model is located in org.argouml.model.

The Model is a Model subsystem according the MVC pattern (Model-View-Control).

The Model class provides the rest of ArgoUML with various interfaces through which ArgoUML can manipulate the repository.

The Model subsystem manages the well-formedness rules for the data in the repository for those wellformedness rules that are considered important to enforce.

Currenty there are factory and helper interfaces for controlling the lifetime and properties of elements in the repository.

An interface is also made available to the Diagram Interchange Model should the repository implementation contain such.

A ModelEventPump interface is provided through which ArgoUML can listen for changes in the repository in a consistent way. Implementations of this pump convert from the repository specific events to PropertyChangeEvents.

The factories contain all methods that deal with creating and building model elements. The helpers contain all utility methods needed to manipulate the model elements. Per section of the semantics chapter of the UML specification there is one factory and one helper.

## **5.1.1. Design of the subsystem**

Currently there is a full implementation using NetBeans MDR to store the OMG UML 1.4 metamodel. The previous implementation used the NSUML library to implement a UML 1.3 metamodel.

The decision of which implementation to use is controlled by the Model class which contols the implementations as alternative strategies (as in the Strategy Pattern - GOF p315)

Both helpers and factories (and the Facade and ModelEventPump) are interfaces that are fetched through static methods in the Model object.

<span id="page-61-2"></span>Because the same interface is used internally each implementation must provide objects for each of these interfaces.

## **5.1.2. Factories**

#### **5.1.2.1. Create and Build**

.

The factories contain in most cases a create method for each model element. Example: createClass resides in CoreFactory-interface.

Besides that, there are several build methods to build classes. The build methods have a signature like

```
public Object buildMODELELEMENTNAME
                    (
                          params
                       );
```
Each build method is intended to follow the wellformedness rules as defined in the UML spec. The reason for having extra build methods, is that the model repository does not enforce the wellformedness rules even though, in some cases, non-well-formed UML can lead to non-well-formed XMI which leads to saving/loading issues and all kinds of illegal states of ArgoUML.

If you want to create an element you shall use the build or create methods in the factories. You are strongly advised to use a build method or, if there is none that suits your needs, to write a new one reusing the already existing build methods and utility methods in the helpers. The reason for this is that the event listeners for the newly created model element are setup correctly.

#### **5.1.2.2. Copy and DoCopy**

The factories also contain methods that deal with copying modelelements. They are not supposed to be called directly from outside the model-subsystem, but only from the CopyHelper-implementation. The CopyHelper has one method that copies any modelelement into a new "location" (mostly a namespace). This method determines the type of element to copy, and then dispatches the call to the appropriate method of a Factory that is named in a similar way to copyClass.

The responsibility of the copyModelElement method is to create the new element (with create-ModelElement) and set the containment. Then, if necessary, sub-elements are to be created. E.g. the CoreFactoryMDRImpl. copyEnumeration method also creates EnumerationLiterals, with the createEnumerationLiteral method.

Then a next method is called to copy all the attributes from the old element to the newly created one: doCopyModelElement. This type of method shall only set attributes and lay associations, but not create any more elements.

The implementation of these copy related methods is far from complete. Only the CoreFactory already has the most important functions.

#### **5.1.2.3. Multi-threading**

<span id="page-62-0"></span>Question: Am I allowed to call the factories from any thread? Answer: The current checks are not written to allow for multiple threads so don't!

### **5.1.3. Helpers**

The helpers contain all utility methods for manipulating model elements. For example, they contain methods to get all model elements of a certain class out of the model (see getAllModelelementsOfKind in ModelManagementHelper).

To find a utility method you need to know where it is. As a rule of thumb, a utility method for some model element is defined in the helper that corresponds with the section in the UML specification. For example, all utility methods for manipulating classes are defined in CoreHelper.

There are a few exceptions to this rule, mainly if the utility method deals with two model elements that correspond to different sections in the UML specification. Then you have to look in both corresponding helpers and you will probably find what you are searching for.

Question: Am I allowed to call the helpers from any thread? Answer: The current checks are not written to allow for multiple threads so don't!

### **5.1.4. The model event pump**

#### **5.1.4.1. Introduction**

In late 2002, the existing NSUML model implementation was encapsulated with a new interface to separate it from the main ArgoUML application. This interface consists of three parts:

- 1. The model factories, responsible for creation and deletion of model elements
- 2. The model helpers, responsible for utility functions to manipulate the model elements and
- 3. The model event pump, responsible for sending model events to the rest of ArgoUML.

The model factories and the model helpers are described in [Section 5.1.2, "Factories"](#page-61-2) and [Section 5.1.3,](#page-62-0) ["Helpers"](#page-62-0) respectively.

In the beginning of 2003, in the work to replace NSUML, the need was seen for this interface to not use any NSUML classes. The ModelFacade was introduced to wrap model factories, model helpers, and direct calls to NSUML but not the model event pump. In April 2004 a ModelEventPump-interface was introduced to wrap the UmlModelEventPump using PropertyChangeEvents.

The model event pump is the gateway between the model elements and the rest of ArgoUML. Events fired by the model elements are caught by the pump and then 'pumped' to those listeners interested in them. The main advantage of this strategy is that the registration of listeners is concentrated in one place (see picture \*). This makes it easier to change the interface between the model and the rest of ArgoUML.

Besides this, there are some improvements to the performance of the pump made in comparison to the situation without the pump. The main improvement is that you can register for just one type of event and not for all events fired by some model element. In this respect the pump works as a filter.

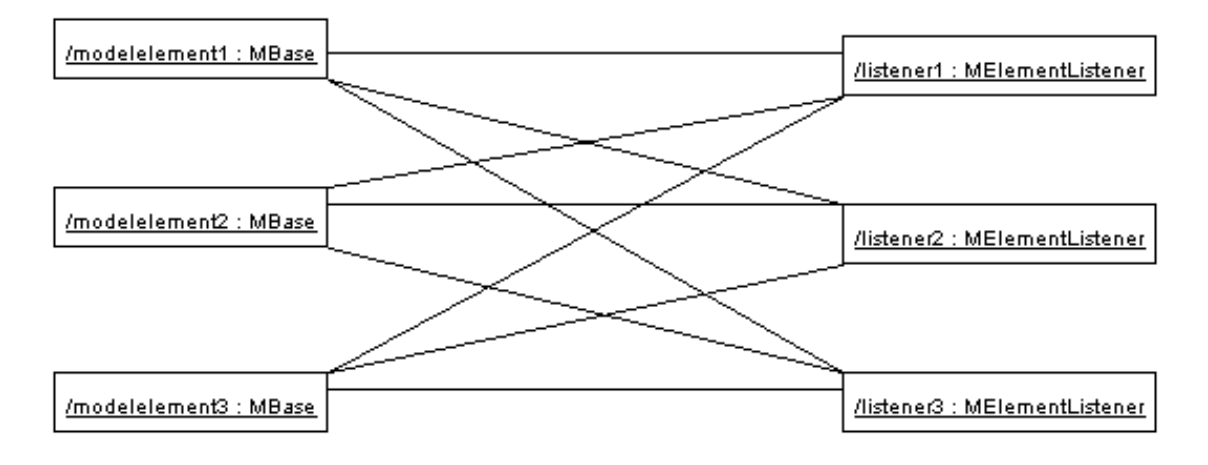

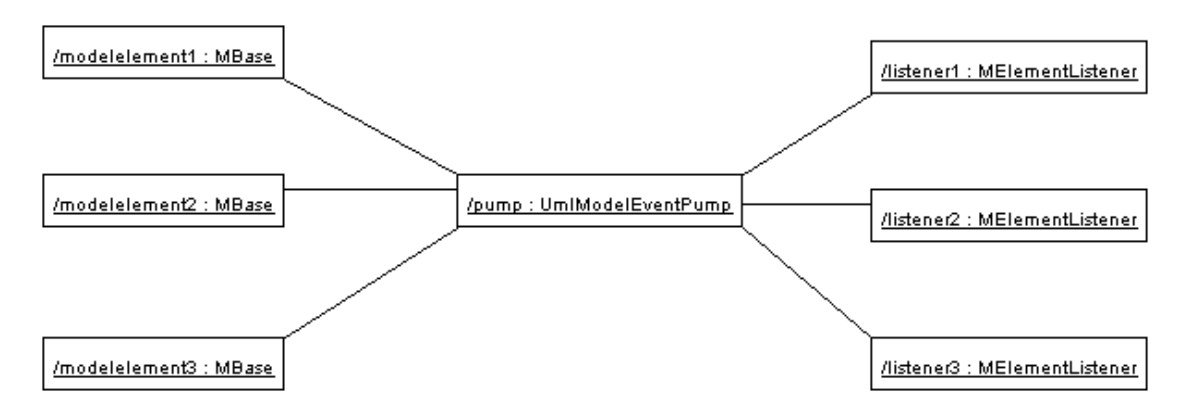

The model event pump replaces all other event mechanisms for model events.

#### **5.1.4.2. Public API**

A model event (from now on a Event) has a name that uniquely identifies the type of the event. In most cases the name of the Event is equal to the name of the property that was changed in the model. In fact, there is even a 1-1 relationship between the type of Event and the property changed in the model. Therefore most listeners that need Events are only interested in one type of Event since they are only interested in the status of one property.

You can not make any assumptions about the thread on which the event will be delivered. In the MDR implementation, events are delivered on the MDR event dispatching thread which is guaranteed to be different than the Swing/AWT event dispatching thread, so you must not call any non-thread-safe Swing methods (ie most of them). TODO: is there something I cannot do from the event thread?

In the case described above (the most common one) you only have to subscribe with the pump for that type of event. This is explained in section [Section 5.1.4.2.1, " How do I register a listener for a certain](#page-64-0) [type event "](#page-64-0) and [Section 5.1.4.2.2, "How do I remove a listener for a certain event"](#page-64-1)

Besides the case that you are interested in only one type of event (or a set of types), there are occasions that you are interested in all events fired by a certain model element or even for all events fired by a certain type of model element. For these cases, the pump has functionality too. This is described in section [Section 5.1.4.2.3, " Hey, I saw some other methods for adding and removing? ".](#page-65-0)

#### **5.1.4.2.1. How do I register a listener for a certain type event**

<span id="page-64-0"></span>This is really very simple. Use the model

addModelEventListener(PropertyChangeListener listener, Object modelelement, String eventName)

like this:

Model.getPump().addModelEventListener(this, modelelementIAmInterestedIn, "IamInterestedInThisEventnameType");

<span id="page-64-1"></span>Now your object this gets only the Events fired by modelElementIAmInterestedIn that have the name "IamInterestedInThisEventnameType".

#### **5.1.4.2.2. How do I remove a listener for a certain event**

This is the opposite of registering a listener. It all works with the method

removeModelEventListener(PropertyChangeListener listener, Object modelElement, Str

on the ModelEventPump like this:

Model.getPump().removeModelEventListener(this, modelelementIAmInterestedIn, "IamIn

<span id="page-65-0"></span>Now your object is not registered any more for this event type.

#### **5.1.4.2.3. Hey, I saw some other methods for adding and removing?**

Yes there are some other method for adding and removing. You can add a listener that is interested in ALL events fired by a certain model elements. This works with the method:

addModelEventListener(PropertyChangeListener listener, Object modelelement)

As you can see, there are no names of events.

Furthermore, you can add a listener that is interested in several types of events but coming from 1 model element. This is a convenience method for not having to call the methods explained in section Sec[tion 5.1.4.2.1, " How do I register a listener for a certain type event "](#page-64-0) more than once. It works via:

```
addModelEventListener(PropertyChangeListener listener, Object modelelement,
   String[] eventNames)
```
You can pass the method an array of strings with event names in which your listener is interested.

Thirdly there is a very powerful method to register your listener to ALL events fired by a ALL model elements of a certain class. You can understand that using this method can have severe performance impacts. Therefore use it with care. The method is:

addClassModelEventListener(PropertyChangeListener listener, Object modelClass)

There are also methods that allow you to register only for one type of event fired by all model elements of a certain class and to register for a set of types of events fired by all mod elements of a certain class.

Of course you can remove your listeners from the event pump. This works with methods starting with remove instead of add.

#### **5.1.4.3. Tips**

1. Don't forget to remove your listener from the event pump if it's not interested in some event any more.

If you do not remove it, that's gonna cost performance and it will give you a hard time to debug all the logical bugs you see in your listener.

2. When you implement your listener, it is wise to NOT DO the following:

```
propertyChanged(MElementEvent event) {
      // do my thing for event type 1
      // do my thing for event type 2
      // etc.
```
}

This will cause the things that need to be done for event type 1 to be fired when event type 2 happens.

This still happens in a lot of places in the code of ArgoUML, most notably in the modelChanged method of the children of FigEdgeModelElement.

#### **5.1.4.4. Possible investigation points and improvements**

Should we use our own event types?

Should we replace the MElementListener with PropertyChangeListener and MElementEvent with PropertyChangeEvent? One reason we have not done so yet is that it involves a lot of work and testing.

Should we change the implementation of the Event pump itself? Not the API but the implementation!

At the moment the event pump does not use the AWT Event Thread for dispatching events. This can make ArgoUML slow (in the perception of the user).

Use the standard data structure that Swing uses for event registration (i.e. javax.swing.EventListenerList). Would this be an improvement?

### **5.1.5. NSUML specifics**

Up to version 0.18.1, ArgoUML used the NSUML model repository internally to implement the UML model. Since version 0.19.1, the NSUML implementation was replaced with the NetBeans Model Data Repository (MDR) which implements the JSR-040 Java Metadata Interface.

## **5.1.6. The use of IDs in MDR**

All changes to the MDR repository are effectively serialized in the form of change events. The ArgoUML Model-MDR subsystem gets notified before each change with the contents of the change that is about to be made and then again after the change is made. The latter is what we propogate back to the ArgoUML application as model subsystem events.

UUIDs aren't used internally by MDR. We only maintain UUIDs because PGML requires them. MDR has two types of IDs: 1) MOF ID - managed by the repository and guaranteed unique within it for the life of the repository, and 2) xmi.id - used within a single XMI file to link various items together (type references, etc). What gets called a "UUID" is actually the MOF ID of the creating repository. We maintain an internal mapping that gets created every time a new XMI file gets read to map from this "UUID" to the current internal MOF ID.

### **5.1.7. How to work against the model**

The Model subsystem is a set of classes that lay between the model implementation (e.g. MDR) and the rest of ArgoUML that hides the APIs of the implementation. It was originally implemented to provide the ability to switch between NSUML and MDR. This is the API classes of the Model subsystem i.e. Factories, Helpers, Event Pump (where to register for changes).

Here follows a list of how different things were done to make the transition easy. Everything within ArgoUML should access the Model subsystem through the interfaces in the org.argouml.model

package. The NSUML or MDR and whatever other implementation we eventually come up with would provide the implementation of those interfaces.

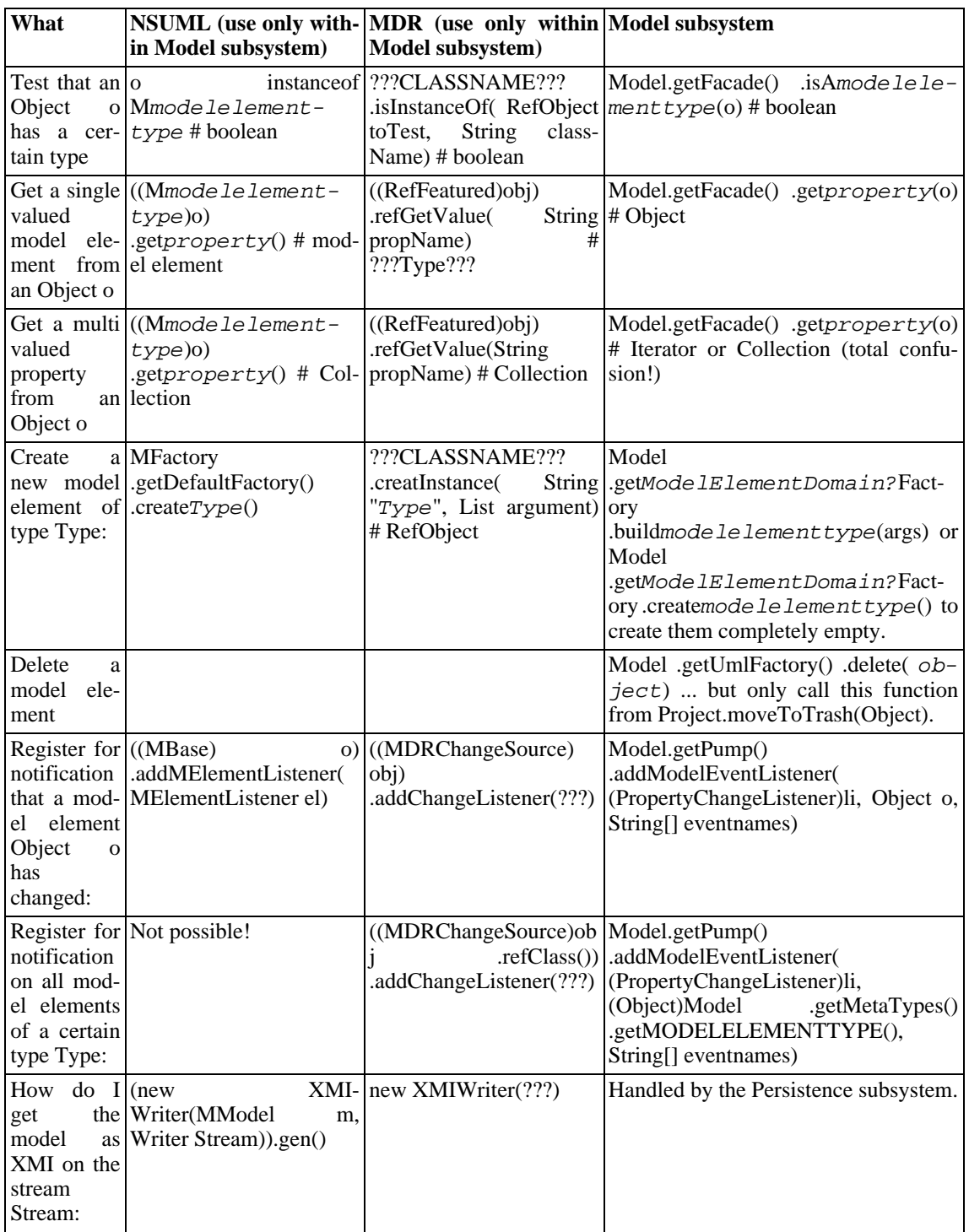

#### **Table 5.1. How to work against the model**

## **5.1.8. How do I...?**

...add a new model element?

Make a parameterless build method for your model element in one of the UML Factories (for instance CoreFactory). Use the UML 1.4 spec to choose the correct Factory. The package structure under org.argouml.model follows the chapters in the UML spec so get it and read it! In the build method, create a new model element using the appropriate create method in the factory. The build method e.g. is a wrapper around the create method. For all elements there are already create methods (thanks Thierry). For some elements there are already build methods. If you need one of these elements, use the build method before you barge into building new ones. Initialize all things you need in the build method as far as they don't need other model elements. In the UML spec you can read which elements you need to initialize. See for example buildAttribute() for an example.

If you need to attach other already existing model elements to your model element make a buildXXXX(MModelelement toattach1, ...) method in the factory where you made the build method. Don't ever call the create methods directly. If we use the build methods we will always have initialized model elements which will make a difference concerning save/load issues for example.

Now you probably also need to create a Property Panel and a Fig object (See Section [5.3.3.5,](#page-77-0) ["Creating a new Fig \(explanation 2\)"\)](#page-77-0).

• ...create a new create method?

Create it in the correct factory.

...create a new utility method?

Create it in the correct helper.

• ...delete a model element?

Project.moveToTrash(Object obj).

<span id="page-68-0"></span>(See issue 2353.)

## **5.2. Critics and other cognitive tools**

Purpose - to provide cognitive help for the User. This help is based on the current model that the User works with.

The Critics are located in org.argouml.cognitive.

The Critics is a Loadable subsystem. See [Section 4.7, "Loadable subsystems".](#page-60-0)

The Critics subsystem depends on the Model that it works against to take all decisions and the To Do Items used to present the information.

This subsystem contains the following main class types:

• Critics provide help to find artifacts in the model that do not obey simple design "rules" or "best practices".

- Checklists provide help for the user to suggest and keep track of considerations that the user should make for each design element. Checklists are currently (0.9.5 and 0.9.6) turned off.
- ToDoItems provide a way for the Critics to communicate their knowledge to the User and let the User start Wizards.
- Wizards are step by step instructions that fix problems found by the Critics.

## **5.2.1. Main classes**

Here is an illustration of the main classes implementing critics

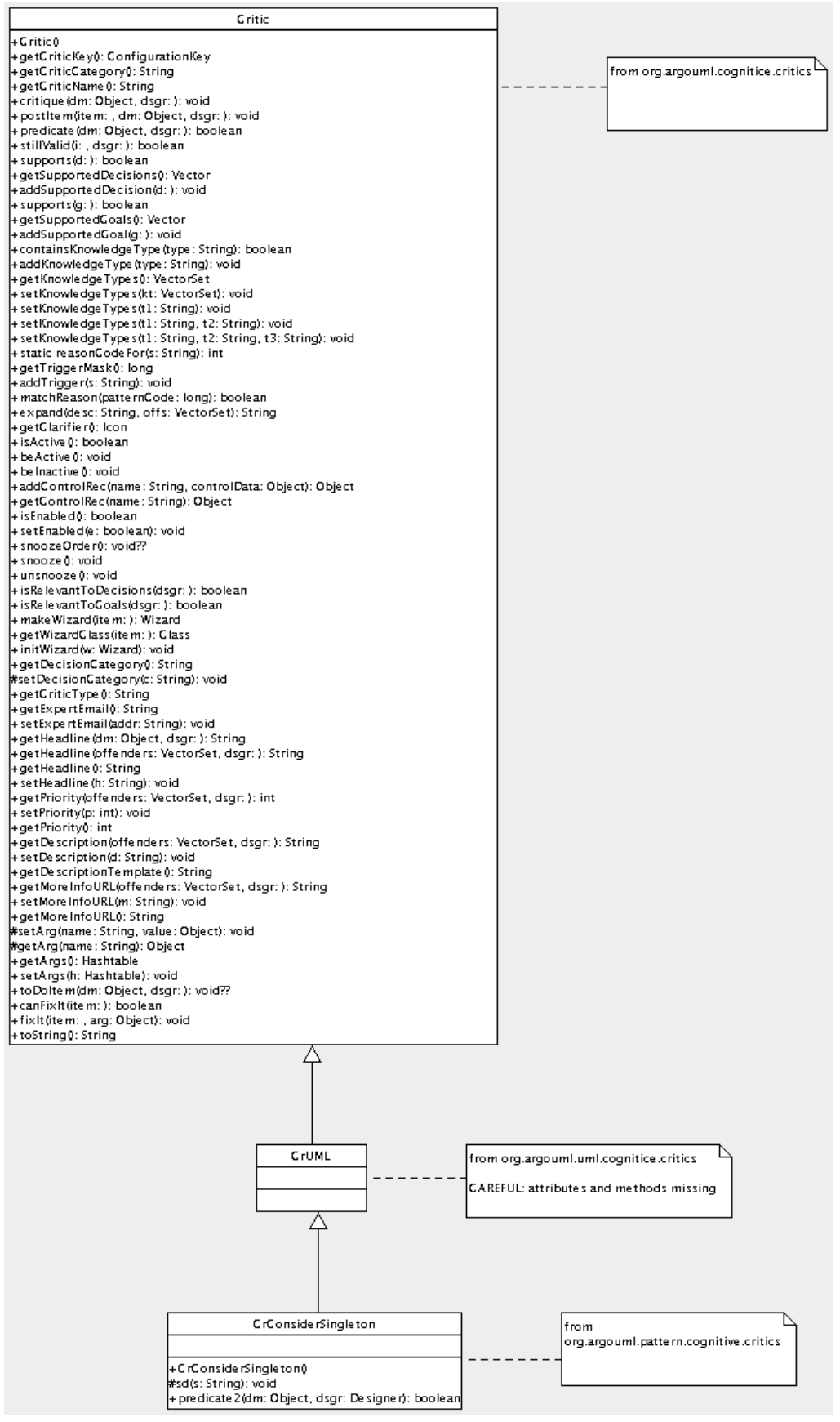

Critics are currently located in:

• org.argouml.cognitive.critics

These are basic critics, which are very general in nature. For example ArgoUML keeps nagging when Model elements overlap, which makes the Diagram hard to read.

This package also contains the base classes for the handling.

• org.argouml.uml.cognitive.critics

These are Critics which are directly related to UML issues (well, more or less). For example, it will nag when a class has too many operations, because that makes it hard to maintain the particular class.

This package also contains Wizards used by these Critiques.

• org.argouml.pattern.cognitive.critics

These are critics related to patterns. Currently they deal only with the Singleton pattern

• org.argouml.language.java.cognitive.critics

These are critics which deal with java specific issues. Currently this is only a warning against modeling multiple inheritance.

The Base class for Wizards is org.argouml.kernel.Wizard.

Checklists are located in the package org.argouml.cognitive.checklist.

Helper classes for To Do Items, To Do Pane, Wizards and the Knowledge Types are located in the package org.argouml.cognitive.ui.

## **5.2.2. How do I ...?**

• ...create a new critique?

Currently the only way to add a new critique is to write a class that implements it so that is described here. There have however been ideas on a possibility to build critics in some other way in the future, as a set of rules instead of java code.

Create a new critic class, of the form CrXxxxYyyyZzzz, extending CrUML. Typically your new class will go in the package org.argouml.uml.cognitive.critics, but it could go in one of the other cognitive.critics packages.

Write a constructor, which takes no arguments and calls the following methods of CrUML:

- **setHeadline**(""); to set up the locale specific text for the critic headline (the one liner that appears in the to-do pane) and the critic description (the detailed explanation that appears in the todo tab of the details pane). The String parameter is ignored.
- **addSupportedDecision(UMLDecision.decAAAA**); where AAAA is the design issue category this critic falls into (examples include STORAGE, PATTERNS, METHODS).
- **setPriority(ToDoItem.BBB\_PRIORITY);** where BBB is one of LOW, MEDIUM or HIGH, to set
the priority for the critic in the to-do pane.

• **addTrigger("UML Meta-Class");** where UML Meta-Class is a UML Meta-Class, with initial lower capital, e.g. "associationEnd". The intention is that critics should only trigger for elements (or children) of particular UML meta-classes. I (Jeremy Bennett February 2002) believe this code is not yet working so you can probably leave it out. You can have multiple calls to this method for different meta-classes.

After this add a method **public boolean predicate2(Object dm, Designer dsgr);**. This is the decision routine for the critic. The parameter  $dm$  (short for Design Material) is the UML entity (a Model subsystem object) that is being checked. The second argument,  $dsqr$  (short for Designer) is for future development and can be ignored. The Critic class conveniently defines two boolean constants NO\_PROBLEM and PROBLEM\_FOUND to be returned according to whether the object is OK, or triggers the critic.

The parameter dm may be any UML object, so the first action is to see if it is an artifact of interest and if not return NO\_PROBLEM.

The remaining code should examine dm and return NO\_PROBLEM or PROBLEM FOUND as appropriate.

Having written the code you need to add the text for the headline and description to the cognitive resource bundles. These are in the package org.argouml.i18n, in the file critics.properties. You need to add two keys for the head and description, which will be named respectively critics.CrXxxxxYyyyZzzz-head and critics.CrXxxxxYyyyZzzzdesc. There are plenty of examples to look at there. Headlines shall be unique, see issue 618. The other files for British English, Spanish, ... respectively) are the responsibility of the corresponding language team. Notify the language teams that there is work to be done.

In method Init of the class org.argouml.uml.cognitive.critics.Init, add two statements:

private static Critic crXxxxxYyyyZzzz = new CrXxxxxYyyyZzzz(); ... Agency.register(crXxxxxYyyyZzzz, DesignMaterialCls);

If you want to add a critic to a design material which is not already declared (for example the Extend class), you will have to add a third statement to the Init method as well, which is:

java.lang.Class XxxYyyyZzCls = MXxxYyyyZzImpl.class;

where  $MXxxYyyyzzImp1.class$  should be part of the NovoSoft UML package.

Finally you should get a new section added to the user manual reference section on critics. The purpose of this is to collect all the details and rationale around this critic to complement the short text in the description. It should go in the ref\_critics.xml file and have an id tag named critics.CrXxxYyyyZzzz.

...write the test in a critique?

The critiques tests are essentially a combination of conditions that are to be fulfilled. The conditions are often simple tests on simple model elements.

The class org.argouml.cognitive.critics.CriticUtils contains static routines that are commonly needed when writing predicate2 (for example to test if a class has a constructor). If you find you are writing code that may be of wider use than just your critic, you should add it to

CriticUtils rather than putting it in your critic.

For commented examples to copy, look at org.argouml.pattern.cognitive.critics.CrConsiderSingleton, org.argouml.pattern.cognitive.critics.CrSingletonViolated and org.argouml.uml.cognitive.critics.CrConstructorNeeded.

• ...fix a critique?

Locate the critique and insert some logging code. You should make sure that you understand all the implications of changes, therefore it is a good idea to see what makes the critic nag in the first place. But rest assured: some of the critics haven't been updated to reflect the latest changes in ArgoUML, so this is a procedure which is well worth digging into, since it gives you also some exposure to related UML elements.

...change the text of a critique?

The texts of the critics should be in the according localization files and resource bundles. Be careful: in some critics the text is still in the critic, but if you change that, you will notice that it doesn't have any effect.

...get my critic to trigger?

This is a suggested way to troubleshoot if the critic doesn't trigger.

- 1. Check that the settings for critics are enabled (Toggle Auto Critique)
- 2. Check that your critic is registered in org.argouml.uml.cognitive.critics.Init with the right class (e.g. check inheritance structure against UML spec)
- 3. Check that your particular critic is enabled in Browse Critics
- 4. (IMPORTANT) Check that the design material is actually found in org.argouml.uml.cognitive.critics.ChildGenUML. This method is incomplete and might not find all model elements!

## **5.2.3. org.argouml.cognitive.critics.\* class diagram**

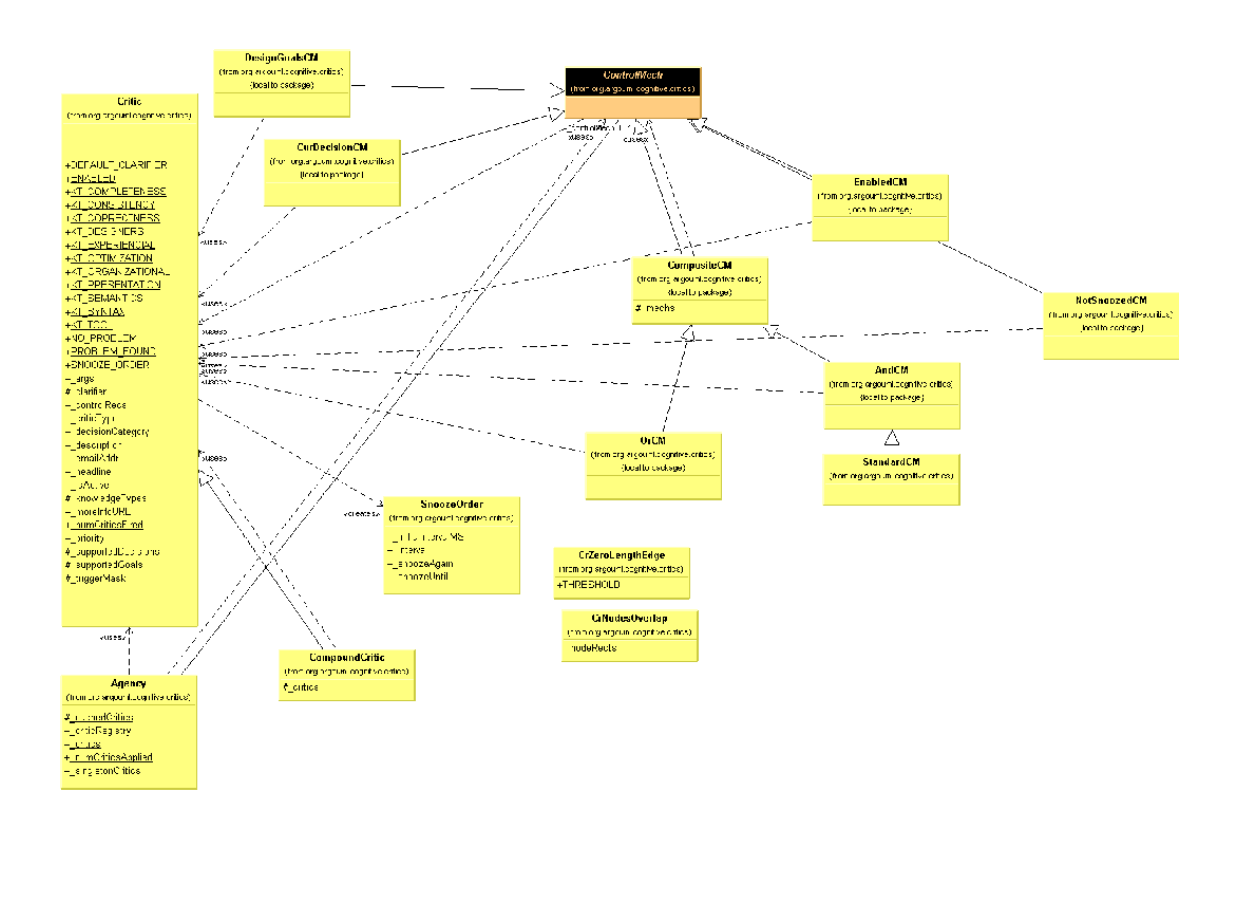

**Historytom Critique**<br>Connegingeurleagence oftes)

# **5.3. Diagrams**

Purpose - To present the diagrams to the user and allow the user to manipulate the diagrams through the view.

The Diagrams are located in org.argouml.uml.diagram.

The Diagrams are a View subsystem. [Section 4.5, "View and Control subsystems".](#page-59-0)

The Diagrams depend on the Model subsystem and the GUI.

The classes in this subsystem are extensions of the GEF base classes (GraphModels, Figs, Selections etc) together with some supporting classes.

This subsystem has no direct access to a specific implementation of the OMG model repository. However it does update such a repository via the interface of the Model Subsystem.

There is an intention (Bob Tarling) to split this subsystem into several smaller subsystems, one for each diagram type. This is to allow for indiviual diagram reuse by other applications and to allow us to fast track developers onto a specific subproject containing that subsystem (Michael MacDonald and sequence diagrams in mind).

## **5.3.1. Multi editor pane**

The multi editor pane is the pane with the diagram editor in it. Normally it is placed in the upper right corner of the application. One of the feature requests is to make the pane dockable so maybe it won't be there in the future.

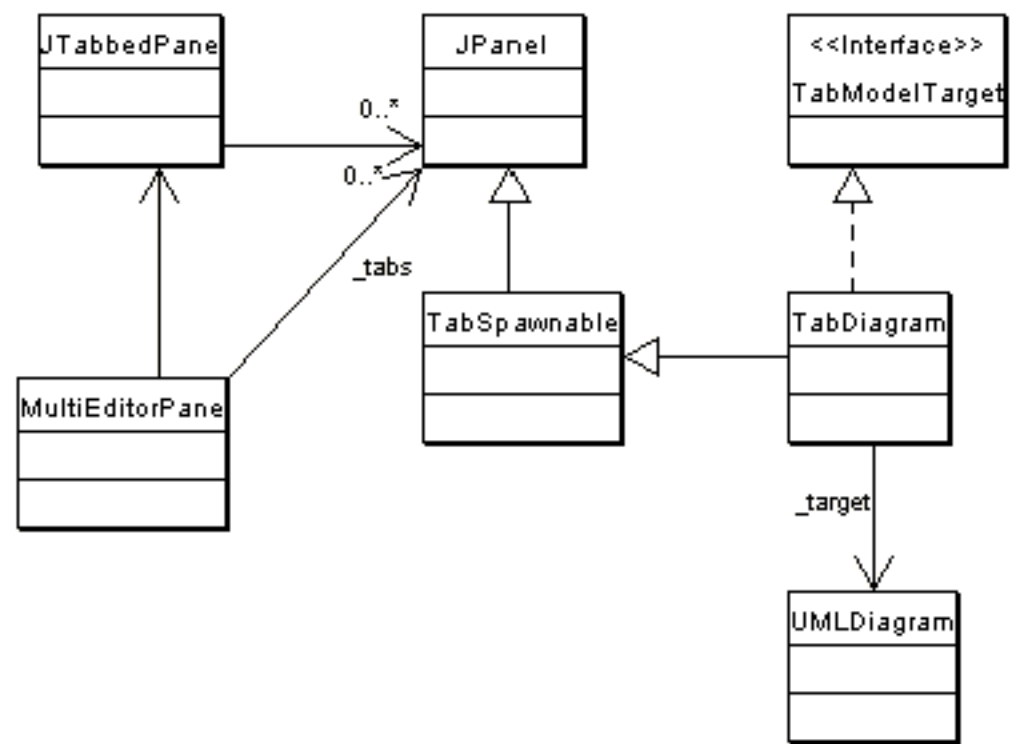

The multi editor pane consists of tabs that hold editors as you can see in the class diagram.

At the moment there is only one editor tab in place. This is the TabDiagram that shows an UMLDiagram, the target.

The TabDiagram is spawn-able. This means that the user can double click the tab and the diagram will spawn as a separate window.

The target of the MultiEditorPane is set via the setTarget method of the pane. This method is called by the setTarget method of the ProjectBrowser. The pane's setTarget method will call each setTarget method of each tab that is an instance of TabModelTarget. Besides setting the target of the tabs, the setTarget method also calls MultiEditorPane.select(Object o). This selects the new target on a tab. This probably belongs in the setTarget method of the individual tabs and diagrams but that's how it's implemented at the moment.

### **5.3.1.1. How do I ...?**

• ...add a new tab to the MultiEditorPane?

Create a new class that's a child of JPanel and put the following line in argo.ini:

multi: fully classified name of new tab class

## **5.3.2. How do I add a new element to a diagram?**

To add a new element to a diagram, two main things have to be done.

- 1. Create new Fig classes to represent the element on the diagram and add them to the graph model (org.argouml.uml.diagram.xxxx.XxxxDiagramGraphModel.java) and renderer (org.argouml.uml.diagram.xxxx.ui.XxxxDiagramRenderer.java).
- 2. Create a new property panel class that will be displayed in the property tab window on the details pane. This is described in [Section 5.4, "Property panels".](#page-78-0)

Throughout we shall use the example of adding the UML Extend relationship to a use case diagram. This allows two Use Cases to be joined by a dotted arrow labeled «extend» to show that one extends the behavior of the other.

The classes involved in this particular example have all been well commented and have full Javadoc descriptions, to help when examining the code. You will need to read the description here in conjunction with looking at the code.

## **5.3.3. How to add a new Fig**

The new item must be added to the tool-bar. Both the graph model and diagram renderer for the diagram will need modifying for any new fig object.

### **5.3.3.1. Adding to the tool-bar of the diagram**

Find the diagram object in uml/diagram/XXXX/ui/UMLYYYYDiagram.java, where XXXX is the diagram type (lower case) and YYYY the diagram type (bumpy caps). For example uml/diagram/use\_case/ui/UMLUseCaseDiagram.java. This will be a subclass of UMLDiagram (in uml/diagram/ui/UMLDiagram.java).

Each tool-bar action is declared as a private static field of class Action, initiated as a new CmdCreateNode (for nodal UML elements) or a new CmdSetMode (for behavior, or creation of line UML elements). These classes are part of the GEF library.

The common ones (select, broom, graphic annotations) are inherited from UMLDiagram, the diagram specific ones in the class itself. For example in UMLUseCaseDiagram.java we have the following for creating Use Case nodes.

private static Action actionUseCase;

which is then created as follows:

```
protected Action getActionUseCase() {
    if (actionUseCase == null) {
        actionUseCase = new RadioAction(new CmdCreateNode(
                Model.getMetaTypes().getUseCase(), "button.new-usecase"));
    }
    return actionUseCase;
}
```
The first argument of the CmdCreateNode() function is the class of the node to create from the Model subsystem Metatypes interface, the second a textual tool tip.

The tool-bar is actually created by defining a method, UMLDiagram.initToolBar() which adds the tools in turn to the tool-bar (a private member named toolBar).

The default constructor for the diagram is declared public, despite that it must not be called directly - it is needed for loading projects from files. The desired constructor takes a name-space as an argument, and sets up a graph model (UseCaseDiagramGraphModel), layer perspective and renderer (UseCaseDigramRenderer) for nodes and edges.

### **5.3.3.2. Changing the graph model**

The graph model is the bridge between the UML meta-model representation of the design and the graph model of GEF. They are found in the parent directory of the corresponding diagram class, and have the general name YYYYDiagramGraphModel.java, where YYYY is the diagram name in bumpy caps. For example the use case diagram graph model is in uml/diagram/use\_case/UseCaseDiagramGraphModel.java

The graph model is defined as UMLMutableGraphSupport, a child of the GEF class Mutable-GraphSupport, and should implement MutableGraphModel (GEF).

### **5.3.3.3. Changing the renderer**

The renderer is responsible for creating graphic figs as required on the diagram. It is found in the same directory of the corresponding diagram class, and has the general name YYYYDiagramRenderer.java, where YYYY is the diagram name in bumpy caps. For example the use case diagram graph model is in uml/diagram/use\_case/ui/UseCaseDiagramRenderer.java

This provides two routines,  $getFigureNodeFor()$ , which provides a fig object to represent a given UML node object and  $q$ etFigEdgeFor(), which provides a fig object to represent a given UML edge object.

In our example, we must extend getFigEdgeFor() so it can handle UML Extend objects (producing a FigExtend).

### **5.3.3.4. Creating a new Fig (explanation 1)**

New objects that are to appear on a diagram will require new Fig classes to represent them. In our example we have created FigExtend. They are placed in the same directory as the diagram that uses them.

The implementation of a Fig must provide constructors for both a generic fig, (i.e. without setting the owner - which is used for loading from files) and one representing a specific Model subsystem object. It should provide a setFig() method to set a particular figure as the representation. It should provide a method canEdit() to indicate whether the Fig can be edited. It should provide an event handler modelChanged() to cope with advice that the UML model has changed.

### **5.3.3.5. Creating a new Fig (explanation 2)**

Assuming you have your model element already defined in the model and your PropPanel for that model element you should make the Fig class.

1. Nodes that are Figs that are enclosed figures like FigClass, extend from FigNodeModelElement. Edges that are lines like FigAssociation, extend from FigEdgeModelElement. The name of the Fig has to start with (yes indeed) Fig. The rest of the name should be equal to the model element name.

- 2. Create a default constructor in the Fig. In this default constructor the drawing of the actual figure is done. Here you draw the lines and text fields. See FigClass and FigAssociation for an example of this.
- 3. Create a constructor FigMyModelelement(Object owner). Set the owner in this method by calling setOwner. Make a method setOwner that overrides it's super. Let the method call it's super. Set all attributes of the Fig with data from it's owner in this setOwner method. See setOwner of FigAssociation for an example.
- 4. Create an overridden method protected void modelChanged(PropertyChangeEvent e). This method must be called (and is if you implement the fig correctly) if the owner changes. In this method you update the fig if the model is changed. See FigAssociation and FigClass for an example.
- 5. If you have text that can be edited, override the method textEditStarted(FigText text) and textEdited(FigText text). This latter method is called AFTER the user edited the text. In this method the edited text is parsed. If the parsing is simple and not Notation specific, just do it in textEdited. But for most cases: use the Notation subsystem.
- 6. Make an Action that can be called from the GUI. If you are lucky, you just can use CmdCreateNode. See for examples UMLClassDiagram of using CmdCreateNode.
- 7. Adapt the method canAddEdge(Object o) on subclasses of GraphModel if you are building an edge so it will return true if the edge may be added to the subclass. Subclasses are for example ClassDiagramGraphModel and UseCaseDiagramGraphModel. If you are building a node, adapt canAddNode(Object o).
- 8. Adapt the method getFigEdgeFor on implementors of GraphEdgeRenderer if you are implementing an edge so it will return the correct FigEdge for your object. If you are implementing a node, adapt the method getFigNodeFor on implementors of GraphNodeRenderer. In ArgoUML classes like ClassDiagramRenderer implement these interfaces.
- 9. Add an image file for the buttons to the resource directory org/argouml/Images. This image file must be of GIF format and have a drawing of the button image to be used in itself. This image is also used on the PropPanel. The name of the Image file should be mode  $1$  element.  $q$ if
- 10. Add buttons to the action you created on those places in the GUI that have a need for it. This should be at least the button bar in each diagram where you can draw your model element. Probably the parent of your model element (e.g. class in case of operation) will want a button too, so add it to the PropPanel of the parent. In case of the diagrams, add it in UMLdiagram. java, so in UMLClassDiagram if it belongs there. In case of the PropPanels, use UndoableAction.

# <span id="page-78-0"></span>**5.4. Property panels**

Purpose - to provide a form view of the diagrams and objects in the model. The contents of the model are modifiable from the panel.

The Property panels will be located in org.argouml.uml.?.

The Property panels is a View subsystem. See [Section 4.5, "View and Control subsystems".](#page-59-0)

The PropPanels for the diagrams are in org.argouml.uml.diagram.ui and the property panels for UML objects are in org.argouml.uml.ui.UML path.

## **5.4.1. Adding the property panel**

Property Panels for UML model elements are found as class  $PropPanelXXX$ . java, where XXX is the UML meta-class. They are in sub-packages of org.argouml.uml.ui corresponding to the UML package which contains the XXX metaclass in the UML specification.

So for our example we create a new class PropPanelExtend in package org.argouml.uml.ui.behavior.use\_cases.

Any associated classes that do not fall into the UML classification are provided in org.argouml.uml.ui.

Typically the constructor for the new proppanel class invokes the parent constructor, and then builds the fields required on the property tab. The parent constructor may need an icon. If you need a new icon, a call to lookupIcon() should be made (note that this is a utility method of the parent PropPanel class). For our example we had to add Extend.gif.

You will need to make an icon, in .gif format, 16 X 16 pixels, with the transparent background color set to white. Place this file in the org.argouml.Images directory (it must be named like Name.gif). This icon will automatically be used in the toolbar and in the Navigation pane.

Finally the property panel must be added to the list of property panels in the run() method of the TabProps class, with a new call of panels.put(). If you don't do this, navigation listeners won't know about it!

The content of the property panel is created as a grid with columns (1 column if there are only a few fields, 2 or 3 if there are more). Each row of each column contains a caption (i.e. label) and its corresponding field.

A caption and its field may be added with one of a small number of utility methods which shield you from the layout stuff: addField() and addSeperator().

A button may be added to the toolbar with the utility method addButton().

Every field is built from Java Swing components. However these are extended by ArgoUML to help in the provision of action methods for fields in the property tab. Several fields involve lists, and these require in addition list models to compute the members of the list.

The fields that you might add to a property panel include:

- Simple editable text. For example the Name field. Supported through the UMLTextField2 class.
- A drop down box (aka combobox) of options that can be selected. Supported by the UMLComboBox2 class. Used e.g. for the type of a parameter.
- A check box. This one does not use a seperate model class, thanks to the simplicity of the represented boolean value. Supported by the UMLCheckBox2 class. Used e.g. for the concurrency checkbox on a composite state.
- A radio button. These always come in a group. Supported by the UMLRadioButtonPanel class. Used e.g. for selecting the visibility on the properties panel of a class.
- A list. Used e.g. for the Generalizations field on the proppanel of a class. The non-editable list is supported by the UMLList2 class and its child UMLLinkedList. The latter also exists in the form of UMLMutableLinkedList, which allows adding, creation and deleting elements by popup menu. Used e.g. for the subvertex list for a composite state.

The list model is usually provided by a sub-class of UMLModelElementListModel2. There is a variant UMLModelElementOrderedListModel2 intended for ordered links, which adds a few items to the pop-up menu, allowing sorting. This latter model is used e.g. for attributes of a class.

• A drop down box of options that can be selected. This one exists in several versions, each having different possibilities. The most simple version is the UMLComboBox2.

The UMLEditableComboBox allows editing the selected item.

The UMLSearchableComboBox allows editing the selected item. See e.g. the Operation combobox on the callevent properties panel.

Then there is a variant with a seperate button for navigation to the property panel for the currently selected item. This is supported by theUMLComboBoxNavigator class. Used e.g. for the stereotype field.

• An editable multiline text area. Supported by the UMLTextArea2 class. Used e.g. for the text field of a UML Comment.

Examples of these fields in more detail follow below.

### **5.4.1.1. Adding a simple list field**

For example we need to add a field to the use case property panel for the extends relationships that derive from this use case.

This field consists of a label and a scrollable pane (JScrollPane) containing the list (JList), which may be empty, or contain extend relationships from this use case.

Rather than a straight JList, we use its child, UMLLinkedList, which adds several features to the standard JList specifically for ArgoUML's properties panels.

The constructor for UMLLinkedList requires two arguments, a list model and a flag to indicate whether to show an icon.

The list model should be a subclass of UMLModelElementListModel2, a subclass of the Swing DefaultListModel which implements AbstractListModel. The UMLModelElementList-Model2 implements two interfaces: one that listens to target changes, and one that listens to UML model changes.

#### **5.4.1.1.1. The list model**

In our example we create UMLUseCaseExtendListModel. Its constructor takes no arguments. However, we need to provide the parent class with a Model subsystem event name by invoking the constructor of the parent class, with the event name as parameter.

A string naming a Model subsystem event that should force a refresh of the list model. A null value will cause all events to trigger a refresh. The name of the event is the same as the name of the associated attribute or association end from the UML 1.4 metamodel.

This list model should then be provided with a number of methods. The following are mandatory, since they are declared abstract in the parent.

protected void buildModelList()

(Re)Builds the list of elements. Called from targetChanged every time the target of the proppanel is changed.

protected boolean isValidElement(Object/\*MBase\*/ o)

Returns true if the given element is valid, i.e. it may be added to the list of elements. This function is called for many UML elements, to determine if it fits in the list. Remark: The indication /

\*MBase\*/ is a remainder from the time that ArgoUML included direct references to the NSUML model all over the code. Now it is a practical reminder of what we are dealing with.

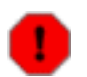

#### **Warning**

The following description is old and the property panels have undergone some fundamental changes since it was written. It would be good if someone that knows how it works now could write a description on how it works now.

The following are sometimes provided as an override of the parent, although for many uses the default is fine.

```
public void open(int index)
```
Perform the action associated with the "open" pop-up menu on the element at the given index. The default provided in the parent just navigates to that element.

public boolean buildPopup(JPopupMenu popup, int index)

Build a pop-up menu for the list and return whether it should be displayed. Any actions will be associated with the item at the given index in the list. This is built using UMLListMenuItem, which can record the index, rather than plain JListItem. The default provides open, add, delete, move up and move down, with add disabled if there are already as many elements as the upper bound (if any) for the list, open and delete disabled if there are no elements and move up and move down disabled if they cannot be invoked on the given element. The default implementation always returns true.

The following should be declared as needed to support particular pop-up functions.

#### public void add(int index)

Perform the actions associated with the "add" pop-up menu on the element at the given index. There is no default provided, so this must be given if the "add" operation is supported. The addAtUtil() method (see below) may prove helpful.

In this routine you may create a new Model subsytem entity. The best way to do this is using a buildXXX method from the appropriate factory so that the appropriate initialization gets done, but you can also use a createXXX method and set it up (don't forget e.g namespace etc) yourself. Remember also to change anything that references the newly created entity.

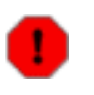

#### **Warning**

NOTE: The following was written regarding NSUML. It may be generally true for the Model subsystem, but this hasn't been verified.

NSUML routines generally set up the "other" end of a relationship automatically if you set up one end. If you try to do both (on a NxM relationship) you will probably end up doing it twice. If you do encounter this, the rule of thumb is to explicitly set the ordered end (if you do it the other way round, NSUML will assume you mean the "other" end to be at the end of its ordered list).

public void delete(int index)

Perform the actions associated with the "delete" pop-up menu on the element at the given index. There is no default provided, so this must be given if the "delete" operation is supported.

public void moveUp(int index)

Perform the actions associated with the "move up" pop-up menu on the element at the given index. There is no default provided, so this must be given if the "move up" operation is supported.

public void moveDown(int index)

Perform the actions associated with the "move down" pop-up menu on the element at the given index. There is no default provided, so this must be given if the "move down" operation is supported.

The following normally use the default method, but may be declared to override methods in the parent

public void resetSize()

Called when an external event may have changed the size of the list. The default just sets a flag, which will ensure recalcModelElementSize (see above) is invoked as needed.

public Object formatElement(MModelElement element)

Return an object (invariably a String) that represents an element. The default provided in the parent defers this to the container, which in turn defers it to the current profile. This is usually perfectly satisfactory.

public void targetChanged()

Called when the number of elements in the displayed list (including "none") may have changed. Default invokes the necessary Swing operations to advise of a change in list size.

public void targetReasserted()

Called when the navigation history has been changed (and navigation buttons may need changing). Not clear why anything is needed, but default recomputes the list size, and invokes the necessary Swing operations.

public void roleAdded(final MElementEvent event)

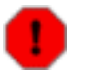

#### **Warning**

This describes the old event interface. It needs to be updated.

part of the NSUML EventListener interface. Called when an add event happens, i.e. some Model subsystem object has been added. The default provided looks to see if the event is the role name we declared, or we are listening to all events, and if so looks to see if it relates to an element in our list. If so Swing is notified that the element has been added.

public void roleRemoved(final MElementEvent event)

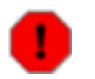

#### **Warning**

This describes the old event interface. It needs to be updated.

part of the NSUML EventListener interface. Called when a remove event happens, i.e. some Model subsystem object has been removed. The default provided looks to see if the event is the role name we declared, or we are listening to all events, and if so looks to see if it relates to an element in our list. If so Swing is notified that the element has been removed.

public void recovered(final MElementEvent p1) , public void listRoleItemSet(final MElementEvent p1) , public void removed(final MElementEvent p1) , public void propertySet(final MElementEvent p1)

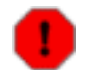

#### **Warning**

This describes the old event interface. It needs to be updated.

these are all required as part of the NSUML EventListener interface, which is not well documented. In each case the default implementation recomputes the size, and advises Swing that the entire list has changed. Needs more investigation.

public void navigateTo(MModelElement modelElement)

a request to navigate to the specified object as part of the NavigationListener interface. The default in the parent just invokes navigateTo() on the container (ultimately PropPanel).

The following utility routines are also provided in the parent. They are not normally overridden.

- public int getUpperBound() get any upper bound (-1 is used if there is none).
- public void setUpperBound(int newBound) set the upper bound (-1 is used if there is none).
- public final String getProperty() returns the Model subsystem event name being monitored (null if all are being monitored).
- protected final int getModelElementSize() returns the number of elements in the list. Invokes recalcModelElementSize() (see above) if necessary.
- final Object getTarget() returns the Model subsystem object associated with the container (some child of PropPanel usually) that holds this list model.
- final UMLUserInterfaceContainer getContainer() returns the the container (some child of PropPanel usually) that holds this list model.

public int getSize() returns the size of the list. Including if there are no elements in the model, but the list has a default text when empty.

public Object getElementAt(int index) returns the element at the given index in the list.

static protected Collection addAtUtil(Collection oldCollection, MModelElement newItem, int index)

helps in writing the "add" function. newItem is added at the specified index in the given oldCollection.

static protected java.util.List moveUpUtil(Collection oldCollection, int index)

helps in writing the "move up" function. Swaps the elements at offsets index and index-1. Not clear why it doesn't return a Collection.

static protected java.util.List moveDownUtil(Collection oldCollection, int index)

helps in writing the "move down" function. Swaps the elements at offsets index and index-1. Not clear why it doesn't return a Collection.

static protected MModelElement elementAtUtil(Collection collection, int index, Class requiredClass)

helps in writing the getElementAt(). Finds the element at a specific index. The last argument is ignored!

## **5.4.1.2. Building the field**

By convention the background of the list is set to the same as the background of the PropPanel and the foreground to Color.blue.

The list is then added to a JScrollPane. Although ArgoUML has historically not used scrollbars (JScrollPane.VERTICAL SCROLLBAR\_NEVER and JScroll-Pane.HORIZONTAL\_SCROLLBAR\_NEVER), it is more helpful to permit at least a vertical scrollbar where needed (JScrollPane.VERTICAL\_SCROLLBAR\_AS\_NEEDED and JScroll-Pane.HORIZONTAL SCROLLBAR AS NEEDED).

Finally the inherited method addCaption () is used to add the label for the field and addField() to add the associated scroll pane.

The second argument of each of these identifies the index of the caption/field pair in the vertical column of the grid for this property panel. The third argument identifies the column index. The final argument is a vertical weighting to expand the field if there is room in the property tab. This is usually set to the same non-zero value for all fields and corresponding captions that can have multiple entries, so they expand equally. If none of the fields should expand, the caption only of the last field in each column should be given a non-zero value.

### **5.4.1.3. Adding Property Tab Tool-bar Buttons**

These are added by creating new instances of PropPanelButton (you don't need to assign them to anything - just creating will do). This has six arguments.

- The container, i.e this property panel (usually just use this).
- The panel for the buttons. Use buttonPanel which is inherited from PropPanel.
- The icon. Lots of these are already defined in PropPanel.
- The advisory text for the button. Use localize (string) to ensure international portability.
- The name of the method to invoke when this button is used. Some of the standard ones (e.g for navigation) are provided, but you will need to write any specials.
- The name of the method (if any) to invoke to see if this button should be enabled. Use null if the button should always be enabled.

In our example, the extend property panel has a "add extension point" button, with a method newExtensionPoint that we provide to create a new use case.

### **5.4.1.4. Support for stereotypes**

The PropPanel should override the following (note the spelling of the method name).

protected boolean isAcceptibleBaseMetaClass(String baseClass). Returns true if the given base class is a class of the target in the PropPanel.

This is used to determine what stereotypes may be shown for this property panel.

### **5.4.1.5. Other sorts of fields**

Another sort of field that may be useful is the ComboBox. This is useful to allow users to select from a

pre-defined list of alongside a navigation arrow to go to the selected entry.

For example this is used to provide drop-down lists for the base and extension use cases of an Extend relationship in PropPanelExtend.

The model behind the drop down is created by using UMLComboBoxModel: UMLComboBoxModel(container, predicate, event, getter, setter, allowVoid, baseClass, useModel).

The container is the PropPanel where we are setting up this ComboBox, the predicate is the name of a public method in that PropPanel that, given a model element, determines if it should be in the drop down, the event is the Model subsystem event name we are looking for (see earlier for the list), getter is the name of a public method in the PropPanel that yields the current entry in the combo Box (of type baseClass), setter (with a single argument of type baseClass) sets that entry, allowVoid if true will allow an empty entry for the box, baseClass is the UML metaclass from which all entries must descend, useModel is true to consider all the elements in the standard profile model for inclusion (so the Java types, standard stereotypes etc.).

For our PropPanelExtend, we provide a predicate routine the call for the "base" field is:

```
UMLComboBoxModel(this, "isAcceptableUseCase", "base", "getBase", "set-
Base", true, MUseCase.class, true);
```
and we define the methods isAcceptableUseCase, getBase and setBase in PropPanelExtend.

### **5.4.1.6. How UMLTextField works**

This information is provided by Jaap Branderhorst (September 2002).

UMLTextField implements several kinds of event listeners:

- MMelementListener
- DocumentListener
- FocusListener

Furthermore it is a UMLUserInterfaceComponent.

Since it is an UMLUserInterfaceComponent it must implement targetChanged and targetReasserted. TargetChanged is called every time the UMLTextField is selected. targetReasserted is of no interest for UMLTextField. It plays a role in keeping history but since history is not really implemented at the moment in ArgoUML it is of no interest. targetChanged does two things:

- It calls the targetChanged method of the UMLTextProperty this UMLTextfield is showing.
- It calls the update method. The update method is described further on.

Besides UMLUserInterfaceComponent there are several other interfaces of interest. One of them is MMElementListener.

Every time a MModelElement is changed this will fire an MEvent to UMLChangeDispatch. UM-LChangeDispatch will dispatch these events to all containers implementing UMLUserInter-

faceComponents interested in this event, including UMLTextField. It will also dispatch the event to all children of an interested container implementing UMLUserInterfaceComponent. By this it is only necessary to register a PropPanel which holds an UMLTextField at UMLChangeDispatch to dispatch the event to the UMLTextField too. MMelementListener knows several methods of which only one is of interest to UMLTextFields:

• propertySet

Called every time a property in a MModelElement is set. This method calls update too if the UMLTextProperty really is affected.

Furthermore UMLTextField implements DocumentListener. This is very typical for UMLText-Field. At the moment it is not possible to change the style of the text in the UMLTextField. Therefore the method changedUpdate does not have a body. This method is only called when a DocumentEvent occurs that changes the style/layout of the text. The methods insertUpdate and removeUpdate are respectively called when a character is added to the document UMLTextField contains or removed. Since both methods are called when there is true user input and when the contents of the document are changed programmatically, the methods distinguish between them. InsertUpdate and removeUpdate are both handled via the protected method handleEvent. HandleEvent updates the property in UMLTextProperty if it is really changed. If the update comes via user input, it is checked if it is valid input. If it is not, a JOptionPane is shown with a warning and the change is not committed into the model. If it is not via user input, the input is not checked and the property is set. If the property is set, the update method is called.

The implementation of FocusListener makes sure that the checking of user input only happens when focus is lost. Otherwise, it would not be possible to enter 'intermediate' values that are not legal. For instance, say the value class is not legal. Without the implementation of FocusListener, it would not be possible to enter class diagram since handleEvent would pop-up a warning message box.

<span id="page-86-0"></span>The method update updates both the actual JTextfield as the diagram as soon as some property is set. The updating of the diagram is done by calling the damage method of the figs that represent the property on the diagram.

# **5.5. Persistence**

Purpose - To package and unpackage the persistence data from different subsystems to and from some storage medium.

The Persistence subsystem is located in org.argouml.persistence.

Currently the storage medium is a flat file (.uml - xml format) or a zipped file (.zargo - zip format)

During save the persistence subsystem requests each subsystem for its persistence data and adds that data to output it is collating.

During load the persistence subsystem unwraps the persistence data and passes these to the relevant subsystems for those subsystems to build themselves.

Edges and nodes are now saved and loaded in z order. Previously, edges were connected as they were loaded, and if the node had not already been read then this was a problem. We now load all nodes and edges (unconnected) and then connect the edges post load.

As illustrated in the figure below, the persistence subsystem depends on the kernel subsystem, and not vice versa.

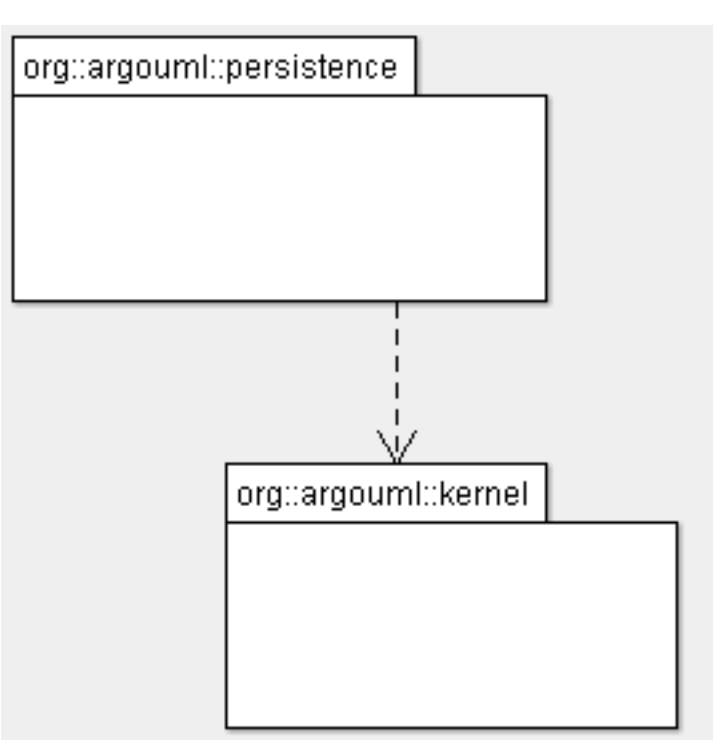

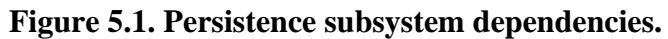

# **5.6. Notation**

Purpose - To handle generating, updating and editing in different languages of a textual representation which represents one or more UML modelelements. Such a notation element gets e.g. attached to a diagram figure or an explorer entry.

The notation subsystem is located in org.argouml.notation and its sub-folders.

**Figure 5.2. Notation subsystem part 1.**

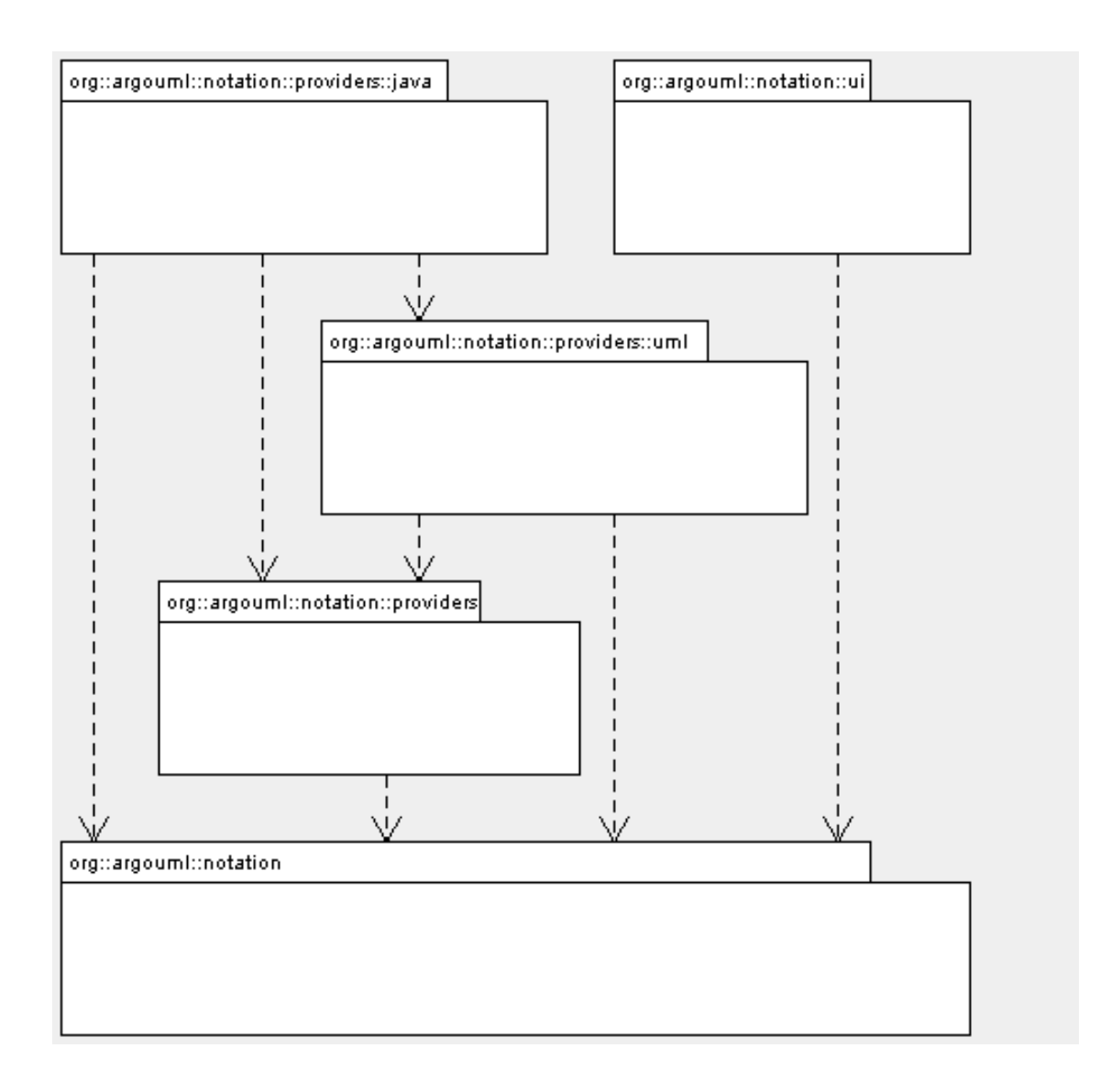

In the scope of issue 3140, the notation architecture has been discussed. Later, a change has been performed to resolve dependency cycles.

We decide that we support other languages than UML to show in diagrams, but this shall be a userchoice with project scope - and we will never refine the scope to something more detailed. Hence we need not store the notation language per Fig. So, this means that you can set the notation language in the project properties, and in the application-wide defaults.

The interface NotationProvider is at the center of the subsystem. There is an object implementing the NotationProvider interface per string (i.e. textual model representation) that is shown on the diagram: e.g. TransitionNotation, StateBodyNotation, ModelElementNameNotation. A state will show the latter 2.

This notation object would keep track of which UML objects it represents, generate and parse and provide a help text.

The Fig refreshes the text by calling the toString() method of the Notationprovider, at initialisation time and whenever the model changes. This latter works as follows: The notation object defines the set of model change events that the Fig listens at. Putting this task into this Notation class (instead of the Fig) has the advantage that the knowledge to which uml objects to listen is centralised where it is needed, and not in the Fig. The Fig then receives a PropertyChangeEvent when the model changes. This causes the Notationprovider to update the set of listeners, and the Fig refreshes the rendering of its string.

#### **Figure 5.3. Notation subsystem part 2.**

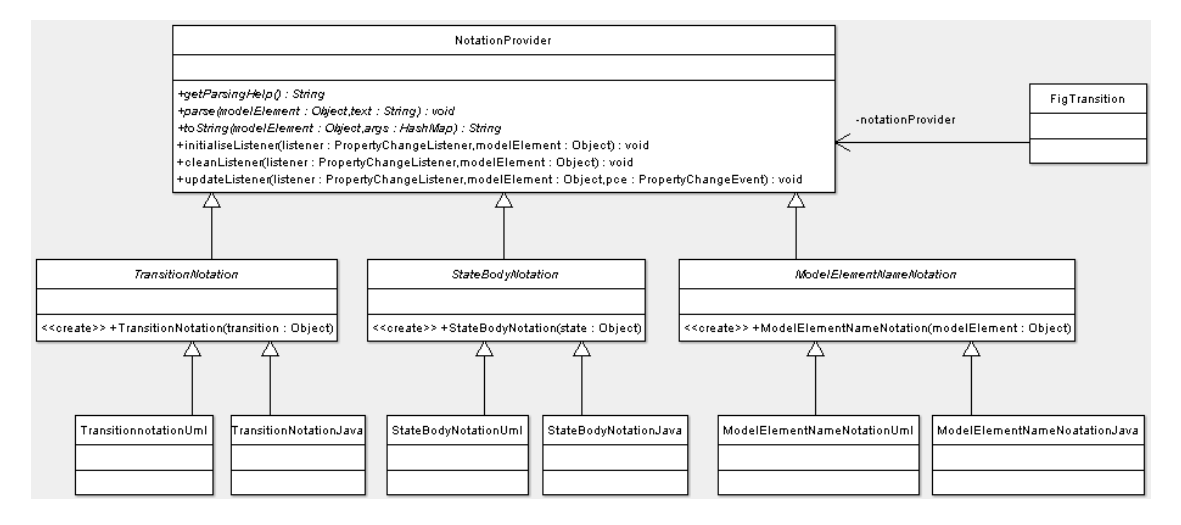

The NotationProvider objects TransitionNotation, StateBodyNotation, etc. are abstract, since they are specialised in classes that implement them for a certain language, i.e. one per language. So, we will have: TransitionNotationUML, TransitionNotationJava, ... etc.

The NotationProviderFactory2 is a singleton, since it is the accesspoint for all Figs to create the textual representation of modelobjects, and since plugin modules can add extra languages. Once/if ArgoUML would support multiple projects, then we would need one NotationProviderFactory2 per project, since its language may differ per project.

The NotationProviderFactory2 creates a notation object on request for any Fig, based on the current notation language selected by the user for the current project. Hence, when the user changes the language (in the menu), then it is the Fig's responsibility to listen to the NotationEvent (hence the Fig shall implement ArgoNotationEventListener), and ask the NotationProviderFactory2 to create a new NotationProvider child.

#### **Figure 5.4. Notation subsystem part 3.**

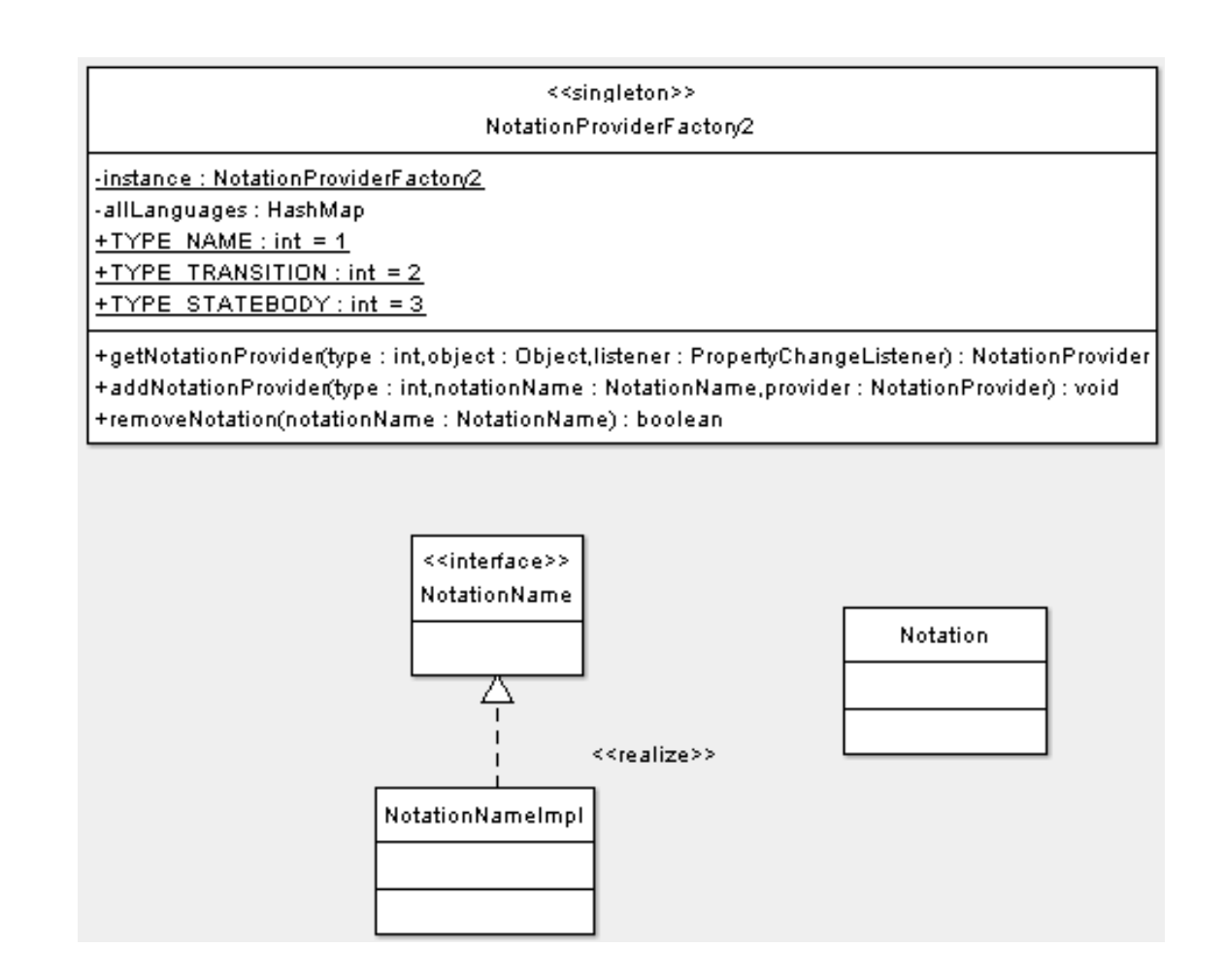

# **5.7. Profile**

Purpose – To provide support for the use, definition and management of UML profiles with ArgoUML.

The Profile subsystem is located in the package org.argouml.profile and its sub-packages. In package org.argouml.profile there are classes that define almost all the subsystem API, concerning the definition and management of UML profiles. The package org.argouml.profile.init contains the remaining subsystem API, being its only purpose to provide the subsystem initialization API (this is therefore of use only to a minority of other subsystems).

**Figure 5.5. Profile subsystem overview class diagram.**

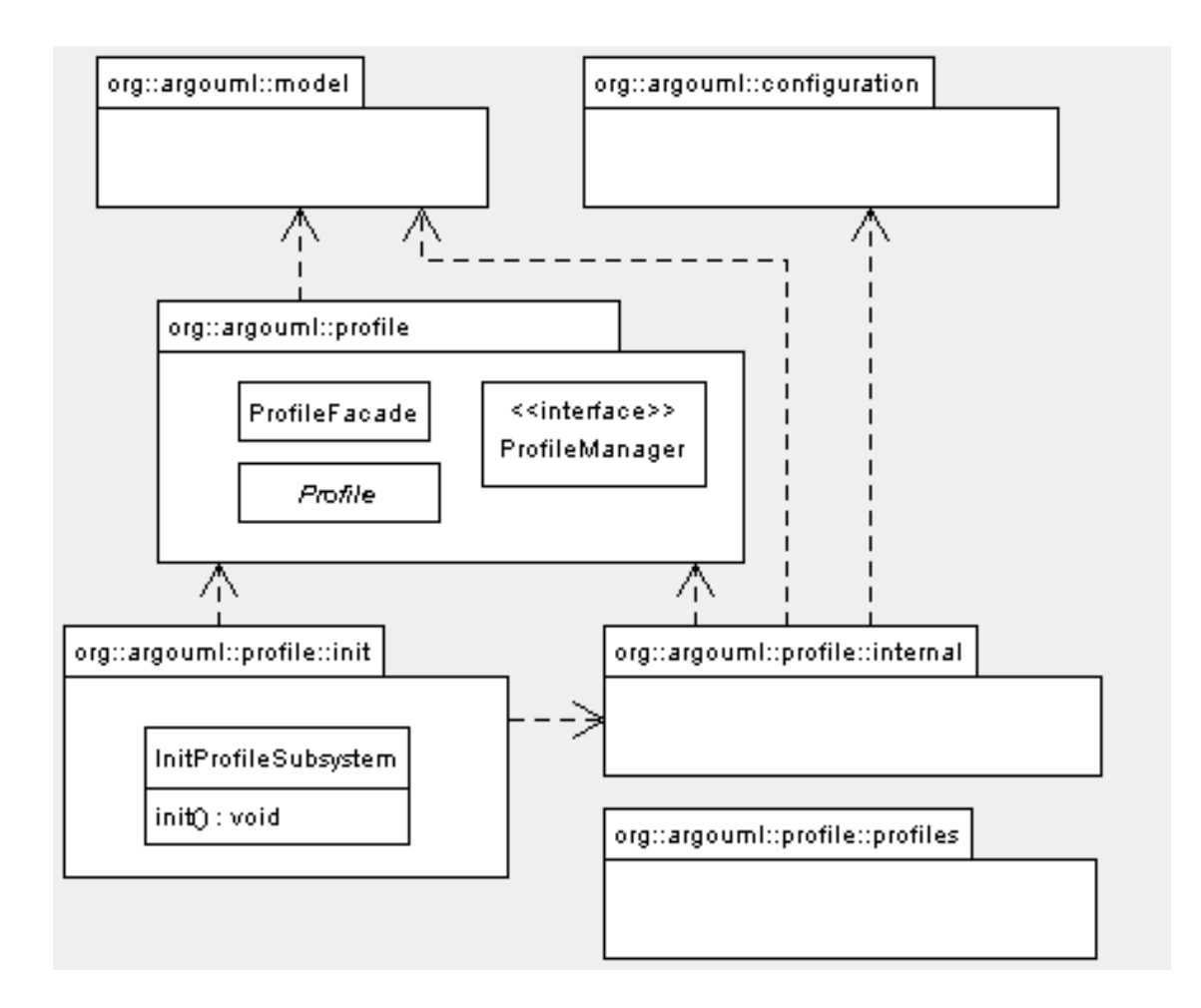

The profile subsystem is similar in some ways to the model subsystem – there is a ProfileFacade that is the main entry point to the methods and classes that provide management functions to the subsystem (notably the ProfileManager). It also maintains a one to one relationship with the remaining subsystems of ArgoUML, although it is not Singleton based in order to facilitate testing and easy cleanup or reset of its internal state.

This section which describes the Profile subsystem is organized according to the main usages of it from a point of view of programming. We hope that it provides guidance for the developers that want to write code that interacts with this subsystem, but, we also try to provide enough internal design information that it serves as an invitation for those same developers to delve, enhance and fix! Therefore we have the following sub-sections:

- • [Section 5.7.1, "Initialization of the profile subsystem"](#page-92-0) describes how to initialize the subsystem or the related issue how to re-initialize the subsystem and what does that mean to your profiles.
- • [Section 5.7.2, "Profile\(s\) management"](#page-92-1) describes the API involved in the management of the profiles and some classes related to this, even if these aren't in the Profile subsystem. This is probably the most interesting section for the majority of the readers since it goes well inside the guts of the subsystem, as well as it shows how there is support by other subsystems that helps the Profile subsystem to accomplish the goals of managing the profiles within ArgoUML.
- • [Section 5.7.3, "Defining profiles"](#page-95-0) describes what means the subsystem provides that enable profiles to be defined by modules and by users.

<span id="page-92-0"></span>• [Section 5.7.4, "History of the Profile subsystem](#page-96-0)" – provides a small history on the subsystem and some links to issues that might be interesting to someone that wants to get involved in the Profile subsystem maintenance and evolution.

## **5.7.1. Initialization of the profile subsystem**

To initialize the profile subsystem you do:

new org.argouml.profile.init.InitProfileSubsystem().init();

This will create a new instance of the class that implements the ProfileManager interface and set ProfileFacade to use this instance of ProfileManager... Which, by the way is currently ProfileManagerImpl, from the org.argouml.profile.internal package. Check Fi[gure 5.6,](#page-92-2) ["Sequence diagram of the profile subsystem initialization."](#page-92-2) for more details.

init:InitProfileSubsystem facade:ProfileFacade clientSubsystem: manager:ProfileManagerImpl new InitProfileSubsystern() init<sub>0</sub> new ProfileManagerImpl(). setManage(manager) initO new ProfileManagerImpl()

<span id="page-92-2"></span>**Figure 5.6. Sequence diagram of the profile subsystem initialization.**

To complete the description we explain how to re-initialize the subsystem:

new org.argouml.profile.init.InitProfileSubsystem().init();

Simple enough?! But, what does it mean from an internal point of view? Well, the prior internal objects that were used by the subsystem are left alone and hopefully the garbage collector will clean the memory they occupy. So, it simply creates new fresh objects and these are attached to Profile-Facade. This is of use in the automated tests, where there is the need to guarantee that the status of the subsystem isn't changed by previously executed test fixtures.

# **5.7.2. Profile(s) management**

<span id="page-92-1"></span>For a profile to be known by the profile subsystem it must be registered. This is done by external entities, like for instance, a language module to register its UML profile would do:

ProfileFacade.register(profile);

Which is a synonym for:

ProfileFacade.getManager().registerProfile(profile);

Another possibility is for the profile manager to register its own profiles. That happens for the UML profile, being created by the profile manager and then registered by it. That also happens for user defined profiles, which consist of XMI files that the user places in some directories and afterwards, using the GUI, marks the directories as containing user defined profiles.

All of these registered profiles have the common base class Profile, which establishes the interface that must be implemented by a profile so that it is registrable. The Fig[ure 5.7, "Class diagram of the](#page-93-0) Profile [class and some derived classes"](#page-93-0) shows the Profile class and its specialized classes ProfileUML and UserDefinedProfile. ProfileUML is the class that specializes Profile with behavior specific for the UML profile; UserDefinedProfile is a specialization that contains functionality for loading and representing a user defined profile.

<span id="page-93-0"></span>**Figure 5.7. Class diagram of the Profile class and some derived classes**

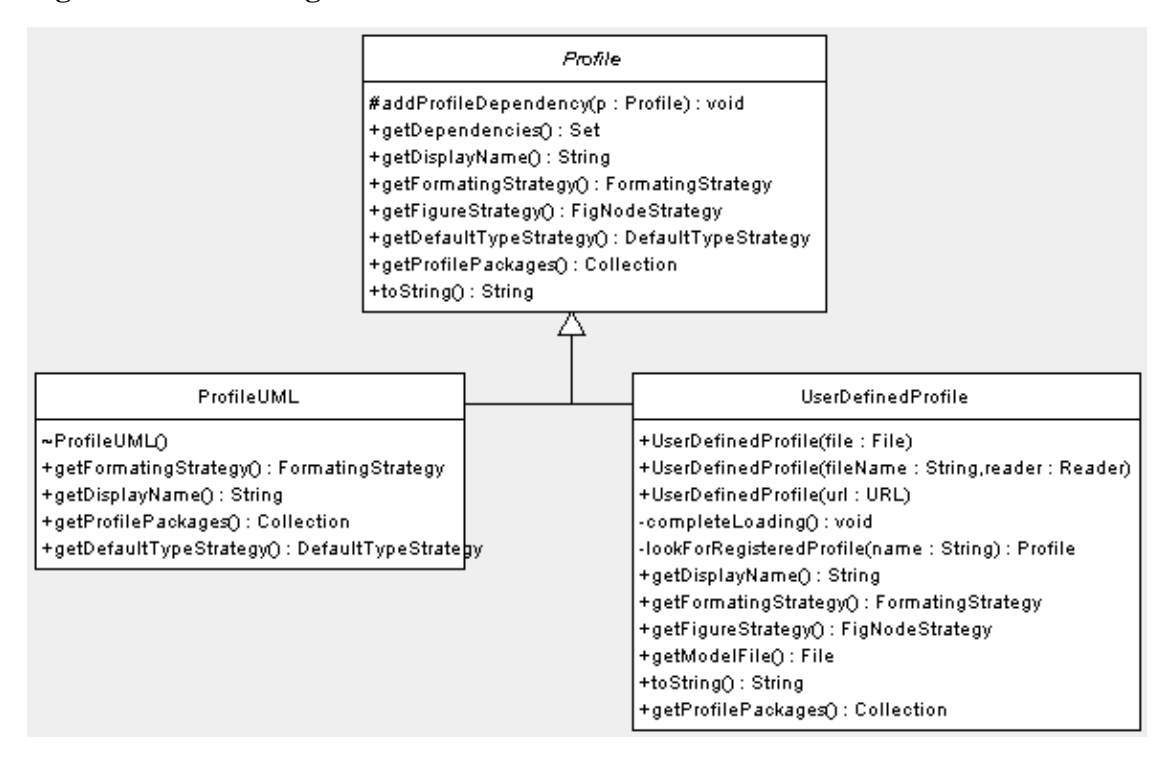

As it is possible to register a Profile in the ProfileManager, it is possible to unregister it also. A common case is that of a ArgoUML language module, which registers its specific Profile when enabled and unregisters it when it is disabled. [Figure 5.8, "Sequence diagram of the registering and unre](#page-94-0)[gistering of a profile"](#page-94-0) illustrates this, standing the module ClassifierRole as a language module which is activated by moduleManager by a call to its operation enable. As part of the activation, module creates the moduleProfile and registers it in the profile subsystem by a call to the register(moduleProfile) operation of the ProfileFacade. The deactivation of the module causes the call to the remove(moduleProfile), which will unregister the moduleProfile in the profile subsystem.

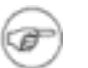

#### **Note**

The above described scheme for registering a module defined profile is probably deemed for being reviewed if work in progress by Marcos Aurélio is integrated into ArgoUML trunk. For more information see is[sue #5029: Improve Plugability of Profile Subsystem](http://argouml.tigris.org/issues/show_bug.cgi?id=5029) [http://argouml.tigris.org/issues/show\_bug.cgi?id=5029].

<span id="page-94-0"></span>**Figure 5.8. Sequence diagram of the registering and unregistering of a profile**

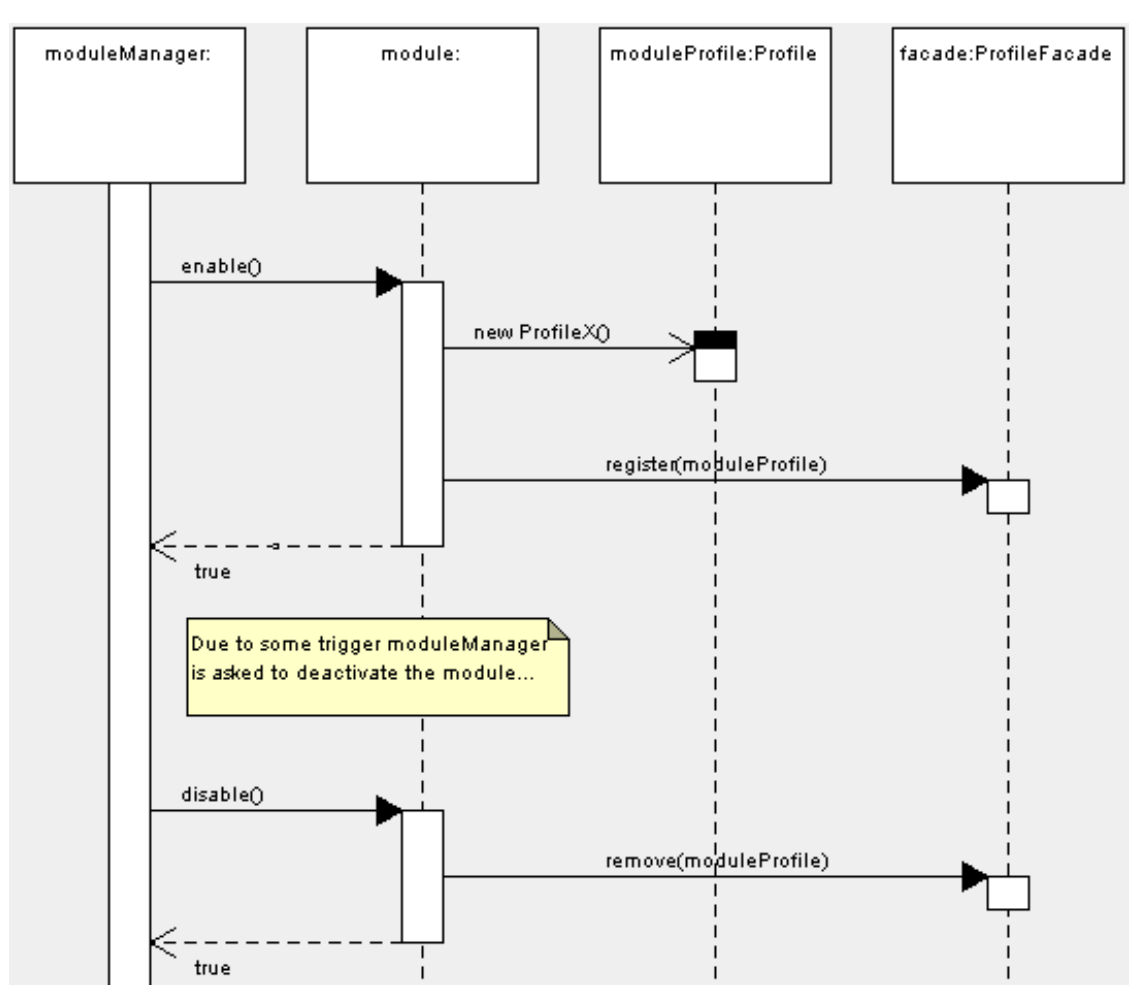

After a profile is registered, it may be chosen as a default profile by the user. A default profile is a profile which is added to new projects by default. For this there is the class org.argouml.ui.SettingsTabProfile that is part of the ArgoUML application settings dialog and shows all the registered profiles, being the profiles set as default profiles shown in a specific list.

The ProfileManager is responsible for keeping track of the profiles chosen as default. For this, it has the operations:

- List<Profile> getDefaultProfiles()
- void addToDefaultProfiles(Profile profile)

and void removeFromDefaultProfiles(Profile profile)

Besides the class org.argouml.ui.SettingsTabProfile for handling application wide settings of the profile subsystem, there is the class org.argouml.ui.ProjectSettingsTabProfile to enable the users to modify the profile subsystem project settings, which take the form of an instance of the class org.argouml.kernel.ProfileConfiguration. The class org.argouml.ui.ProjectSettingsTabProfile also shows all the registered profiles, as org.argouml.ui.SettingsTabProfile does, but, this time it is to enable the user to add or remove profiles to an open project. In its operation handleSettingsTabSave() the changes the user did are made in the instance of org.argouml.kernel.ProfileConfiguration.

The ProfileConfiguration is a ProjectMember and is part of a Project. It is persisted and loaded to/from a project file by means of an instance of the class org.argouml.persistence.ProfileConfigurationFilePersister. These two classes aren't part of the profile subsystem, but, are closely related. Specifically, the ProfileConfiguration is part of the kernel subsystem and the ProfileConfigurationFilePersister is part of the [persistence subsystem](#page-86-0).

## **5.7.3. Defining profiles**

<span id="page-95-0"></span>It all starts with a XMI file containing a model... User defined profiles are simply this, at least from the point of view of the author of the profile. So, to define a profile you start by modeling the profile in an ArgoUML project and then export it as XMI.

The profile subsystem provides means to add additional features to the profiles, but, for this you must get your hands dirty with a bit of java coding. Recall the Profile class in F[igure 5.7, "Class diagram](#page-93-0) of the Profile [class and some derived class](#page-93-0)es". The additional things that may be added to an ArgoUML profile, but, which require coding are:

- a FormatingStrategy, which provides specific formatting services to profile model elements;
- a FigNodeStrategy, which provides figures to be shown instead of the textual representation of the profile stereotypes;
- a DefaultTypeStrategy, which defines default types for attributes, parameters and return values appropriate for the profile.

Unfortunately these extras are only possible for profiles contained in extension modules, such as the UML profile for C++, or profiles contained within ArgoUML, such as the UML profile of UML. This limitation is caused by the need to load the Java classes that would implement the extended behavior.

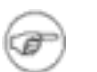

#### **Note**

If the work in progress by Marcos Aurélio is successful and is integrated into ArgoUML it is possible that the above customizations are performed without any Java coding. This could make user defined profiles and module contained profiles virtually equivalent in what concerns the functionality provided. For more information see i[ssue #5029: Improve](http://argouml.tigris.org/issues/show_bug.cgi?id=5029) [Plugability of Profile Subsystem](http://argouml.tigris.org/issues/show_bug.cgi?id=5029) [http://argouml.tigris.org/issues/show\_bug.cgi?id=5029].

There is a detail that must be taken into account when defining profiles which is the ProfileReference that must be associated to each profile. See [Figure 5.9, "Class diagram of the](#page-96-1) ProfileReference [class and associated classes](#page-96-1)" for a diagram that shows how these classes are associated with Profile and ProfileModelLoader derived classes.

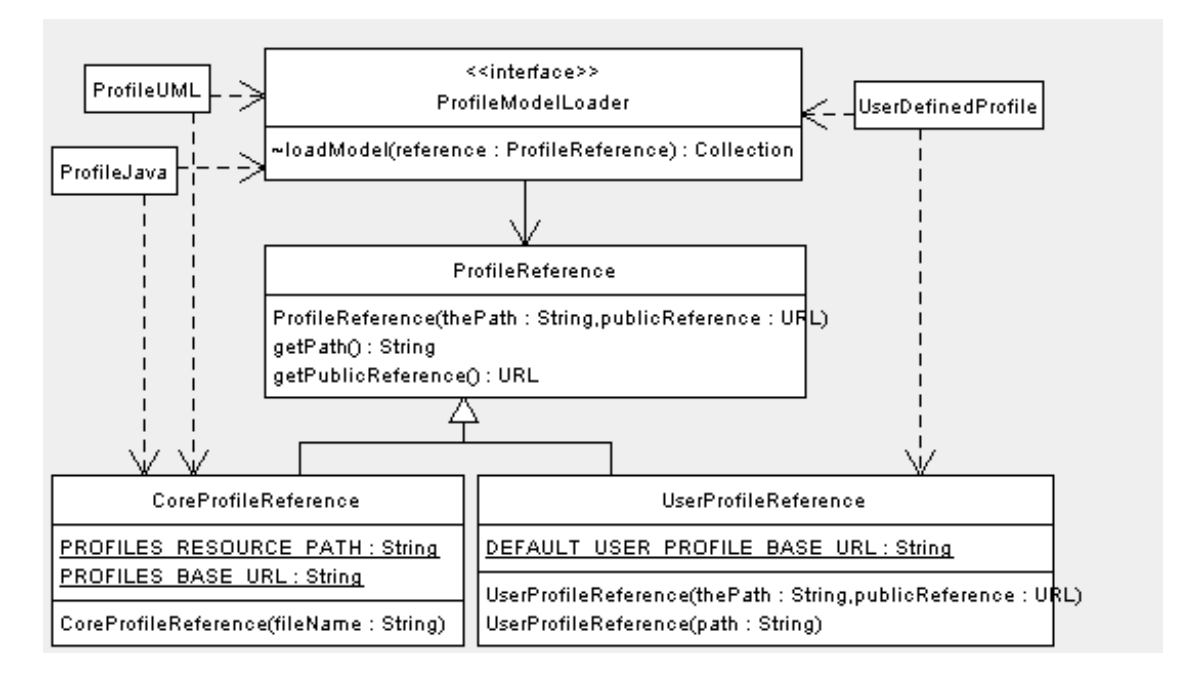

<span id="page-96-1"></span>**Figure 5.9. Class diagram of the ProfileReference class and associated classes**

When a profile model is loaded, it must be associated with a ProfileReference instance which defines for the profile a path and a public reference (a URL). The path part of a profile reference is something that enables ArgoUML to locate and load the actual XMI file. The public reference is something that will identify the profile uni-vocally, enabling references to model elements of profiles from other models. Specifically it is very important to guarantee that the persisted models that refer to profiles are correctly loaded in other ArgoUML installations than the ones that originally created the models.

## **5.7.4. History of the Profile subsystem**

<span id="page-96-0"></span>The profile subsystem was the result of the [Google Summer of Code project of Marcos Aurélio in 2007](http://argouml.tigris.org/gsoc2007/profiles/index.html) [http://argouml.tigris.org/gsoc2007/profiles/index.html]. Much of the design of [Marcos' original purpos](http://argouml.tigris.org/gsoc2007/profiles/proposal0/index.html)[al](http://argouml.tigris.org/gsoc2007/profiles/proposal0/index.html) [http://argouml.tigris.org/gsoc2007/profiles/proposal0/index.html] is still present in the subsystem. His GSoC mentor was Linus Tolke and the work was integrated into ArgoUML trunk by Tom Morris during September of 2007. Previously Tom Morris was involved in adding support for cross XMI file references, which are required for the profiles to work.

After the bulk of the work in creating and integrating the subsystem, we list some issues that might be of interest to persons that want to go after the reasoning behind some of the decisions that took the subsystem to where it is now or which should be solved to raise the subsystem to a quality level above average:

- issue #4885: refactoring org.argouml.uml.profile [http://argouml.tigris.org/issues/show\_bug.cgi?id=4885] – consisted in a refactoring effort by Luís Sérgio Oliveira in order to make the subsystem more inline with the canonical form ArgoUML subsystems have;
- • [issue #4946: Loading project which references non-default pro](http://argouml.tigris.org/issues/show_bug.cgi?id=4946)file doesn't work [http://argouml.tigris.org/issues/show\_bug.cgi?id=4946] – a difficult to solve problem that caused persistency failures, which is related to the cross XMI file reference support needed for profiles;
- • [issue #4991: Profiles subsystem](http://argouml.tigris.org/issues/show_bug.cgi?id=4991) missing in the cookbook [http://argouml.tigris.org/issues/show\_bug.cgi?id=4991];
- • [issue #4992: Profiles description is](http://argouml.tigris.org/issues/show_bug.cgi?id=4992) missing from the manual [http://argouml.tigris.org/issues/show\_bug.cgi?id=4992];
- • [issue #4993: Reloading a pro](http://argouml.tigris.org/issues/show_bug.cgi?id=4993)file does not undo edits [http://argouml.tigris.org/issues/show\_bug.cgi?id=4993];
- • [issue #4994: Editing loaded pr](http://argouml.tigris.org/issues/show_bug.cgi?id=4994)ofile should be prevented [http://argouml.tigris.org/issues/show\_bug.cgi?id=4994];
- issue #4997: user defined profile that depends from module defined profile fails to load on startup [http://argouml.tigris.org/issues/show\_bug.cgi?id=4997];
- • [issue #5040: better error messages when loading of zargo fails due to pro](http://argouml.tigris.org/issues/show_bug.cgi?id=5040)file problems [http://argouml.tigris.org/issues/show\_bug.cgi?id=5040];
- • [issue #5043: Profile errors at startup not reported ProfileManagerImpl.refreshRegisteredProfiles](http://argouml.tigris.org/issues/show_bug.cgi?id=5043)() [http://argouml.tigris.org/issues/show\_bug.cgi?id=5043];
- • [issue #5064: Duplicate xmi.id w](http://argouml.tigris.org/issues/show_bug.cgi?id=5064)arning for different files [http://argouml.tigris.org/issues/show\_bug.cgi?id=5064];
- • [issue #5041: provide core](http://argouml.tigris.org/issues/show_bug.cgi?id=5041) profiles via the website [http://argouml.tigris.org/issues/show\_bug.cgi?id=5041];
- • [issue #5088: not possible to save](http://argouml.tigris.org/issues/show_bug.cgi?id=5088) models loaded as profiles [http://argouml.tigris.org/issues/show\_bug.cgi?id=5088];
- • [issue #5100: Profile directory file selection dialog should default to last director](http://argouml.tigris.org/issues/show_bug.cgi?id=5100)y selected [http://argouml.tigris.org/issues/show\_bug.cgi?id=5100];
- • [issue #5101: All ArgoUML supported XMI file extensions](http://argouml.tigris.org/issues/show_bug.cgi?id=5101) should be allowed [http://argouml.tigris.org/issues/show\_bug.cgi?id=5101].

Follow some of the issues that might affect the future of the subsystem:

- • [issue #5029: Improve Plugabilit](http://argouml.tigris.org/issues/show_bug.cgi?id=5029)y of Profile Subsystem [http://argouml.tigris.org/issues/show\_bug.cgi?id=5029];
- • [issue #5042: Constraints defined in the Profile model shou](http://argouml.tigris.org/issues/show_bug.cgi?id=5042)ld work as Critics [http://argouml.tigris.org/issues/show\_bug.cgi?id=5042].

# **5.8. Reverse Engineering Subsystem**

Purpose: Provide a central registration point for language reverse engineering modules as well as common reverse engineering methods for all languages.

The Reverse Engineering subsystem is located in org.argouml.uml.reveng.

The Reverse Engineering Subsystem is a Control subsystem. See S[ection 4.5, "View and Control sub](#page-59-0)[systems"](#page-59-0).

- All language reverse engineering modules must implement the org.argouml.uml.reveng.ImportInterface interface.
- All modules must implement the org.argouml.moduleloader.ModuleInterface interface.
- At initialization time, each language registers themselves using org.argouml.uml.reveng.ImportManager.

## **5.8.1. Common import code**

In late 2006, the source importers were restructured to make them GUI independent and move as much functionality as possible to common code. Things such as source file selection and class diagram creation which previously had been provided by the specific language importers are now provided as common services, simplifying creation of new language importers. These services also include a GUI independent method for requesting, saving, and restoring any language-specific settings (not fully implemented).

## **5.8.2. Diagram layout algorithms**

The classes in org.argouml.uml.diagram.static\_structure.layout.\* hold the Class diagram layout code. No layout for other diagram types yet. It's based on a ranking scheme for classes and interfaces. The rank of a class/interface depends on the total number of (direct or indirect) super-classes. So if class B extends A (with rank $(A)=0$ ), then rank $(B)=1$ . If C extends B, then rank $(C)=2$  since it has 2 super-classes A,B. An implemented interface is treated similar to a extended class. The objects are placed in rows then, that depend on their rank. rank $(0)=1$ st row. rank $(1)$  =2nd row (below the 1st one) etc. Example:

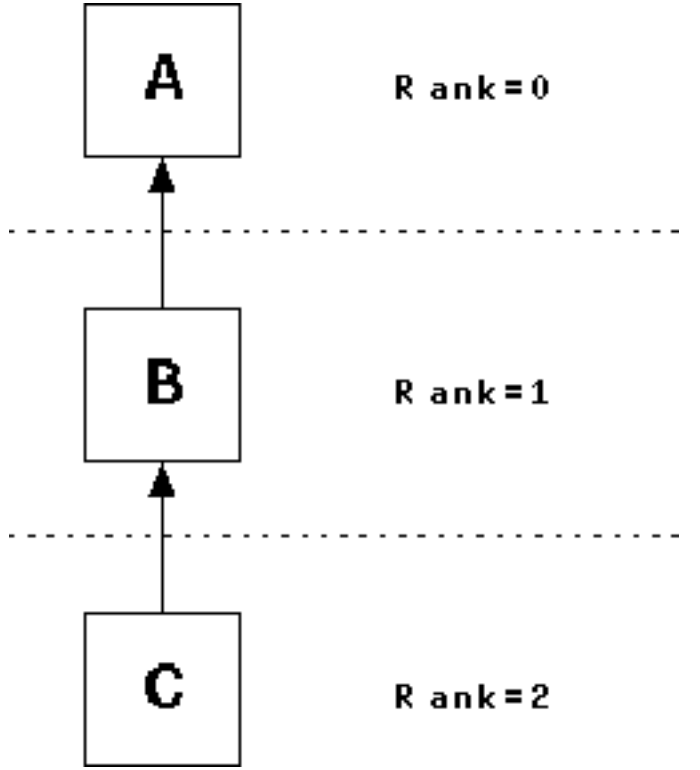

In the next diagram, a link goes to an object that is not in the row above:

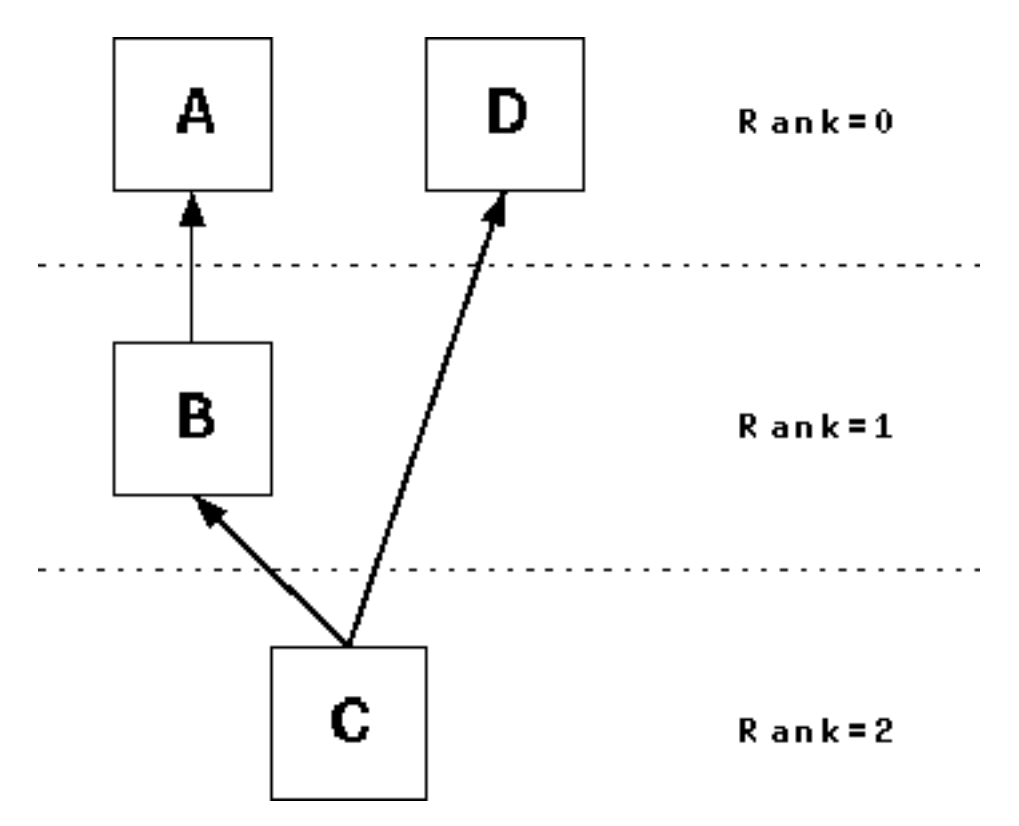

In this case, insert virtual objects which are linked to the actual target and link to them:

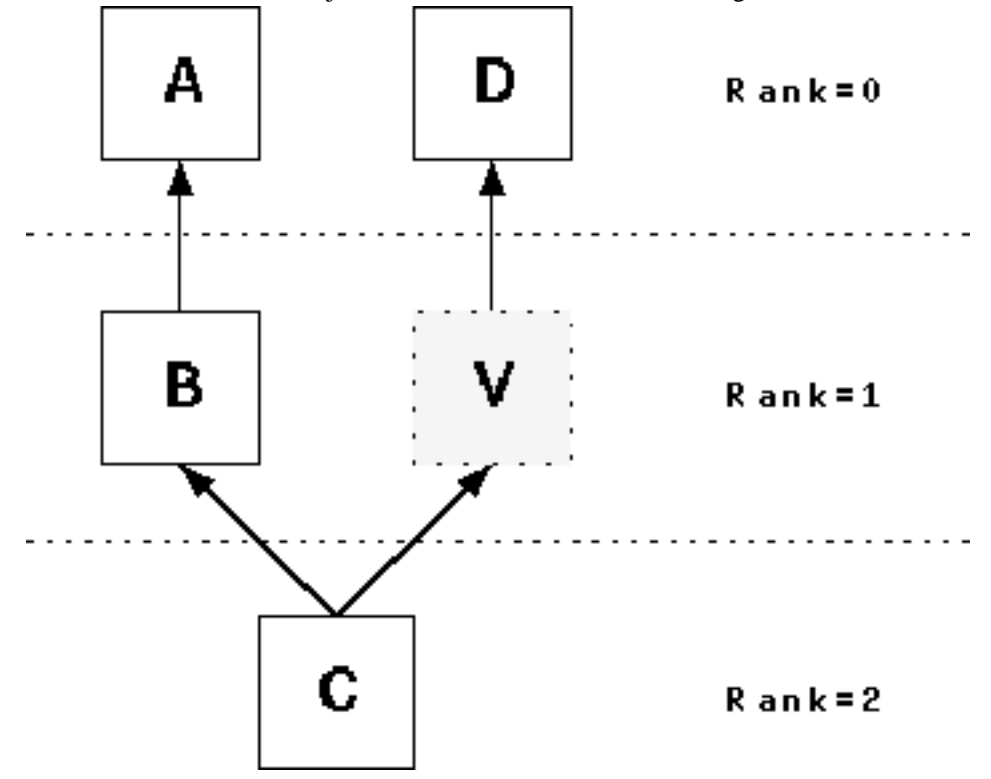

The objects are sorted within their row then to minimize crossing links between them. Compute the average value of the vertical positions of all linked objects in the row above. Example: we have 2 ranks, 0 and 1, with 3 classes each:

A B C : rank 0 D E F : rank 1

We give the super-classes an index in their rank (assuming that they are already sorted):

A:0, B:1, C:2

D, E, F have the following links (A, B, C could be interfaces, so I allow links to multiple super-classes here):

 $D \rightarrow C$  $E \rightarrow A$  and  $C$  $F \rightarrow A$  and B

Compute the average value of the indexes:

 $D = 2$  (C has index 2 / 1 link)  $E = 0 + 2 / 2 = 1$  (A=0, C=2 divide by 2 links)  $F = 0 + 1 / 2 = 0.5$  (A=0, B=1, 2 links)

Then sort the subclasses by that value:

F(is 0.5), E(is 1), D(is 2)

So the placement is:

A B C

(here are the links, but I can hardly paint them as ASCIIs)

F E D

# **5.9. Code Generation Subsystem**

Purpose: Point where the different languages register that they know how to do code generation and common functions for all languages.

The Code Generation is located in org.argouml.language.

The Code Generation subsystem is a Control subsystem. See Se[ction 4.5, "View and Control subsys](#page-59-0)[tems"](#page-59-0).

The code to generate various languages that is supplied with ArgoUML is found in sub-packages of org.argouml.language. In the case of languages other than Java, these classes will come from independent projects and be packaged separately even though they share this package name space.

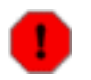

#### **Warning**

NOTE: There is a potential conflict here if two separate language implementations use this

name space in an uncoordinated fashion (e.g. two Ruby implementations using org.argouml.language.ruby).

- All source language code generators must implement the org.argouml.uml.generator.CodeGenerator interface.
- All modules must implement the org.argouml.moduleloader.ModuleInterface interface.
- At initialization time, each language registers themselves using org.argouml.uml.generator.GeneratorManager.

# **5.10. Java - Code Generation and Reverse Engineering**

Purpose - two purposes: to allow the model to be converted into java code and updated either in java or in the model; to allow some java code to be converted into a model.

The java things are located in org.argouml.language.java.

The Java subsystem is a Loadable subsystem. See [Section 4.7, "Loadable subsystems"](#page-60-0).

## **5.10.1. How do I ...?**

...

## **5.10.2. Which sources are involved?**

The package org.argouml.uml.reveng is supposed to hold those classes that are common to all reverse engineering (RE) packages. At the moment this is the Import class which is mainly responsible to recognize directories, get their content and parse every known source file in them. These are only Java files at the moment, but there might be other languages like  $C++$  in the future. With this concept you could mix several languages within a project.

The package org.argouml.uml.reveng.java holds the Java specific parts of the current RE code. C++ RE might go to org.argouml.uml.reveng.cc, or so...

## **5.10.3. How is the grammar of the target language implemented?**

It is an Antlr [\( http://www.antlr.org](http://www.antlr.org) [http://www.antlr.org]) grammar, based on the Antlr Java parser example. The main difference is that the AST (Abstract Syntax Tree) generation and tree-parser have been removed. The ArgoUML code parses the source file and generates Model subsystem objects directly from the sources. This was done to avoid the memory usage of an AST and the frequent GC while parsing many source files. The disadvantage of this approach is that it requires multiple parser passes rather than being able to work from the pre-parsed AST.

## **5.10.4. Which model/diagram elements are generated?**

The \*context classes hold the current context for a package, class etc. When the required information for

an object is available, the corresponding Model subsystem object is created. The collection of newly created model elements is returned to the common Import code where it can be used to add the elements to a diagram or diagrams if the user has so requested.

# **5.11. Other source languages (C++, Python, etc)**

Each source language supported by ArgoUML has its own subsystem. They are each different in level of support and implementation language. All languages except for Java are in their own dedicated Tigris project with separate web site, mailing lists, source repository, etc. For example, the C++ plugin is located [here](http://argouml-cpp.tigris.org/) [http://argouml-cpp.tigris.org/].

Currently C++ has a proof of concept reverse engineering module and a more mature code generation module, although still very simple. The Java classfile module has only reverse engineering.

There are stubs/shells for many different languages, but the following are mature enough to be distributed with ArgoUML: C++ (Cpp), C# (Csharp), classfile, IDL, and PHP. Others at various stages of development include: Python, Ruby, and SQL.

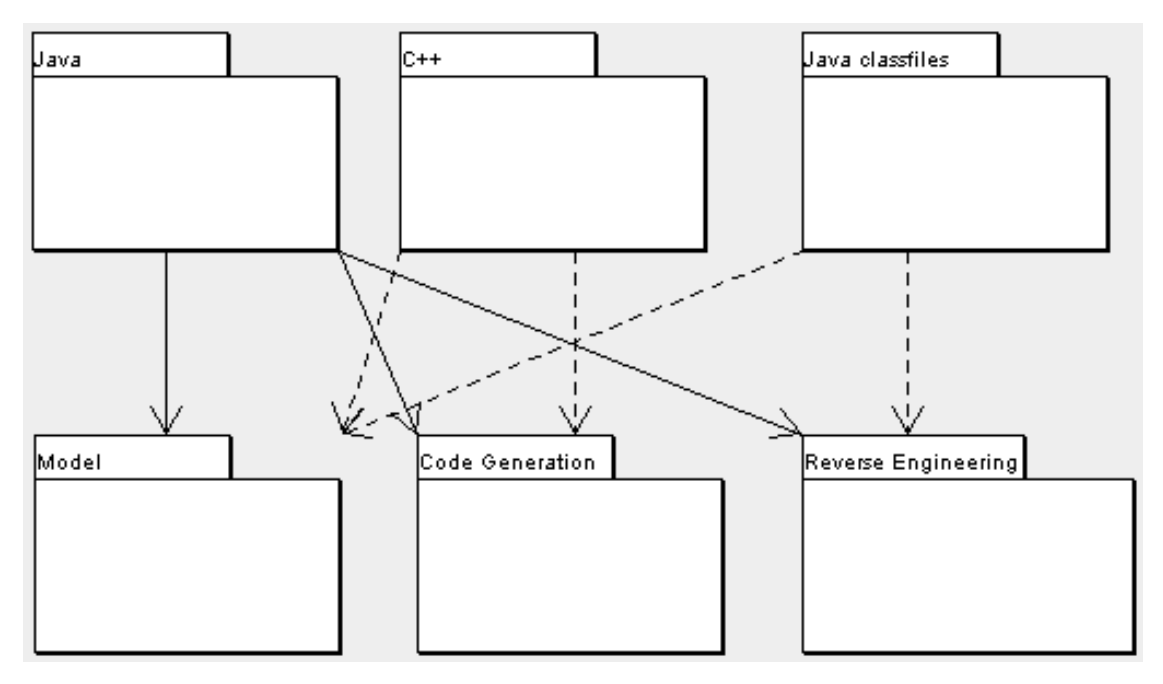

# **5.12. The GUI**

Purpose - Provide an infrastructure with menus, tabs and panes available for the other subsystems to fill with actions and contents.

This subsystem has no knowledge of UML, Critics, Diagrams, or Model.

The GUI Framework is located in org.argouml.ui.

This is implemented directly on top of Swing and Java.

The GUI framework provides the following options

- The menu with actions
- The tool-bar with actions
- The Explorer (formerly called Navigator)

Located in org.argouml.ui.explorer. Contains the tree structure with configurable perspectives.

• Tabbed pane

Could contain several different panes.

• The TargetManager

See [Section 5.12.1, "The TargetManager"](#page-104-0).

• The Settings Tab

The GUI subsystem does not contain any knowledge of what is going to be put into the different panes but it has knowledge of parts of the semantics of those components.

The components that want to be placed into any of these register with the GUI subsystem using the appropriate method in org.argouml.ui.GUI.

Other subsystems that supply their own user interface, may be split into 2 packages, e.g. org.argouml.some-package and org.argouml.some-package.ui. In such case the following figure indicates the allowed dependencies:

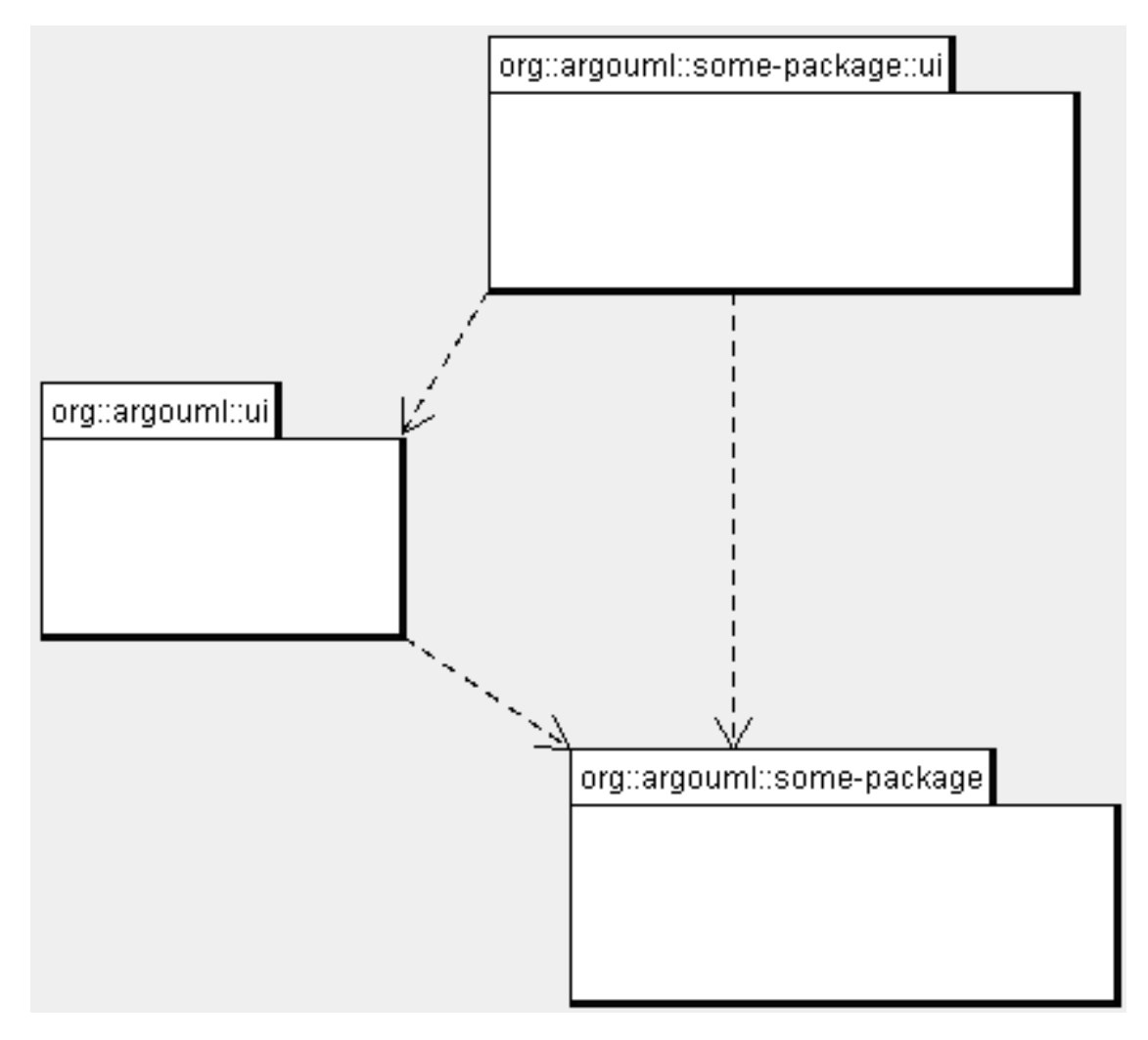

<span id="page-104-0"></span>The presence of the dependency between org.argouml.ui and the org.argouml.some-package is less desired, since it prevents decoupling of the "some-package" as a separate subsystem. Some future optimalisation should remove this dependency.

## **5.12.1. The TargetManager**

Located in org.argouml.ui.targetmanager.

The purpose of the targetmanager is to have a central spot to manage the list of current targets.

The target of ArgoUML is the element currently selected by the user. This can either be a UML element (an Interface or a Class for example) but it can also be a diagram or anything that is shown on a diagram.

There can be multiple targets in case someone selected multiple items in the explorer or on the diagram. This can be done by shift-clicking or Ctrl-clicking items, or by drawing a box on the diagram around the items to select.

In case multiple targets are selected, the target manager will add each target to the beginning of the list of targets. This way, the first item of the list is the last selected item. Most functions in ArgoUML work on all selected items. However, a few (intentionally) only work on one target, such as the properties panels.

Thanks to the architecture of ArgoUML of Modelelements and Figs, one rule has been decided upon:

*The list of targets shall not contain any Fig that has an owner*. Instead, the owner is enlisted.

The TargetManager is also the manager of the history of targets. Every time the user (or the program) selects a new target, this is recorded in the history. Via navigateBack and navigateForward, the user can browse through the history just like in an ordinary internet browser.

Via an event mechanism this manager makes sure that all objects interested in knowing whether the selection changed are notified.

The TargetManager does not depend on the org.argouml.ui package, nor any of its sub-packages. Hence, it can be used by all of these to modify the target, or get it.

In a discussion on the dev list, it has been decided that the TargetManager is GUI state, and hence shall be a part of the GUI subsystem, and should not be used anywhere outside the GUI subsystem. However, currently the TargetManager is used in other subsystems, e.g. the Project. Hence, this needs refactoring.

# **5.13. Application**

Purpose - to provide the entry point when starting ArgoUML. Responsibility to start the ball rolling.

The Application is located in org.argouml.application.

The entry point is called org.argouml.application.Main.

## **5.13.1. What is loaded/initialized?**

all begins in org.argouml.application.Main: set up main application frame (org.argouml.ui.ProjectBrowser), the project (org.argouml.kernel.Project), numerous classes, and finally as a background thread: cognitive support (org.argouml.cognitive.Designer) and some more classes.

The ProjectBrowser initializes the menu, tool-bar, status bar and the four main areas: navigation pane (org.argouml.ui.NavigatorPane), editor pane (org.argouml.ui.MultiEditorPane), to do pane (org.argouml.cognitive.ui.ToDoPane), and details pane (org.argouml.ui.DetailsPane). Then, the actual project is set to either a read from project file or a create newly generated project.

## **5.13.2. Details pane**

The Details pane contains several tabs: Property Panels (See [Section 5.4, "Property panels",](#page-78-0) Critics explanations and wizards (belonging to the Critics subsystem) (See [Section 5.2, "Critics and other cognit](#page-68-0)[ive tools"](#page-68-0)), Documentation, Style, Source, Constraints (OCL constraints on the current object. See S[ec](#page-119-0)[tion 5.22, "OCL"](#page-119-0)), and Tagged values.

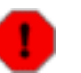

### **Warning**

It is not clear in what subsystem Documentation, Style, Source, and Tagged values belong.

### **5.13.2.1. How do I ...?**

...add a tab in the Details Panel?

Create your TabXXX class in org.argouml.uml.ui by copying from another TabYYY.java (e.g. TabSrc, TabStyle). Then register your TabXXX in org/argouml/argo.ini by adding a line giving the compass point to place the tab. Like -

south: TabXXX

...remove a tab from the Details Panel?

Remove the line for the tab from org/argouml/argo.ini.

# **5.14. Help System**

Purpose - to provide the menu actions that start the help and other documentation. To provide infrastructure that makes context sensitive help possible.

The Help System is not yet implemented.

The Help System will be located in org.argouml.help.

The Help System is a ??Infrastructure?? subsystem.

Javahelp or some other help function will probably be used.

# **5.15. Internationalization**

Purpose - to provide the infrastructure that the other subsystems can use to translate strings; to provide the infrastructure that makes it possible to plug in new languages; to administer the default language; to administer all supported languages.

When ArgoUML starts it starts with the language given by the first decisive language information of

1. Command line argument

The prepared Java Web Start alternatives also use this to override everything else.

- 2. The users' saved configuration
- 3. The default locale for the users' computer
- 4. ArgoUML default language (English U.S.)

This is done independently of if ArgoUML has that language prepared or not.

#### **Example 5.1. Starting with nonexisting language.**

If ArgoUML is started with Swahili on the command line (that doesn't exist), while the user has French (that does exist) configured, ArgoUML will work in Swahili and all languages will show up in English U.S. i.e. the default language because Swahili doesn't exist.

The Internationalization is located in  $org \text{.arg}$  argouml. i18n in the class path. In the checked out copy of ArgoUML it is located partly in argouml/src\_new/org/argouml/i18n - functionality, and non-localized default language (US English), and partly in argouml-language/ src/org/argouml/i18n - all files for a specific language (one new tigris project for each language).

For the time being, some languages are also placed in argouml/src/i18n/language/ src/org/argouml

The Internationalization is an Infrastructure subsystem. See [Section 4.4, "Low-level subsystems".](#page-58-0)

In ArgoUML internationalization (sometimes called i18n) is done using the property files that are loaded into PropertyResourceBundles.

## **5.15.1. Organizing translators**

The problems with internationalization are not so much the technical problems as to how it works but more so the problems are with getting, keeping and coordinating the correct competences to do the job. This comes from the fact that, as would be expected, the different persons working with internationalization often have different native languages which complicates the communication.

To handle this problem for GNU applications there is a community set up around "gettext" with one language team per language working with all "gettext" applications. There are also tools to help the translator do his job delivered with "gettext" that are the same for all the applications. In each of these language teams discussions are held that ensure a consistent use of words over all these applications.

It is for me (Linus Tolke, May 2002) unclear if and how such a community exists for Open Source Java tools and ArgoUML cannot simply benefit from the "gettext" communities since we don't use "gettext" and cannot use the same tools.

To get things done, we organize our own Language Teams for ArgoUML. Each language team is actually just one or several persons that know that language and are eager to work with translating ArgoUML.

The language team has the following responsibilities:

- 1. Constitute the foundation of the ArgoUML community for that language.
- 2. Translate all localized strings and resources.

This is a constant work with keeping up with the changes that will be made to the ArgoUML code and ArgoUML modules since ArgoUML is under fast development.

3. The terminology used shall be correct.

This requires work in keeping up with the current literature in the domain of ArgoUML.

4. Help with the improvements on ArgoUML by pin-pointing where ArgoUML needs to be modified to allow for localization.

As ArgoUML was originally built without localization there may still be places in the GUI that are not localizable just by modifying the resource bundles. Each such place is a Defect and shall be corrected.

5. See that the used libraries also provide their part in that language.

This is mostly GEF since GEF is central both when it comes to the fact that it has localized strings of its own but also because it handles parts of the localization.

This means discussing with the teams developing the underlying package as to how best to provide the localization for those parts. Either by providing localization for that team to include in the package or by having ArgoUML overriding that package in that respect.
### **5.15.2. Ambitions for localization**

An ArgoUML subproject is created for each Language Team.

The subproject has the following that is used in building a community:

A web site

Ideally the site should match the main ArgoUML site, page by page, with a footer on every page with flags of all the languages that that specific page exist in so that it is easy to travel between languages. Missing pages should be linked to the main ArgoUML counterpart.

Alas there is no tool support on Tigris to help in this.

• Mailing lists

The users@argouml-language code.tigris.org should be for user and dev@argouml-language code.tigris.org for persons discussing the building of the site or the translation. Discussions on both lists should be carried out in the actual language.

## **5.15.3. How do I ...?**

...fix an incorrect or missing translation?

This is the responsibility of the language team.

If you are a member of the language team, commit the new translation.

If you are not, send your corrections to the correct team by mail or enter an issue in issuezilla. Each language team might want to handle this differently. Whatever way, it should is stated on the web site for that team. The language team members are the ones with the Developer role in the language project.

If the language team does not do its work quickly enough (or well enough in your opinion), please volunteer to help them out by joining the team.

If the language team does not respond, contact the project leader of the ArgoUML project.

For historic reasons there are currently (June 2005) teams without projects of their own. Projects will be created when something is to be done for these languages.

... verify that all translations are up to date?

There is a simple tool you can use that is developed in the argouml-gen project. Currently (June 2005) this tool is run regularly and a web page with the result published in the argouml-stats project.

...start a new Language Team?

Contact the project leader of the ArgoUML project to discuss this. He will create the project and make you the first member of the project once he is convinced that you have understood the responsibilities.

The projects are ArgoUML subprojects so they are listed at the bottom of the ArgoUML web page.

• ...find the languages internationalization code for the language your instance of ArgoUML is attempting to run with: en, es, en\_GB,...

The one you are currently using is shown in the Versions information in the about box. Help Menu => About ArgoUML Menuitem => Version tab just after the Operating System information. Search for the text looking like this:

Language: sh Country: KR

This example means that you have your computer set to Swahili as spoken in Korea (I think). Notice that the Language: and Country: are localized and could appear in your language.

...start the translation work?

This is only applicable for members of the language team.

Make sure you are a Developer in the appropriate language project.

Look at the files in  $\text{org/argound}/i18n$ , under  $\text{argound}/src\_new$  (in the argouml project).

Translate all the values in each of these files.

This is a lot of extremely qualified work including searching well-known literature on UML and Software Engineering in order to get the correct terms for the domain. Discuss with other UML and Software Engineering professionals with the same native language to get it right.

Create the files with the translations and store them in argouml-language code/ src/org/argouml/i18n. They will have names like: action\_language code.properties, button\_language code.properties, checkbox\_language code.properties, combobox\_language code.properties, ...

When this is done the first iteration of the Tool translation is completed. The work will probably be more maintenance-like from here on.

...join an existing Language Team

Join the dev mailing list in the correct project and apply for an Observer role in the project.

Discuss with the Language Team in question by mailing on the dev list. They will hopefully have work prepared for you and greet you with open arms.

...add or modify code with localized things?

This is only applicable for developers working with the ArgoUML Java source or some argouml module.

1. Everywhere the user would see a string in the GUI you should localize a key.

This means that instead of writing a string you write a call to a localizer method with a "key" ("label" or "tag") as argument and the localizer method finds the resolution of the "key" is in one of the property files. You select one of the files for you key and name the key accordingly.

The key is a String. The key has a special syntax like this:

word1.word2.word3

where word1 is the same as the first part of the filename that the key resides in. Example: The

key "action.about-argouml" resides in the files action.properties and action\_language code.properties.

You will have to call the class org.argouml.i18n.Translator to convert them to wherever they are used.

This is how a real example would look:

```
import org.argouml.i18n.Translator;
...
    String localized = Translator.localize(key);
```
2. Add your "key" and resolution in English (U.S.) in the non-localized properties file in argouml/src\_new/org/argouml/i18n and test that the GUI looks good for the default language.

Which property file ArgoUML will eventually use depends on the localization settings of the running ArgoUML instance. While developing you should use en\_US or some language that does not have a translation so that you can work with the default language.

3. Contact all language-teams so that they can update their files.

Currently (November 2003) there is great confusion as to where we stand on the different translations. For this reason we can't say if any language team is up to date with the changes and served by such a contact.

4. If you have strings that are sentences where you have dynamic values like a file name, a class name, or some property to enter at a certain place, remember that all languages would not write it exactly like that. Use MessageFormat to build every such sentence! There is a convenience function for this in Translator called messageFormat.

Notice that if you somewhere change the meaning of a specific localized string it would be a good idea to use a new "key" for the new meaning. This will make it easier for the translation team to spot the modification.

There allegedly are tools in the java world to spot these kinds of changes. Until we have the tools and processes in place to handle them it is better to rely on this simpler mechanism to guarantee correctness.

Notice also that you shouldn't localize log entries, comments, exception names, names of environment variables, and tags and tokens used in save files. This is because the development project of ArgoUML is a one-language community (en\_US) and the users of ArgoUML would want to be able to run an ArgoUML localized differently with otherwise the exact same settings, loading and saving the same files, ... Also a user, changing the language, should not have his files or configuration corrupted by this change.

## **5.16. Logging**

Purpose - to provide an api for debug log and trace messages.

The purpose of debug log and trace messages is to provide a mechanism that allows the developer to enable output of minor events focused on a specific problem area and to follow what is going on inside ArgoUML.

The Logging uses log4j directly.

The Logging is an infrastructure subsystem.

ArgoUML uses the standard [log4j](http://jakarta.apache.org/log4j/) [http://jakarta.apache.org/log4j/] logging facility. The following sections deal with the current implementation in ArgoUML. By default, logging is turned off and only the version information of all used libraries are shown on the console.

## **5.16.1. What to Log in ArgoUML**

Logging entries in log4j belong to exactly *one* level.

- The FATAL level designates very severe error events that will presumably lead the application to abort. Everything known about the reasons for the abortion of the application shall be logged.
- The ERROR level designates error events that might still allow the application to continue running. Everything known about the reasons for this error condition shall be logged.
- The WARN level designates potentially harmful situations.
- The INFO level designates informational messages that highlight the progress of the application at coarse-grained level. This typically involves creating modules, subsystems, and singletons, loading and saving of files, imported files, opening and closing files.
- The DEBUG level designates fine-grained informational events that are most useful to debug an application. This could be everything happening within the application.

This list is ordered according to the priority of these logging entries i.e. if logging on level WARN is enabled for a particular class/package, all logging entries that belong to the above levels ERROR and FATAL are logged as well.

### **5.16.2. How to Create Log Entries...**

In the ArgoUML project have decided to have all loggers private static final with a static initializer.

The reason for making them private is that this reduces the coupling between classes i.e. there is no risk that one class uses some other class' Logger to do logging.

The reason for making them static is that our classes are more or less all either lightweight, like a representation of an object in the model, or a singleton. For the lightweight classes, having a reference to a logger object per object is a burden and for the singleton objects it doesn't care if the logger is static or not.

The reason for making this final is that it shall never be modified by the class.

The reason for having a static initializer is that then all classes can do this in the same way and we don't ever risk to forgot to create the Logger.

You should *not* use System.out.println in ArgoUML Java Code. The only exception of this rule is for output in non-GUI mode like to print the usage message in Main. java.

#### **Example 5.2. Logging in ArgoUML**

```
import org.apache.log4j.Logger;
...
public class theClass {
...
    private static final Logger LOG =
        Logger.getLogger(theClass.class);
...
    public void anExample() {
        LOG.debug("This is a debug message.");
        LOG.info("This is a info message.");
        LOG.warn("This is a warning.");
        LOG.error("This is an error.");
        LOG.fatal("This is fatal. The program stops now working...");
    }
```
### **5.16.3. How to Enable Logging...**

log4j uses the command line parameter  $-Dlog4j$ .configuration = URL to configure itself where URL points to the location of your log4j configuration file.

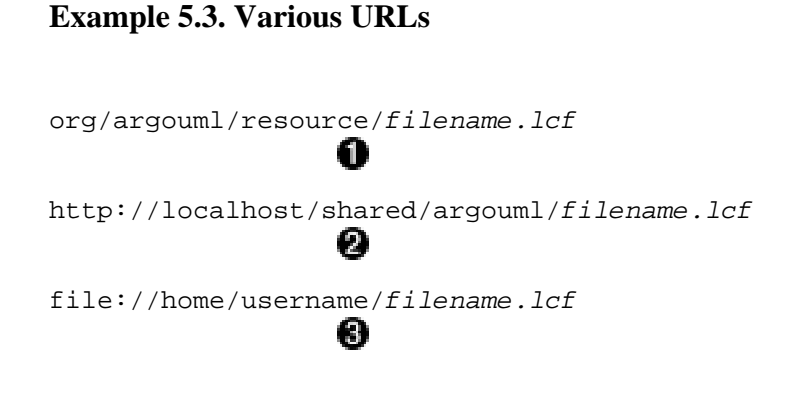

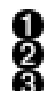

Reference to a configuration file *filename.lcf* within argouml.jar. Reference to a configuration file *filename.lcf* on a remote server/localhost. Reference to a configuration file *filename.lcf* on your localmachine.

#### **5.16.3.1. ...when running ArgoUML from the command line**

There are currently two ways of running ArgoUML from the command line:

- 1. Run ArgoUML using argouml.jar
- 2. Run ArgoUML using the ant script

In the first case, the configuration file is specified directly on the command line, whereas in the latter case this parameter is specified in the build.xml (which in that case needs to be modified). ArgoUML is then started as usual with **./build run**.

#### **Example 5.4. Command Line for argouml.jar**

[localhost:~] billy% java -Dlog4j.configuration=URL -jar argouml.jar

#### **Example 5.5. Modification of build.xml**

```
<!-- =================================================================== -->
<!-- Run ArgoUML from compiled sources -->
<!-- =================================================================== -->
<target name="run" depends="compile">
   <echo message="--- Executing ${Name} ---"/>
   <!-- Uncomment the sysproperty and change the value if you want -->
   <java classname="org.argouml.application.Main"
         fork="yes"
         classpath="${build.dest};${classpath}">
         < sysproperty key="log4j.configuration"
                     value="org/argouml/resource/filename.lcf"></sysproperty>
   </java>
</target>
```
#### **5.16.3.2. ...when running ArgoUML from WebStart**

To view the console output, the WebStart user has to set Enable Java Console in the Java Web-Start preferences. In the same dialog, there is also an option to save the Console Output to a file.

As you cannot provide any userspecific parameters to a WebStart Application from within WebStart, it is currently not possible to choose log4j configuration when running ArgoUML from Java Web Start.

#### **5.16.3.3. ...when running ArgoUML in other environments**

Add the log4j configuration URL to the arguments.

#### **5.16.4. Reasoning around the performance issues**

Most of the log statements passed in ArgoUML are passed with logging turned off. This means that the only thing log4j should do is to determine that logging is off and return. Log4j has a really quick algorithm to determine if logging is on for a certain level so that is not a problem.

The problem is how to avoid the overhead of all the concatenations, data conversions and temporary objects that would be created otherwise. Even if logging is turned off for DEBUG and/or INFO level.

It is best explained by noticing the following log statement:

int i; ... LOG.debug("Entry number: " + i + " is " + entry[i]);

It is quite innocent looking isn't it? That is because the java compiler is very helpful when it comes to handling strings and will convert it to the equivalent of:

```
StringBuffer sb = new StringBuffer();
sb.append("Entry number: ");
sb.append(i);sb.append(" is ");
sb.append(entry[i].toString());
LOG.debug(sb.toString());
```
If entry[i] is some object with a lot of calculations this could cause a performance problem. If the to-String() methods are simple you are still stuck with the overhead of creating a StringBuffer (and a String from the sb.toString()-statement.

### **5.16.5. References**

• The log4j project homepage at [http://jakarta.apache.org/log4j](http://jakarta.apache.org/log4j/) [http://jakarta.apache.org/log4j/]

## **5.17. TaskManagement**

Purpose - Everything related to the concept of Task, Job or Request.

The TaskManagement is an infrastructure or low-level subsystem. See S[ection 4.4, "Low-level subsys](#page-58-0)[tems"](#page-58-0). Currently, this subsystem contains the ProgressMonitor.

The ProgressMonitor is explained by the following: SomethingA needs a long running service from SomethingB. So, SomethingA decides to ask for it in a different Thread of execution and to monitor the progress of the task in its main thread. The reason why it monitors the progress could be because it wants to show feedback to the user via the GUI, but, it could also be in order to decide that if there is no progress, it should give up by interrupting its other Thread.

## **5.18. Configuration**

Purpose - Store and retrieve all configurable aspects of the ArgoUML application.

The Configuration subsystem is an infrastructure or low-level subsystem. See S[ection 4.4, "Low-level](#page-58-0) [subsystems"](#page-58-0). It handles all configuration that is stored in the ".argouml" directory under the user's home directory in the file named "argo.user.properties".

Not inside the scope of this package are all the configuration settings that are stored in the project, i.e. in the .zargo file.

## **5.19. To Do items**

Purpose - To keep track of the To do items. Items are generated and removed automatically by the critics. They could also be created by other means.

The To Do items are located in org.argouml.cognitive.ToDoItem

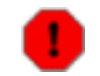

**Warning** This is a set of classes in the [Cognitive subsystem,](#page-68-0) not a subsystem of its own.

## **5.20. Explorer**

Purpose - to provide tree views of the model elements, diagrams and other objects. Note: the Explorer used to be called the Navigator.

The Explorer is located in org.argouml.ui.explorer and sub-packages.

The Explorer is a Layer 2 subsystem. See [Section 4.5, "View and Control subsystems"](#page-59-0).

### **5.20.1. Requirements**

The Explorer must react to user and application events.

User events include

- R1: selection of a node, which must notify the other views to make the same selection.
- R2: right click on a node, which brings up a pop-up menu.
- R3: selection of another perspective in the Combo box, which must change the explorer to that perspective. A perspective provides a different view of the model that will focus on one or other part of the model.
- R4: node expansion and collapse.
- R5: It is possible to drag name-space nodes on to other name-space nodes. Dropping a name-space node onto another, will, if the destination name-space is a valid one, update the explorer and model.
- R6: sorting of nodes with a particular Ordering. [an ordering is a comparator that orders child nodes in the explorer, e.g. by name and/or type].
- R7: copy diagram to clipboard functionality for windows/java5 users.
- R8: tool-tip showing node name and type.
- R9: standard multiple discontinuous selection with mouse and keyboard.
- R10: the user can configure the perspectives using a dialog. Perspectives can be added, deleted, renamed, reordered and duplicated. Perspective rules can be added and removed from a perspective. The changes are saved to the user properties. If there are user perspectives when ArgoUML starts, it loads these, otherwise it loads a default set of perspectives.

Application events include

- R11: change in selection in another view, any relevant rows to be highlighted.
- R12: the UML model changes, the tree must update to reflect additions/deletions and name changes in the model.
- R13: change of project, the tree must update. the root node should be expanded with the default diagram selected.

### **5.20.2. Public APIs and SPIs**

The Explorer Subsystem provides/will provide the following APIs:

- API1: Addition / Removal of a Perspective from the PerspectiveManager. Status: implemented
- API2: Addition / Removal of a Perspective Rule from a Perspective. Status: implemented
- API3: Selection of the Perspective to be displayed by the Explorer. Status: not implemented
- API4: Selection of Ordering for Explorer nodes. [an Ordering is a comparator that orders child nodes in the Explorer] Status: not implemented

The Explorer Subsystem provides/will provide the following SPIs:

- SPI1: Configurable Node pop-up menu. Status: not implemented
- SPI2: New PerspectiveRules can be defined and registered with the 'library' of available rules. Status: not implemented
- SPI3: New Orderings can be defined and registered with the available orderings. [an ordering is a comparator that orders child nodes in the explorer] Status: not implemented

The APIs collectively represent the Explorer subsystem facade and the SPIs represent plug-ins.

### **5.20.3. Details of the Explorer Implementation**

The Explorer is currently shown in the Explorer Pane (org.argouml.ui.NavigatorPane) - the upper left hand pane of ArgoUML.

Except for the Explorer Pane, The Explorer is located in org.argouml.ui.explorer.\*. The explorer has been refactored since version 0.15.2 so that it has a slightly more standard Java Swing implementation.

The explorer perspectives provide the different views of the project. They are implemented by sets of PerspectiveRules that get the child nodes for any parent node in the tree.

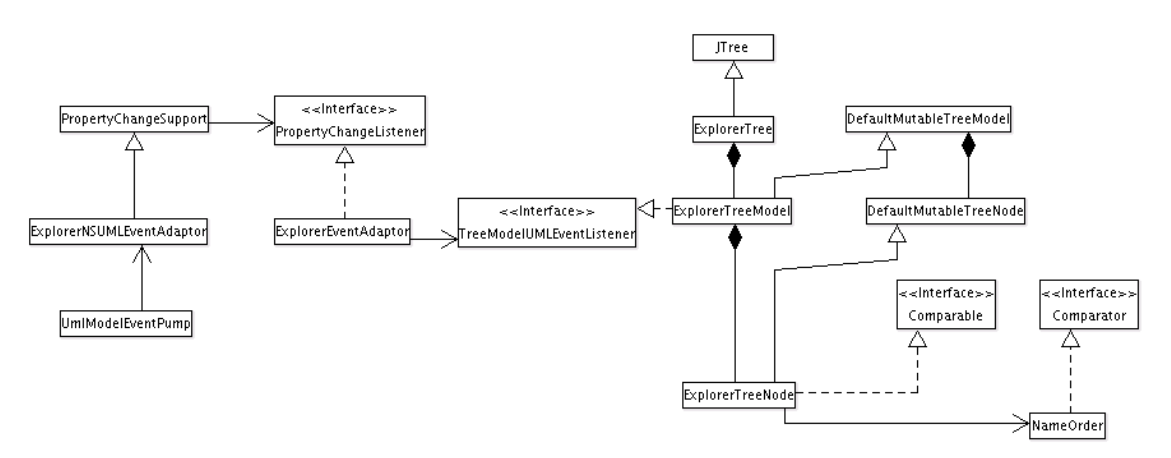

The Explorer has 3 main subcomponents: a customized JTree, a customized TreeModel and an interface for generating child nodes in the tree which forms the tree Perspective.

- 1. The JTree (org.argouml.ui.explorer.ExplorerTree) has been customized to maintain consistent selection state with the other model views. It provides a pop up menu (ExplorerPopup) for performing actions on specific model elements. There is specific functionality in DnDExplorerTree for Drag and drop, and in ExportExplorer for copy diagram to clipboard.
- 2. The TreeModel is a customized DefaultTreeModel that listens to changes in the UML model. The JTree builds the tree model as the user expands nodes, this minimizes the size of the model to those part that the user is interested in. The TreeModel contains custom DefaultMutableTreeNodes, ExplorerTreeNodes, that maintain their own order on child nodes; this will typically be an alphabetical order on the model element names. However, it could be enhanced to include more powerful orders like total subtree size.
- 3. The model uses the third part of the Explorer design, PerspectiveRules, to add child nodes to the leaves of the tree. The structure of the tree is wholly dependent on the collection of PerspectiveRules that together provide a specialized view of the UML model. This is very flexible and extensible. The org.argouml.ui.explorer.rules package contains a default set of PerspectiveRules.

Each node is displayed with a name and an Icon, representing the type of node it is in the UML model.

This is done using the org.argouml.uml.ui.UMLTreeRenderer (for the Icon), and the text is produced in the convertValueToText(...) method in org.argouml.ui.explorer.ExplorerTree.

### **5.20.4. How do I ...?**

- ...add another perspective?
	- The perspectives can be configured using the org.argouml.ui.explorer.PerspectiveConfigurator by the User. The changes to the pre-defined built-in defaults are stored in the  $\arg o$ .user.properties file.
	- If you want to do this as part of an extension to ArgoUML then you should use (see above) APIs 1,2 and 3, and SPI 2. The functions needed are present in the PerspectiveManager.
- ...improve the PopUp menu?

There is no way of doing this currently without modifying the core of ArgoUML. You could use SPI1 when it gets implemented.

• ...extend the Explorer in other ways?

The best way is to use the above APIs/SPIs; if they are not implemented then it would be best to implement them and feedback your improvements to the ArgoUML project so that your code works on a recognized public API that will be maintained in the future.

...add new rules for new model elements?

You should create a GoRule/PerspectiveRule in

org/argouml/ui/explorer/rules

- . There are plenty of examples to look at. The important things to get right is of course that:
- you return the right children
- return the objects that the TreeModel must listen to to know when to update the node (and the list of immediate children) After that you must register your GoRule in org/ argouml/ui/explorer/PerspectiveManager
- add it to the list in loadRules()
- perhaps add it to some of the default perspectives in oldLoadDefaultPerspectives(), I guess And then I think it should just be a matter of recompiling and possibly switching to the perspective you added your rule to.
- ...tell the explorer to refresh?

You are not supposed to. The TreeModel is supposed to listen to events and refresh affected parts. And this is where the lack of events for adding diagrams creates a problem.

Obviously it would be possible to add an operation somewhere to revalidate the expanded parts of the Explorer, but I'm not aware of the existence of such an operation today.

• ...navigate programmatically to a certain explorer element so that its path is exploded?

In general you can't. The Explorer tree is lazy in that it only explores the parts of the tree that the user has opened. And since the GoRules are general navigating to them would require a complete tree search. Which is also complicated by the fact that the answer is not unique and there can be branches with infinite depth.

In reality it would be possible to create an algorithm to search out one occurrence of an element (since the model only contains finitely many elements and I assume that no-one will add go rules that add branches of infinite length that does not infinitely often contain elements from the model), but I don't think anyone has done it. Obviously finding all occurrences cannot be done.

## **5.21. Module loader**

Purpose - to provide the mechanisms to load (and unload) the auxiliary modules.

The Module loader is located in org.argouml.moduleloader.

It is the modules' responsibility to connect and register to the subsystem or subsystems it is going to work with using that subsystem's API, Facade, or Plug-in interface.

A previous implemention of the module loader was located in org.argouml.application.modules.ModuleLoader with interfaces (Pluggable) in org.argouml.application.api, but it has been replaced by the interface described here.

For details on how to build a module see [Section 6.2, "Modules ".](#page-121-0)

### **5.21.1. What the ModuleLoader does**

The ModuleLoader looks for module jars. It scans through all jars available in the ext directory. See Edit Settings Environment tab. If you turn on logging on the debug level while running ArgoUML you should be able to see what jar files it finds and what it does with them.

A module jar contains the classes, resources and a manifest file. The manifest file points out the class to be loaded. Also notice that the Specification-Title and Vendor must be specified correctly for this to work. [What does "correctly" mean in this context?]

### **5.21.2. Design of the Module Loader**

Design:

- We use a Loadable Proxy Pattern(?) for the modules.
- Each module can be enabled and disabled individually. Dependencies between modules are allowed although not yet handled gracefully.
- Each module is required to have one (1) class that implements ModuleInterface. That class (and all other classes that constitute the module) needs to be made available for some class loader, either by including it in the classpath or by letting the module loader hunt for it.
- The modules are allowed to use all the APIs available from all the subsystems within ArgoUML and from other modules.

This is a big improvement over the old module loader in that:

• We use the same APIs for the modules that we use within ArgoUML meaning that we implement

and document it only once. This replaces the Pluggable class at every point where ArgoUML can be augmented.

- We can have the module have different classes to register at different parts of ArgoUML.
- We can have dynamic registrations that the module add and remove over time depending on some criteria that the module decides.
- We don't need to search through all modules at every possible point where ArgoUML can be augmented.

Just as in the old solution, whenever a module needs to do something to ArgoUML, there needs to be implemented an API, possibly with registration/deregistration and callbacks.

- All modules that can be found are examined at startup. They can be enabled and disabled individually from a special available modules window but have a default state that applies if the user hasn't taken action. Currently the default state is "enabled".
- Dependency between modules!

If a module cannot be enabled because some other module needs to be enabled first or because some part of ArgoUML needs to be initialized first this is a problem. This is because the initial implementation is such that we have no register of dependencies.

The solution suggested is that the module loader persists in its attempts to enable a module so that the order among the modules is not important. For this to work the modules needs to signal when they fail. This is done by returning false or throwing an Exception from the module enabling method.

The module loader also provides an API that the well-behaving modules can use to test if the modules they depend on are enabled. The less well-behaving modules can just throw an exception when they fail to enable themselves properly.

If a module cannot be disabled, because some other module depends on it then this is signaled by returning false from the disabling method.

Where modules are loaded from?

The modules are loaded from the same places as in the old module loader. They can be internally i.e. available in the core jar file of ArgoUML, from the ext directory, or if running from JavaWebStart, they can be downloaded from the site.

To reduce the complexity of the downloads, let's use it in the simplest possible way: organize each module in a package and a jar file, have the jnlp-file list that jar file as a part and a package entry listing the classes, have a file listing optional classes and a GUI that allows the user to download them. Once a class is selected in the GUI it is loaded and, the JavaWebStart class loader will guarantee that it is available.

The scope of the modules.

Modules are always enabled and disabled on a per-application (per jvm) basis and not on a perproject or per-frame basis.

## **5.22. OCL**

Purpose - To allow for editing of strings in the OCL language.

The OCL is located in org.argouml.ocl.

The OCL is a Layer 3 subsystem. See [Section 4.7, "Loadable subsystems".](#page-60-0)

The OCL editor GUI interface is org.argouml.uml.ui.TabConstraints (shown in the bottom right hand panel - details panel).

org.argouml.ocl.ArgoFacade adapts the tudresden.ocl.gui.OCLEditor for ArgoUML. There are some other helper classes in org.argouml.ocl, with names beginning with OCL but they are used for other purposes. Historically GEF uses OCL as a kind of template language to convert the UML diagrams to pgml(and back again), it doesn't have anything to do with OCL constraints in your UML model.

ArgoFacade is reused by GeneratorJava and TabConstraints.

Currently this subsystem is more or less only Dresden OCL Toolkit and adaptation.

Because of a problem with the interpretation of the UML specification and the OCL specification, the implementation of constraints in ArgoUML is only possible for Classes, Interfaces and Features (Attributes and Operations). See [Issue 1805](http://argouml.tigris.org/issues/show_bug.cgi?id=1805) [http://argouml.tigris.org/issues/show\_bug.cgi?id=1805].

# **Chapter 6. Extending ArgoUML**

This section explains some general concepts which come in handy, when developing additions to ArgoUML.

## **6.1. How do I ...?**

...get the corresponding UML element for a given  $\text{Fig}$  XXX object?

Each FigXXX implements the method getOwner() which returns the appropriate owner element which is responsible for this Fig element.

...get the corresponding Fig element for a given ModelElement?

<span id="page-121-0"></span>for this one needs to iterate through all Fig objects and invoke getOwner. Compare the result with the given ModelElement. Be aware that there might be more than one Fig object for a given ModelElement if it appears in multiple diagrams or there may be none if it has no diagrams.

## **6.2. Modules**

The ArgoUML tool provides a basis for UML design and potentially an executable architecture environment for more specialized applications. This is solved by a clear interfaces between the ArgoUML core and the extensions. Extensions are called modules.

## **6.2.1. Modules**

**Modules** 

A module is a collection of classes and resource files that can be enabled and disabled in ArgoUML. Currently this is decided by the module's availability when ArgoUML starts but in the future it could be made possible to enable modules from within a running ArgoUML.

This module system is the extension capability to the ArgoUML tool. It gives developers of ArgoUML and developers of applications running within the ArgoUML architecture the ability to add functionality to the ArgoUML environment without modifying the basic ArgoUML tool. This flexibility is designed to encourage additional open source and/or commercial involvement with the open source UML tool.

The module extensions load when ArgoUML starts. When the modules are loaded they have the capability of attaching to internal ArgoUML architectural elements. Once the plugins are attached, the plugins will receive calls at the right moment and can perform the correct action at that point.

Modules can be internal and external. The only difference is that the internal modules are part of the argouml. jar and the external are delivered as separate jar-files.

This is essentially and implementation of the Dynamic Linkage pattern as described in Patterns in Java Volume 1 by Mark Grand ISBN 0-471-25839-3. The whole of ArgoUML Core is the Environment, the classes inheriting Pluggable are the AbstractLoadableClass.

## **6.2.2. Modules**

### **6.2.2.1. Module Architecture**

The controlling class for the implementation is org.argouml.moduleloader.ModuleLoader2. It is a singleton created when first used. It is first used in the main initialization routine.

When created it searches through all available modules and creates a list of their main objects (implementing ModuleInterface). Currently (September 2004) this also means that the found modules are by default selected i.e. they are marked to be enabled.

At the end of the main initialization routine the selected modules are enabled. (The original idea was to do this several times during the main routine to allow for modules to add command line arguments, add languages, and make functions available for batch command, but the example used for testing loaded the ProjectBrowser "too early" and the result wasn't so good. I (Linus) hope this can be eventually fixed.)

### **6.2.2.2. The ModuleInterface interface**

Each class used by the ModuleLoader2 must implement the ModuleInterface interface.

This interface has methods for enabling, disabling and identifying the module.

When a module is enabled it is expected to register some class wherever it affects ArgoUML using the interfaces provided there. Since the same interfaces and registration mechanism is used internally within ArgoUML there is a small likelyhood that there already is an interface and a possibility to register. If there isn't, ArgoUML cannot currently be extended at that point. If you still need ArgoUML to be extended at that point you will have to work in getting this interface or registration mechanism implemented within ArgoUML. (This could also be another module that has to be amended.)

Classes administered by the module that registers to whatever place of ArgoUML they are interested in, does not need to have any connection to the module loader. They are written exactly as if they would have been if they were part of the core ArgoUML.

### **6.2.2.3. Using Modules**

When modules are used they can't be distinguished from the rest of the ArgoUML environment.

#### **6.2.2.4. How do I ...?**

tell when a module is enabled?

The method isEnabled in ModuleLoader2 returns true if the module with that name is enabled and false otherwise.

### **6.2.3. Tip for creating new modules (from Florent de Lamotte)**

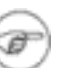

#### **Note**

This description is for the old moduleloader.

Florent wrote a small tutorial for creating modules. It can be found on the ArgoPNO [website](http://argopno.tigris.org/documentation/argouml.html) [http://argopno.tigris.org/documentation/argouml.html].

## **6.3. How are modules organized in the Java code?**

The previous section describes how modules and plug-ins are organized at the Java level independent of how they are actually packaged.

Within the ArgoUML project some parts of the code are developed and packaged separately from the main ArgoUML source code. This section describes how they are organized and how you create such source-code modules.

### **6.3.1. Requirements on modules**

An external module requires:

- 1. The module main class implements org.argouml.moduleloader.ModuleInterface
- 2. Archive the main class into a jar, with an entry "Name" in MANIFEST.MF specifying the name of the main class. For example, Name:

Name: your/own/domain/your/package/your.class

The class in question must implement org.argouml.moduleloader.ModuleInterface.

- 3. Put the jar file into a directory called "ext" under the home directory of ArgoUML
- 4. Run ArgoUML and check if the module appears in Edit -> Settings -> Modules

New modules that are added to ArgoUML shall reside in whole new packages. Either you put your module classes in your.own.domain .your.package.name or if you want to emphasize the connection to ArgoUML you can use org.argouml.your.package.name where your.package.name is the name of your addition.

### **6.3.2. How do I ...?**

...create a new source-code module.

Suggestion, copy from the menutest module as described here.

Make a copy of argouml/modules/menutest into argouml/modules/your name .

Add any jar you need to argouml/modules/your name /lib and add references to each of the jars in argouml/modules/your name/build.xml.

Edit argouml/modules/your name /module.properties

Edit argouml/modules/your name/src/org/manifest.mf.

Reorganize the source files as necessary. Remove the directory argouml/modules/your name

/src/org/argouml/ui and create your own classes like org.argouml.your package name in argouml/modules/your name /src/org/argouml/your package name .

...get Argo to use a plug-in?

#### **Note**

This description is for the old module loader.

Once you've created a jar file with a plug-in in it, you need to make sure that Argo can find the jar to be able to execute it.

If you are using a "standard" ArgoUML source structure, then you should be able to execute **build install** or **ant install** in the source directory of the plug-in. This will copy the jar file to the proper directory in the main ArgoUML build target. You can test your plug-in by running **build run** in the src\_new directory.

If you need to install the jar "the hard way", try the following steps.

- Start up ArgoUML.
- Go to the menu **Edit->Settings** and look at the **Environment** tab. Find the entry labeled \${argo.ext.dir}. Create that directory if it does not already exist.
- Copy the plug-in jar and any other jars required by it into that directory.
- Start up ArgoUML again, and you should see the plug-in's startup banner (if it has one, of course).

# **Chapter 7. Standards for coding in ArgoUML**

## **7.1. When Writing Java Code**

The coding style for ArgoUML is based on the [Code Conventions for the Java Programming Language](http://java.sun.com/docs/codeconv/html/CodeConvTOC.doc.html) [http://java.sun.com/docs/codeconv/html/CodeConvTOC.doc.html]. We have the following exceptions and comments:

Each file starts with some header info: file, version info, copyright notice. Like this:

#### // \$Id\$

// Copyright (c) 2008 The Regents of the University of California. All // Rights Reserved. Permission to use, copy, modify, and distribute this // software and its documentation without fee, and without a written // agreement is hereby granted, provided that the above copyright notice // and this paragraph appear in all copies. This software program and // documentation are copyrighted by The Regents of the University of // California. The software program and documentation are supplied "AS // IS", without any accompanying services from The Regents. The Regents // does not warrant that the operation of the program will be // uninterrupted or error-free. The end-user understands that the program // was developed for research purposes and is advised not to rely<br>// exclusively on the program for any reason. IN NO EVENT SHALL THE  $//$  exclusively on the program for any reason. // UNIVERSITY OF CALIFORNIA BE LIABLE TO ANY PARTY FOR DIRECT, INDIRECT, // SPECIAL, INCIDENTAL, OR CONSEQUENTIAL DAMAGES, INCLUDING LOST PROFITS, // ARISING OUT OF THE USE OF THIS SOFTWARE AND ITS DOCUMENTATION, EVEN IF // THE UNIVERSITY OF CALIFORNIA HAS BEEN ADVISED OF THE POSSIBILITY OF // SUCH DAMAGE. THE UNIVERSITY OF CALIFORNIA SPECIFICALLY DISCLAIMS ANY // WARRANTIES, INCLUDING, BUT NOT LIMITED TO, THE IMPLIED WARRANTIES OF // MERCHANTABILITY AND FITNESS FOR A PARTICULAR PURPOSE. THE SOFTWARE // PROVIDED HEREUNDER IS ON AN "AS IS" BASIS, AND THE UNIVERSITY OF // CALIFORNIA HAS NO OBLIGATIONS TO PROVIDE MAINTENANCE, SUPPORT, // UPDATES, ENHANCEMENTS, OR MODIFICATIONS.

package whatever; ...

The file and version is maintained by subversion using keyword substitution. Remember to set the property "svn:keywords" to "Id" on all source files. The year in the copyright notice is maintained manually.

This differs from the Sun Code Conventions that requires the initial comment to be a C-style comment.

This is checked by Checkstyle.

All instance variables are private.

This is not required by the Sun Code Conventions but an additional requirement for ArgoUML.

This is checked by Checkstyle.

Use Javadoc for each class, instance variable, and methods that are not overriding or implementing a method from an interface or extended class. In general do not put comments in the body of a method. If you are doing something complex enough to need a comment, consider breaking it out into its own private commented method.

If you are overriding or implementing a method and you want to describe specifics of the implementation, use the Javadoc and reference the overridden or implemented method.

This is not required by the Sun Code Conventions but an additional requirement for ArgoUML.

This is partly checked by Checkstyle. Checkstyle does currently only warn if a Javadoc comment is omitted for public, protected or default visibility variables.

• Indicate places of future modifications with

// TODO: reason and explanation

or if within a Javadoc or c-style comment

\* TODO: reason and explanation

This differs from the Sun Code Conventions that uses either XXX or FIXME depending on if it works or not.

This is partly checked by Checkstyle. Checkstyle does currently allow "TODO " (without the colon).

• Four spaces should be used as the unit of indentation. Tabs must be set exactly every 8 spaces (not 4) and represent 2 indents.

This is exactly as it is stated in the Sun Code Conventions. It is here just for emphasis.

This is checked by Checkstyle.

If possible use lines shorter than 80 characters wide.

This is exactly as it is stated in the Sun Code Conventions. It is here just for the emphasis.

This is checked by Checkstyle. Checkstyle ignores three kinds of lines in this check because of the historical use of long class names and package names. These are lines that contain "@see some method name", "// \$Id:whatever\$", and import statements.

• Open brace on same line (at end). Both for if/while/for and for class and functions definitions.

This is exactly as it is stated in the Sun Code Conventions. It is here just for the emphasis.

- Always use braces i.e. for all if/while/for definitions.
- Use deprecation when removing public and protected classes, methods and attributes.

Whenever you have a public or protected method or attribute in a class or a public class that you want to remove, rename, move to a different package, change the signature in an incompatible way, or reduce the visibility for you shall always deprecate it first. After the next stable release you (or someone else) can remove it.

In the future, when the subsystems are well defined and it is clear what public or protected methods, attributes or classes that are part of a certain subsystem's exported interface we can allow an exception to this rule for methods, attributes and classes that are not. (See Section 4.2, "Relationship of the [subsystems"](#page-56-0).)

Write deprecation statements like this:

```
@deprecated by your name in the upcoming release. Use {@link whatever}
            a complete explanation on what to do instead
```
This is not checked by Checkstyle.

Rationale: This is part of the "Do Simple Things"-development approach that we use in ArgoUML. ArgoUML is a big project with lots of legacy code that we do not know exactly how it works. Deprecation shows the intent between decision to remove a method and the point where it is actually removed and this without breaking anything of the old code. There are also modules or plug ins that we might know nothing about that could be loaded by some user to run within ArgoUML to add functionality. It is for the modules and plug ins that we always save deprecated methods to the next stable release. It makes it possible for the module developers to do work during the unstable releases and release at the same time as ArgoUML releases its stable release. Failing to maintain API stability will discourage developers from creating new modules for ArgoUML.

• Don't use deprecated methods or classes.

Rationale: Deprecation is an indication that a class is to be removed. We always want to build ArgoUML in a way that allows for future updates of everything. Using things that are on the way out already when doing the implementation is for this reason not allowed.

Rationale 2: If you feel like you really want to use a method that is deprecated instead of the replacement you should first convince the person responsible for doing the deprecation that he has made a mistake and upgrade ArgoUML to a version of that library without that method or class deprecated. If it is within ArgoUML discuss it with the person who actually did the deprecation or in the development team.

Comment: There is an ongoing task (probably perpetually) to change the calls to deprecated methods and classes that have been deprecated after use in ArgoUML. This is a normal part of improving ArgoUML. If this work is too slow it makes it impossible to upgrade to new versions of different sub-tools. This problem is seen by "the person responsible for sourcing of the sub-tool" when actually trying to upgrade the sub-tool. (See [Section 9.6, "How to relate issues to problems in dependen](#page-145-0)[cies".](#page-145-0))

• Don't use very long package and class names.

To make the code readable, keep class names shorter than 25 chars, and have at most four levels of packages.

Historically in the ArgoUML design, a deep package structure was used. There are several places in the code where the package structure is mimicking the UML hierarchy of objects resulting in impossibly long package names like org.argouml.model.uml.behavioralelements.collaborations.class name , and org.argouml.uml.ui.behavior.common\_behavior.class name .

While establishing the subsystems we use a two-level approach much like the rest of the Java world. For the subsystem API we always use: org.argouml.subsystem package name i.e. the classes are in the subsystem's directory and all subsystems have package names that is a single level below org.argouml. If a subsystem is really complex or will be complex w.r.t. the amount of classes (meaning more than 50 files with classes), we create new packages with internal classes on a single level below the subsystem package.

This is the plan for the subsystems and new classes. Don't move old classes just yet! That would create more confusion that it would help.

• For everything else follow Code [Conventions for the Java Programming Langu](http://java.sun.com/docs/codeconv/html/CodeConvTOC.doc.html)age [http://java.sun.com/docs/codeconv/html/CodeConvTOC.doc.html] (called Sun Code Conventions)!

Some of these rules are marked with a comment that they are checked by a Checkstyle. Checkstyle is a tool available with the ArgoUML development environment preconfigured for these rules. The current configuration can be found in argouml/tools/checkstyle/checkstyle\_argouml.xml.

To run Checkstyle run the command **build checkstyle** from the argouml/src\_new directory. This requires you to have checked out the directories argouml/tools, argouml/tests, and argouml/src\_new.

The last couple of Checkstyle results are also available in the Xenofarm result.

Checkstyle will also check some of the rules from the Sun Code Conventions that are not stated here. Furthermore Checkstyle nags about when the order of modifiers does not conform to the suggestions in the Java Language Specification, Section 8.1.1, 8.3.1, 8.4.3.

## **7.2. When Committing to the Repository**

The source code repository is a shared resource in the project. This means that once you commit your stuff it has the potential of getting in the way of everybody else's work in the project. For this reason special considerations are needed. This chapter describes what you should do to limit the risk of causing someone else problems.

When you have done all the work, and all the testing and are about to commit something please do the following:

1. Compile ArgoUML (**build run** or **build package**).

This goes for all changes, even changes in comments.

- 2. If your changes include removing files make a clean compile. (**build clean** followed by **build run** or **build package**).
- 3. If your changes include removing public or protected operations and attributes, make a clean compile (**build clean** followed by **build run** or **build package**).

The build mechanism does not yet have a reliable dependency checker enabled so this is the best way to make sure.

4. If your changes include adding abstract operations, make a clean compile (**build clean** followed by **build run** or **build package**).

The build mechanism does not yet have a reliable dependency checker enabled so this is the best way to make sure.

5. If you have changed anything that has the potential to affect something in a totally different part of the code like internal data structure, handling of exceptions, run all JUnit test cases and start the tool and do some more testing.

If in doubt, run all JUnit test cases.

6. Do a **svn status** in trunk to make sure that you do not forget to commit a file and a **svn update** to make sure that no one else has committed anything in the mean time.

Remember that if you do not commit all the files from trunk that **svn status** found (marked A, R, and M) in the same commit then you would better remove those file from the checked out copy, update to get the original version from the repository and start over with the compilation.

If someone else has updated a file (**svn update** shown U, or R) please compile again.

7. Commit all files that are included in a change at the same time.

This reduces the chance of anyone getting an inconsistent set of files by updating in the middle of your commit.

8. Commit often.

Remember that the repository is also a backup copy of your work.

If your change is so big and involves so many files that you would like to commit it for backup reasons but it doesn't compile or doesn't work or for some other reason should not confuse the trunk in the subversion repository, create a branch to work in. Then when your work is complete, you merge the branch into trunk.

*Rationale:* These ground rules are not intended to stop or hinder anyone's work. Remember that there might be several developers working with different agendas and different efficiency (slower or faster) and the commits are the melting point of this.

*Perspective:* If this will take you an extra two minutes before every commit remember that if you commit something that will not work this will take everyone else (guess 10 persons) the extra time of looking at the compilation error or see the tool crash (1 minute), wonder why (1 minute), search for the error in his own changes (3 minutes), search for the error somewhere else (1 minute), glance at the mailing list to see if someone else has noticed this and send a mail (1 minute), wait for some response (1 hour wait), update (1 minute), compile (1 minute). This amounts to 10 hours wait and 1.5 hours extra work for all developers in the project.

## **7.3. When Using Branches**

We use the following standards in ArgoUML:

- Developers working on code, with an unspecified due date are requested to put the code into a branch if it is deemed useful that the code can be shared. Developer branches follow the scheme: *work\_*explanation*\_*owner , where
	- explanation is something like javahelp, propertypanel, cppcodegeneration, issue12345
	- owner is the uid for the developer that started the branch, e.g. tlach (Thierry Lach) or mkl (Markus Klink).

Merging branches together is complex. Please use branches sparingly and announce your intentions on the mailing list.

## **7.4. When Working with the Build Process**

For the build.xml files we use the following rules.

Be careful when downloading stuff.

ArgoUML is supposed to be a self-contained development environment. Some times it is better to have things downloaded from the ant script instead of from the repository. In that case separate the download-targets from the target that does building so that it is easy for everyone to know when their development machine is working against the Internet and when it is not.

- Public targets shall have descriptions. Non-public targets shall not have descriptions (write xml comments or echos instead).
- Use ant-built-ins for everything.

ArgoUML is supposed to be a self-contains development environment. If you feel tempted to use other tools (perl, sed, nsgmls), don't! They are probably not present in all environments where we want to run a development environment.

## **7.5. When Considering Dependencies**

Linus Tolke

In the ArgoUML project we use several third-party libraries to solve parts of the problem for us. These libraries (referred to as dependencies below) are an important part of the ArgoUML tool and must be handled in a good way if ArgoUML is going to be successful.

Here is the list of things to check in the dependency and to discuss with yourself and maybe with the rest of the ArgoUML development team before considering it's use in the ArgoUML project.

**License** 

We must be allowed to develop against, release with, distribute, and use the dependency indefinitely without monetary or other compensation.

Rationale: We have no money in the ArgoUML project, we don't want to have money in the ArgoUML project. We have no organization that can enter agreements and live up to them. We don't want to require our users to enter agreements to use ArgoUML.

Java version

The dependency must have a policy that is compatible with the ArgoUML project policy on Java version requirements.

Rationale: The ambition for ArgoUML is to be a working tool for as many people as possible. Java is still under development and there are nice features available in future releases. In ArgoUML we have a plan for how to handle this. It is to always support two major releases of Java (currently Java5 and Java6). We cannot have a dependency that restricts us in this aspect.

**Distribution** 

We require the dependency to make it possible for us to take the distribution, enter it in our repository and write rules to automate the use of the dependency while developing, releasing and running ArgoUML. This automated use must be able to run without relying on access to some server and without user intervention.

The API documentation of the dependency (assumed to be Javadoc) we can use from some web site belonging to that dependency.

Rationale: In the ArgoUML project we want to make it as easy as possible for our users to install

ArgoUML. We also want to make it as easy as possible for our developers to get their development environment working and for the release manager to prepare the releases.

• Road map

The project developing the dependency must have a plan that fits the ArgoUML plan for the future.

Rationale: If a dependency will soon go somewhere else i.e. stop doing what we require or stop supporting what we require, then we will soon have troubles with that dependency.

Working project

The project that develops the dependency should be a working project. Check that there is some person responsible for it, preferably with a team or organization backing him. Check that there is a plan for upcoming releases. Check that there is a way to report bugs and enhancement requests.

Rationale: We don't want to rely on a dependency where there is no chance of ever getting a bug that we encounter fixed. We are also part of an ever-evolving world. Soon we want the tool to do more for us. We should then be able to wish that and eventually get that included.

Notice that we should not and don't need to do this in a passive way. We should explain to the dependency team what we want and why. Especially for dependency that we have already in ArgoUML but also for dependencies that we consider taking in. This is to increase the likelihood that they will have us in mind when planning and evolving.

Here are the steps to go through and the recommended order once the decision is taken to use the dependency in ArgoUML:

**Documentation** 

Describe in the Cookbook in the appropriate subsystem section in Chapter 5, *[Inside the subsystems](#page-61-0)* what part of the problem that the dependency solves and how it is used in ArgoUML.

• Javadoc

Enter the package list file in a special directory under argouml/lib/javadocs. Update the list of links used when building the Javadoc. One place in default.properties, One or two places in build.xml (targets javadocs and javadocs-api).

Test by referencing some class from the dependency, building the Javadoc, and check that the link is working.

**Repository** 

Assuming that the dependency is distributed in a set of jar files, add the jar files to the lib directory in a versioned way together with the license file. Use filenames like: dependency-version.jar, and dependency.LICENSE.txt.

The plan is to have each subsystem in their own directory. If the dependency in question belongs to a subsystem that is moved to a separate directory you should put it in the lib directory for that subsystem. See how the model-mdr dependencies are handled.

• Building

Assuming that the dependency is distributed in a set of jar files, add the jar files to the list of files that are to be included when building ArgoUML. The files are to be copied to the argouml/build directory when performing the "package"-target. One place in default.properties, Four places in build.xml (targets init (tree places), prerequisites, package (two places), new target check.dependency), and one possible place in AboutBox.java (Constructor). Notice especially that build.xml shall not contain any version information. Notice also that the text in About-Box.java shall not contain anything that needs to be localized but just the dependency name, reference and possibly version.

This will take care of running tests, building releases, and building for the purpose of developing modules.

Check by having some class from the dependency loaded immediately when starting ArgoUML and start using **build run**.

See [Section 9.6, "How to relate issues to problems in dependencies](#page-145-0)" for a discussion on how to handle bugs found in a dependency and updates of the version of a dependency.

# **Chapter 8. Writing Documentation in the ArgoUML Project**

## **8.1. Introduction**

The documentation is written using [DocBook XML V4.1.2](http://www.oasis-open.org/docbook) [http://www.oasis-open.org/docbook]. This is the User Manual and the Quick Guide. This section covers some conventions for use of DocBook and for the documentation in general. It also includes some information for tooling configuration, e.g. for Emacs with the psgml package.

The documentation is developed in the Tigris project argouml-documentation at [argouml-documentation](http://argouml-documetation.tigris.org/) [http://argouml-documetation.tigris.org/].

This Cookbook is currently also written in DocBook but still (November 2008) resides in the main argouml project. Sometimes in December 2008 this will be moved into a wiki on the ArgoUML web site and the DocBook source and tools can be removed.

## **8.2. Style**

- "We" in the documents means the persons reading the document. For the Quick-guide and User Manual this means the user using ArgoUML. For the Cookbook this means the developer working with improving ArgoUML.
- "I" in the document refers to the author and is only used to denote the authors personal opinion. Avoid using it!
- Use the active voice.
- Use plain rather than elegant language.
- Use specific and concrete terms rather than vague generalities.
- Break up your writing into short sections, each section dealing with a single topic.
- Use the present tense.
- Opt for an informal rather than a formal style.

## **8.3. Document Conventions**

The Quick Guide and the User Manual source contain the source for all supported languages in the same file. The choice of languages is controlled by the existance and value of the *lang* parameter in the lowlevel docbook tag (para, title, phrase, indexterm, ...).

- Set the *lang* parameter on a low level in the document. The structure of the document shall be the same in all languages so the paragraph level is the appropriate one.
- For each para, title, phrase, or indexterm always use the same order for the languages namely English, the source language, followed then by the other languages in alphabetic order. Example en, de, es.
- All titles of chapters, sections etc. are capitalized throughout.
- All titles of figures, tables etc. have the first word only capitalized.
- Spelling is US English. (According to The Webster's Second Unabridged.)
- Use full URLs throughout all documents! Rationale: These documents may also be published in other formats than html on the ArgoUML web site.
- When problems in the current implementation of ArgoUML are mentioned or perhaps even emphasized using the warning tag, include the issue number in a sgml-comment in the source so that it is easy to know if this problem has been fixed when revising the document. The issue should be mentioned in the format "issue xxx", i.e. there should only be a space between the word "issue" and the issue number. This allows the tigris web site to generate links when viewing the manual source.
- Do not write "currently". Better write either "in version 0.14" if you mean in the stable version 0.14 of ArgoUML or "in version &argoversion;" if you mean in the current version of the document as defined in default.properties when the document is deployed. There are some old references to "current" or "currently" also. If you encounter them, try to remove them!
- For documents that contain an "index", Add indexterms while doing changes. Creating the index is a good idea and we eventually should have indexterms all over. Initially, the manual was written without using indexterms at all. They have been added generously on certain parts but that makes the index strangely biased.

Capitalize the part of the indexterms that are terms.

Don't use the tertiary level of the index terms but use only two alternatives: Only primary, and primary/secondary. If you are unsure when to use primary or primary/secondary use the small word approach. I.e. if the indexterm contains a small word (typically to, of, for, in) and normally not capitalized, let the secondary start with that small word.

When using primary/secondary, see that you get the same kind of word as used before in the index (especially when it comes to differences in singular/plural-form). Also create other indexterm by turning the phrase to as many permutations that you can think of.

## **8.4. DocBook Conventions**

- The top level document of the document is in document name.xml. Each chapter (or preface, glossary, appendix etc) of the cookbook and the quickguide is a separate file, defined as a system entity and included from this top level file. The manual is one big file: manual.xml
- There may be some useful entities defined for common terms in the beginning of this top level document.

E.g. for the cookbook: The use of  $\&argcount$ ; will ensure consistent naming of the product (ArgoUML) and allow us to change it later (to Argo/UML, Argouml or whatever).

In the build script there is some magic that translates @tagname@ to a real value. E.g. @VERSION@ in the documentname.xml file into 0.16.

- XML comments are used throughout to explain what various sections are trying to achieve.
- Cross-referencing requires use of id. attributes. Many of these used in the manual are of the following format, but the use of this format is not obligatory any more.

To avoid confusion, use a prefix of ch. for chapter, app. for appendix, s. for sect1 through sect5, fig. for figure, tab. for table and gl for glossentry.

A second prefix of tut. or ref. is allowed to distinguish tutorial and reference material. The remainder of the tag should be descriptive, but concise with words separated by underscores. Where a graphic is involved this remainder should correspond to the file name. For example fig.ref.navigation\_pane for a figure showing the explorer, with the diagram in navigation pane.gif

There is one exception to this and that is the description of the critics in the manual. Each paragraph about a critic is instead marked with critics. followed by the classname implementing that critic. The reason for this is that the intention is to have the manual accessable when pressing the Help button on that critic. Generating a link to the correct place in the manual is easier if the classname need not undergo some kind of textual transformation and the implementation doesn't care if a a specific critic is described in a sect1, sect2, sect3, or sect4. Reorganizing the manual would otherwise affect also the java code. The conversion to the correct tagname or really the correct URL is currently implemented in the defaultMoreInfoURL() method in the org.argouml.cognitive.critics.Critic class.

- Only use glossterm (for the term *or* its abbreviation/acronym), glossdef and glossseealso within glossentry. Other entries are not implemented in the style sheets and so do not appear in the glossary!
- Use spaces rather than tabs. Tabs are generally set so large the text moves over to the right of the page, and are not set the same everywhere (emacs uses 8 spaces, some MS editors use 6 spaces), making documents unreadable between users.
- The indentation size is 2.
- Make a new line after each sentence or before expressions. The Docbook source is source that is handled by subversion. When structuring the text the parts are paragraphs, sentences and words. By having each sentence on a line of its own it is easier to see which sentences have been changed and which have not in the diff reports from subversion. The contributions that Jeremy Bennet did for the 0.10 User Manual are not written like this. Change it while changing the paragraphs.
- All block graphics should be encapsulated within figure, allowing reference from around the text. Set attribute float to 1 to allow the figure to float (makes life easier for printed version).
- All block graphics should be provided through mediaobject and provided with both an imageobject and comprehensive description in a textobject. This gives the potential of meaningful content where a diagram cannot be displayed for any reason. Where appropriate the mediaobject should be wrapped by screenshot.
- Inline graphics can be done through inlinegraphic, rather inlinemediaobject. A textual alternative is of little value in these circumstances. Where appropriate the mediaobject should be wrapped by guiicon

## **8.5. For Eclipse Users**

If you use Eclipse, then the XML editor that comes with the Eclipse *Tools Platform (WTP)* project allows comfortable editing.

Regretfully, the docbook-validation of this editor (as any other suitable editor that has been evaluated) currently does not support the way the cookbook and quickguide are divided into seperate XML files. The manual consists of one single XML file, so it does not have this problem.

## **8.6. For Emacs Users**

If you use the psgml library within emacs, then editing and verifying XML gets easier. Information on using this facility is inluded with psgml.

- Emacs' local variables appear in a few lines of comment at the bottom of each XML file. Please don't delete these!
- Adding (setq sgml-set-face t) to your . emacs file will cause all tags and entities to appear in boldface.
- Adding (setq sgml-auto-activate-dtd t) to your .emacs file will ensure the Doc-Book DTD is parsed as soon as the file is loaded.

## **8.7. User Manual Plans**

The User Manual is a very separate part of the ArgoUML project. It is independent of the rest of the project w.r.t. updates, deliveries, ambition and plans. The development of the User Manual is more or less a project of its own. Since autumn 2003 we also have an appointed sub project leader for this. This Responsibility is called Editor for the User Manual and Quick Guide and is held by Michiel van der Wulp.

This section describes the ambition and plans for the User Manual.

### **8.7.1. Target Audiences for the User Manual**

Target audiences are the following:

- Experienced users of UML in OOA&D (perhaps with other tools) who wish to transfer to ArgoUML.
- Designers who know OOA&D, and wish to adopt a UML based process.

In the longer term it would be desirable to also target the following.

- Those who are learning design and wish to start with a UML based OOA&D process.
- People interested in modularized code design with a GUI.

### **8.7.2. Goals for the User Manual**

The goals are (in priority order):

- 1. A tutorial style explanation of ArgoUML in the context of an OOA&D process.
- 2. *Descriptive* reference material on all components of ArgoUML
- 3. Keep boundaries clearly defined, to avoid duplication with the Cookbook, FAQ, Quick Guide, online help etc.

I (probably Jeremy Bennet in 2002?) think the existing User Manual is a good start particularly towards the second of these goals.

#### **8.7.2.1. What the User Manual is not (currently)**

To keep the effort feasible the user manual should avoid the following (at least initially).

- Providing a quick overview—the Quick Guide already does this.
- Listing all the errors and what they mean. The help system does this—one day the manual will link to that.
- Explaining the internal workings of ArgoUML. The cookbook, combined with Jason Robbins dissertation is already a good start for this.

### **8.7.3. Suggested Manual Structure**

Here are my (Jeremy Bennet, 2002?) thoughts. I think the user manual is really a set of two books, the tutorial manual (corresponding to Part I of the current manual), and the reference manual (Part II of the current manual)

I (Jeremy Bennet, 2002?) suggest that the tutorial book be based around an OOA&D process (any preferences), and that each UML concept is introduced with each step of the process, followed by an explanation of how to do it under ArgoUML. A *simple* case study will be needed throughout.

### **8.7.3.1. Tutorial Manual Structure**

- 1. Introduction
	- a. Origins and overview of ArgoUML
	- b. Scope of the User Manual. Include cross-reference to other documentation (Cookbook, FAQ, Quick Guide, on-line help, ArgoUML website etc).
	- c. Overview of the User Manual. Explains that ArgoUML will be explained in the context of an OOA&D process, and with an example running through.
	- d. Assumptions. At this stage assume the user knows OOA&D, but not UML.
- 2. UML Based OOA&D
	- a. Background to UML what it is, history etc.
	- b. UML based processes for OOA&D
	- c. ArgoUML Basics projects, drawing, exploring, details
	- d. What ArgoUML has that other tools are missing (critics, to-do list, based on cognitive psychology theory).
	- e. The Case Study
- 3. Requirements Capture
	- a. Use Case Diagrams (this section will be relatively large, because its the first time we use

ArgoUML to create something).

- 4. Analysis
	- a. Concept Class Diagrams
	- b. System Sequence Charts and Collaboration Diagrams
	- c. System State-chart Diagrams
- 5. Design
	- a. Class Diagrams for Realization
	- b. Sequence Charts and Collaboration Diagrams for Realization
	- c. State-chart Diagrams for realization
	- d. Package Diagrams
- 6. Build
	- a. Deployment Diagrams
	- b. Code Generation in ArgoUML

#### **8.7.3.2. Reference Manual Structure**

- 1. Material on each of the diagram types, each of the artifacts that can appear on the diagrams and details of the features of each artifact type.
- 2. An Index

### **8.7.4. Actions, Priorities and Questions**

This section has two serious problems. Firstly, I (Linus Tolke, 2004) think Jeremy Bennet wrote this and then started and has completed a lot of the items so they could be checked off. Secondly, keeping this list in a docbook document is not a good idea. It is better to make issues in Issuezilla of it that can be individually closed. I (Linus Tolke 2004) will make issues of the things I think are left to be done and remove this section (unless someone beats me to it). I (Linus Tolke 2006) am still hoping that someone will beat me to it.

#### **8.7.4.1. Actions and priorities**

Here's my first call for what needs to be done in priority order. From the comments made over the last few days I think the first 5 items won't take very long, meaning effort can concentrate on the main stuff.

- 1. Get buy-in for the approach. (Completed)
- 2. Agree document structure (broadly). (Completed)
- 3. Choose a suitable example to run throughout.
- 4. Break into several files (XML entities) to make the manual more manageable. (Completed and then joined again.)
- 5. Identify all existing sources of material to be reused
- 6. Get writing! I (Jeremy Bennet 2002?) suggest the priorities here are:
	- a. User Manual sections relating to ArgoUML diagrams and artifacts (assume the reader knows UML already, and allows a quick advance by pulling together a lot of existing material).
	- b. User Manual examples
	- c. User Manual sections relating to additional ArgoUML cognitive design features.
	- d. User Manual sections relating to UML (for readers who don't know UML).
	- e. Completion of Reference Manual material.
- 7. Create an index. (Completed)

#### **8.7.4.2. Remaining Questions**

1. The current manual shows copyright held by Phillipe, and no legal notice. What is the position of this material? (Solved)

# **Chapter 9. Processes for the ArgoUML project**

This chapter contains processes used when working with the ArgoUML project.

These processes are provided with the hope of being helpful for the members of the project and if they feel too complicated, ambitious or overworked, please raise the issue of simplifying them on the de[velopers' mailing list](mailto:dev@argouml.tigris.org) [mailto:dev@argouml.tigris.org].

## **9.1. The big picture for Issues**

Here is the big picture of the life of an Issue.

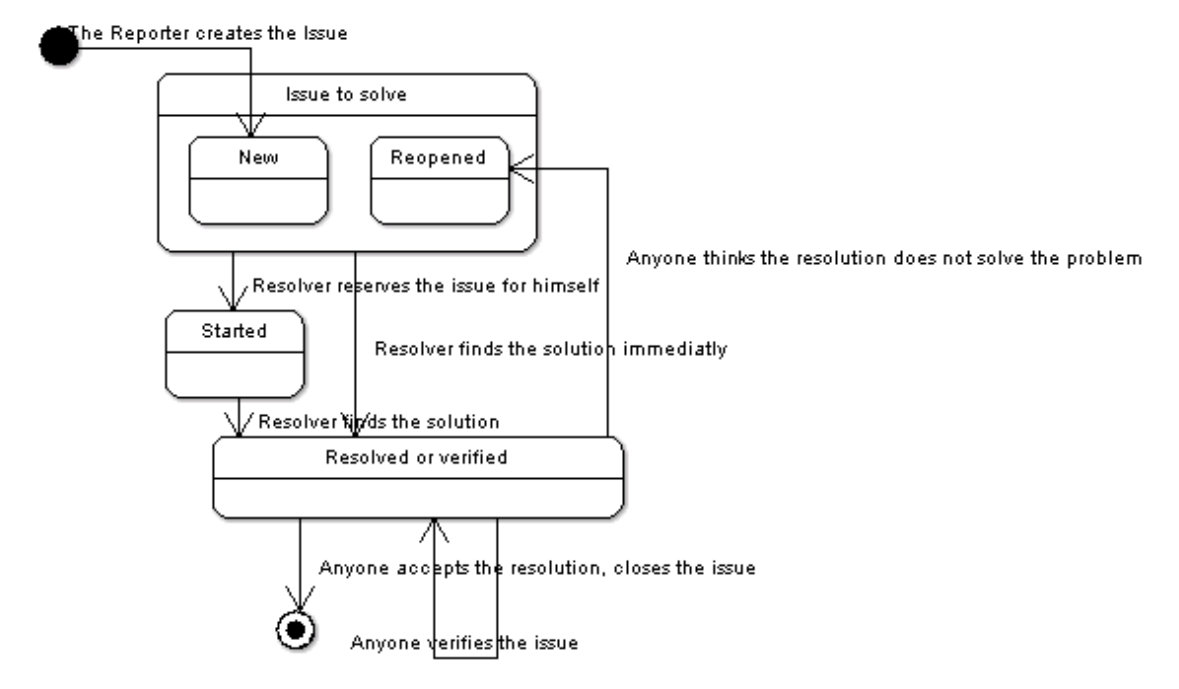

## **9.2. Attributes of an issue**

This is what the different attributes mean and how they are used in the ArgoUML project. This is to be read as an addendum to the Tigris definition [of the resolutions](http://argouml.tigris.org/nonav/scdocs/issue_lifecycle.html) [http://argouml.tigris.org/nonav/scdocs/issue\_lifecycle.html] and for that reason it is not a complete list.

### **9.2.1. Priorities**

The priorities are used in the following manner in ArgoUML:

• P1 - Fatal error

These issues are blockers for all releases.

Examples: ArgoUML cannot start; Crashes program, JVM or computer; and Significant loss of user data.

• P2 - Serious error

These issues are blockers for stable releases.

Examples: Information lost.

• P3 - Not so serious error

Examples: Functions not working; Strange behavior; and Exceptions logged.

• P4 - Confusing behavior

Examples: Incorrect help texts and documentation; Inconsistent behavior; UI not updated; and Incorrect javadoc.

• P5 - Small problems

Examples: Spelling errors. Ugly icons. Excessive logging. Missing javadoc.

### **9.2.2. Resolutions**

• LATER

Used to denote that a certain issue cannot be resolved until some special upcoming and planned-for event has happened. The event in question is noted in the target milestone.

Events can be things like, dropping support for a JDK version, changing the version of UML that we support, or replacing some central mechanism within ArgoUML. Once they have a target milestone registered, they are considered events.

• REMIND

Not used.

Rationale: Each issue have basically three states:

- 1. NEW/STARTED/REOPENED To be resolved
- 2. RESOLVED/VERIFIED To be closed

3. CLOSED - Finished.

The statistics is based on this and persons looking for issues to resolve look among the "To be resolved"-group (the web pages to help in this are set up in this way). This is also in sync with our release process.

Looking at it from a single persons perspective an issue is either a "I could work with this issue but I currently don't", "I am currently working on this issue", or "I am now done with my work on this issue". For a resolver this is corresponds to NEW/REOPEN for the first group, STARTED for the second and RESOLVED/VERIFIED/CLOSED for the third.

The RESOLVED/REMIND does not fit this. They risk to be hanging in the RESOLVED/VERI-FIED state because nobody understands where they should go from there. It is not clear who is responsible to move them forward. The person that "resolved" them or someone else. Someone risk to think that there is nothing left to do since it is resolved and if so his options of doing work are reduced which could lead to that he actually does less with ArgoUML than he else would.

To amend this we have made two things:

- 1. Decided that we don't use the RESOLVED/REMIND states.
- 2. At every release, as part of the release process, clean up issues that for some mysterious reason ended up in these states (See [Section 2.12, "Making a release",](#page-44-0) [6,](#page-46-0) [f](#page-46-1))

If you plan to solve an issue now, assign it to you, start it, and set the target milestone to the release you plan to have it solved. This will signal to everyone that you have the responsibility, will pursue it, and your time plan.

If you don't plan to solve this now, leave it in the "up for grabs"-pile (as not resolved). Somebody else might want to work with it.

If you know that an issue cannot be resolved now because it requires that another issue is solved before, register the other issue as "depends on" and leave the issue in the "up for grabs"-pile (as not resolved).

If you know that an issue cannot be resolved now because it requires some big event to take place, put the milestone for that event in the target milestone and resolve the issue as RESOLVED/ LATER.

#### • WORKSFORME

This means that it works in a released version of ArgoUML. State the version in the comment.

If the version stated by the reporter in the issue is not the same as the version in the comment then this probably means that problem was fixed in some release without anyone noticing that this problem was fixed.

## **9.3. Roles Of The Workers**

The roles described below are per issue, i.e. for every issue, there is at least a reporter and a resolver. Hence, each person involved in issues for the ArgoUML project can - at the same time - have different roles, and consequently, has issues to report, issues to close, and issues to resolve.

### **9.3.1. The Reporter**

The Reporter is the person who enters the issue in Issuezilla.

Skills: The reporter is an ArgoUML user, should not need any knowledge of what the ArgoUML project is actually doing.

Responsibilities:

Report an issue

The address to enter new issues is: http://argouml.tigris.[org/issues/enter\\_bug.cgi](http://argouml.tigris.org/issues/enter_bug.cgi) [http://argouml.tigris.org/issues/enter\_bug.cgi]. To enter new issues, you will need to sign up for a Tigris account. For some operations in the issue database you may also need to apply for Observer status to the ArgoUML project.

Answer clarification requests

Occasionally, the developers of ArgoUML need to request the Reporter more information, to be able to solve the issue correctly. Another way of putting it is to say that if the issue was reported without some vital information the Reporter has some more work to do.

Reopen the issue

This applies to an issue that is in the resolved, verified, or closed state. The reporter has the final word: he can check the result, and when he does not agree that the solution is correct, he can reopen the issue himself. Reopening an issue requires at least "observer" role in the ArgoUML project.

### **9.3.2. The Resolver**

The Resolver is the software developer who attempts to resolve the issue. Doing so requires at least "observer" role. The "developer" role is only needed to commit things into the repository (e.g. submit changed Java code, scripts or documentation).

Remark: Someone who does not have the developer role, but solves the issue and convinces someone else to commit the solution, is still the Resolver even though he cannot commit things into the repository.

The goal of the Resolver is to progress the issue to the status of "Resolved". The resolver may be the same person as the reporter.

Responsibilities:

• Decide usefulness (if this issue is really a bug or enhancement and if it is worth solving)

The Resolver has to decide if solving the issue is really a useful improvement for ArgoUML. The Reporter of the issue may very well be mistaken in entering a bug-issue for what is in fact a feature, or entering an enhancement-issue which is not really an enhancement. Another thing that could be is a bug that appears in very exceptional circumstances and that may have large impact on ArgoUML architecture. If the Resolver decides after the investigation that this bug is really not that important or that he is not the right person to solve it he enters his findings as a comment and assigns the issue back to anyone (issues@argouml) and moves along to work on another issue instead.

• If applicable, program and test a solution

As this might take considerable time it might be a good idea of the Resolver to assign the issue to himself to reserve the issue. He can also signal progress by setting the issue to the state Started.

- If applicable, write test cases
- Set the issue in the end to "RESOLVED".

When the resolver is finished with the issue, he puts it in "RESOLVED" status, and indicates the "resolution" is FIXED, WORKSFORME, INVALID, WONTFIX, or DUPLICATE.

Skills: The resolver needs to know a lot of the insides of the ArgoUML code, Java, coding standards, and also the current status of the project with goals, requirements and release plans.
# **9.4. How to resolve an Issue**

This can be performed by any member of the project (any role). Persons without the Developer role need a person with the Developer role to actually commit the work if the resolution involves changing some artifact. There might be special skills involved but it differs widely depending on the nature of the Issue.

Do the following:

- 1. Pick any Issue that is NEW or REOPENED that you from the description think that you are able to solve. Best results are often obtained if you find an Issue that you really feel needs to be solved. [The lis](http://argouml.tigris.org/issues/buglist.cgi?component=argouml&issue_status=NEW&issue_status=REOPENED)t of all of them [http://argouml.tigris.org/issues/buglist.cgi?component=argouml&issue\_status=NEW&issue\_status =REOPENED].
- 2. Look at your personal schedule and how much time you have during the next couple of weeks and compare that to the amount of time you think you will need to spend for solving the issue. Compare this to the release plan to see what release your contribution will fit in.
- 3. Accept the Issue and reserve it by assigning it to yourself. Set the Target Milestone to the release you have chosen.
- 4. Make sure you have a checked out copy of ArgoUML or else check out a new one.

How this is done is described in Chapter 2, *[Building from source](#page-15-0)*.

- 5. Mark the issue as Started (this could be done while assigning also).
- 6. Change the code to solve the problem.
- 7. Compile and test your new code.

This should include developing a JUnit test case to verify that the problem is solved. You could also develop the JUnit test case before actually solving the problem.

If your solution did not work as intended, continue changing it until it does.

If you feel that your estimation of the complexity of the problem and your own abilities and time available was incorrect, then change the Target Milestone of the Issue to another one that fits your new estimation. This is just a change of plan.

If you, at this point, feel that your personal plans have changed so that you won't have time to pursue the work, change the Issue back to "NEW" with your experiences so far stated in the comment. This means that you are giving up and giving the Issue back to anyone. You should also assign it back to issues@argouml or if you know someone else in the ArgoUML team that will continue the work, assign it to him. Remember not to commit your changes in the main branch but please commit your changes (if any) into a work branch and state the name of the branch in the issue. That will make it possible for someone to make use of your work so far.

8. Commit your changes and the JUnit test cases stating the number of the Issue in the comment.

If you don't have a developer role in the project, this involves sending your changes to someone who has and then convincing him to commit them for you.

9. "Resolve" the Issue with the resolution "FIXED".

Also set the target milestone of the upcoming release that will include the fix.

10. Sit back and feel the personal satisfaction of having completed something that will be part of the

ArgoUML product.

11. If you during this, have discovered other problems, create new Issues stating those new problems according to the rule for creating Issues.

# **9.5. How to Close an Issue**

This is an optional step performed by anyone that has personal interest in the issue. You need to be a member of the project (any role).

If this is not done, all issues will be summarily closed by the release responsible a while after the release.

- 1. Pick any Issue that is RESOLVED or VERIFIED ( all [RESOLVED or VERIFIED issues](http://argouml.tigris.org/issues/buglist.cgi?component=argouml&issue_status=RESOLVED&issue_status=VERIFIED) [http://argouml.tigris.org/issues/buglist.cgi?component=argouml&issue\_status=RESOLVED&issue \_status=VERIFIED]).
- 2. If you are satisfied, Close the issue.
- 3. If you are satisfied and want to support the closing but not confident enough to close the issue, verify the issue with your comments.
- 4. If you are not satisfied but the problem is solved as it is written in the Issue, Close the issue and open a new Issue with the rest of the problem.
- 5. If you are not satisfied and the problem is not solved, put the Issue in status REOPENED with a description on what you are not satisfied with.

# **9.6. How to relate issues to problems in dependencies**

ArgoUML uses products internally and is very dependent on these products functioning well. This are products like GEF, MDR, OCL, log4j, ...

Occasionally a problem found in ArgoUML is found to be a problem in one of the dependencies and cannot be or is extremely complicated to fix within ArgoUML.

If this happens, this is the way to handle this problem.

This can be performed by any member of the project (any role). There might be special skills involved depending on the nature of the problem. In this description "issue" means a issue in Issuezilla, "bug report" means a bug report in some other project, and "problem" denotes the conceptual problem.

Do the following:

- 1. During your examination of an issue you find that the problem is in one of the ArgoUML dependencies (GEF, MDR, OCL, ...).
- 2. Make sure that the issue is assigned to you.
- 3. Write a comment in the issue stating which one of the dependency that has the problem (and what the problem is within that dependency).

4. Post a bug report in that dependency bug reporting tool (or find that a bug report already registered).

I am assuming that there is such a tool for the dependency in question. If there isn't, then make the bug report to the person responsible for this product so that we are sure that the problem is communicated.

5. Accept the issue (set it to STARTED) and enter the reference from the dependency bug reporting tool and if possible the URL to the bug reporting tool or to the bug report in question.

I am assuming that there is a bug reporting tool for the dependency. If there isn't for the product in question, then include all communications (both ways) in the issue.

You are now responsible to follow up on the upcoming releases of the dependency. If you don't think that you are the best person for this (you should be since it was you that found that this problem is in the dependency), assign the issue to "the right person". To follow up you should do the following.

- 1. Look at each new release of that dependency to see if the bug report is in fact stated as fixed in that release.
- 2. If the bug report is fixed, then you weight together the importance of the problem, other bug reports that are also problems in ArgoUML that are solved in that release, the amount of work needed to fit the new version of the dependency instead of the old one, the planned releases of the dependency with promises to solve other bug reports, and the current release plan of ArgoUML. From this you decide whether it is time to do the update of the dependency within ArgoUML or to wait.
- 3. If you decide that it is time to update, you assign all issues against that dependency to you (if not already), then you do the work. The work is to add the new version of the dependency to ArgoUML, do all the needed work within ArgoUML to fit the new version, test and commit everything, put the issues indeed fixed in RESOLVED/FIXED, and close the bugs registered in the dependency bug reporting tool.

For dependencies that are not delivered with ArgoUML (JRE, Xerces, OS, drivers, HW, ...), the same process is taken except that the issue is solved when it is entered into the ArgoUML FAQ or documentation or in some cases as tests in the code testing that we are not using that version. At that point is resolved (as RESOLVED/FIXED).

The rationale for this is that we, the development team, help the user to the right version of these by the FAQ and documentation and by code testing the versions.

# **9.7. How to Create a Stable Release**

We have two kinds of releases of ArgoUML:

- Development releases.
- Stable releases.

Stable releases are supposed to be better quality-wise and are always advertised to the users community on the main ArgoUML home page and as a news announcement.

Development releases are not supposed to be used by users and are only advertised to users for the purpose of recruiting developers or soliciting help with implementation and test of new features.

To increase the quality of a stable release, a stable release is preceded by a period during which there are a sequence of releases with increased quality standards.

The whole release schedule leading up to a stable release and patched stable release looks like this:

• Development Period.

A period of one to several months where no special restrictions apply.

During this period we attempt to make one development release per month. The releases are named x.y.z where y is an odd number and z is counting upwards from 1.

The releases are checkpoints where:

- Everything compiles (including the sub-projects).
- The release script works.
- No JUnit tests are failing.
- There are no P1 issues.

The releases are used:

- As reference points when reporting bugs.
- As reference points and convenient downloads for persons working with modules.
- First Alpha.

This is the enhancement freeze point. All enhancements that are not completed and committed in the main trunk before this point will not be included in the stable release.

The First Alpha release is named x.y.alpha1 or x.y.ALPHA\_1 depending on the context. It marks the end of the Development Period and the start of the Alpha Period.

Otherwise it works just like a development release.

• Alpha Period.

A period of a couple of weeks where special restrictions apply when committing into the main trunk:

• Only bug fixes are allowed in the code.

Put the number of the DEFECT you are addressing by the commit in the message.

Test case code can be added. Documentation, web site and other things can be added.

Exceptions to this are requested to and approved by the Release Responsible before commit.

During this period we attempt to make at least one Alpha Release each week. The releases are named x.y.alphaz where y is an even number and z is counting upwards from 1 that is the first alpha.

The purpose of the releases and their use are the same as during the development period.

First Beta.

This is the bug fixes freeze point. All enhancements and bug fixes that are not completed and com-

mitted in the main trunk before this point will not be included in the stable release. A known problems list could be compiled at this point.

The first beta release is named x.y.beta1 or x.y.BETA 1 depending on the context. It marks the end of the Alpha Period and the start of the Beta Period.

It is the first release candidate for the stable release. Because of this it is required that:

- Everything compiles (including the sub-projects).
- The release script works.
- No JUnit tests are failing.
- There are no P1 or P2 issues.

Otherwise it works just like a development release.

Beta Period.

A period of a couple of weeks where the focus is quality assurance. Every developer should strive to:

- Test ArgoUML as thoroughly as possible. Especially the areas that are new or changed since the last release.
- Test and close issues that are resolved to make sure the problem is gone.
- Scrutinize the commits in the main trunk to see that no new bugs are introduced.

Extreme caution applies when committing into the main trunk. Only under the following conditions are commits allowed:

• It is a fix to some DEFECT that was previously fixed but it was found during the verification that the solution was not correct or complete.

Reopen the DEFECT when the problem is found with a statement of what is still the problem. Put the number of the DEFECT you are addressing by the commit in the message together with the statement of the part of the problem. Resolve the DEFECT as FIXED and update the target milestone with the release name of the next beta.

Test case code can still be added. Final documentation and web site updates for the release are done.

• All JUnit test cases are run from a cleaned checked out copy at the commit and no problems are found.

Exceptions to this are requested and approved by the Release Responsible before commit.

If a new problem is found the following needs to be done before committing the solution:

- The problem is registered as a DEFECT.
- The solution is implemented.

Here the requirement is a high on the quality and low impact of the solution.

- A request is made to the Release Responsible to allow this change.
- This is granted by the Release Responsible.

During the period we attempt to release at least one beta release each week. The releases are named x.y.betaz where y is an even number and z is counting upwards from 1 that is the first beta.

Each release is a release candidate. When we are confident that there are no more problems in this release we make the stable release without code changes compared to the last beta.

Stable Release.

This marks the end of the Alpha and Beta Period and the start of the next Development Period.

The release is named  $x.y$  where  $y$  is an even number.

The release is used:

• By all users.

It can also be used as a development release.

A Stable Patch Release.

If we find a serious problem in the stable release we can decide to make a Stable Patch Release.

The following needs to be done before committing the solution:

- The problem is registered as a DEFECT stating that it is a problem in the Stable Release or a previous Stable Patch Release.
- A working branch is created against the release tag of the Stable Release or Stable Patch Release and the solution is implemented in that branch.

Here the requirement is a high on the quality and low impact of the solution.

- We decide that it is a serious problem and that we are going to do a Stable Patch Release.
- Several developers scrutinize the solution, testing and verifying in the branch of the issue.
- The Release Responsible creates a branch. If this is not the first Stable Patch Release the branch is reused.
- The Release Responsible merges the solution into the branch.

A Stable Patch Release could contain several issues resolved. In that case they are all merged.

• Several developers scrutinize the merge, testing and verifying in the release branch.

The release is named  $x,y,z$  where y is an even number, and z is counting upwards from 1.

The release is used:

• By all users.

After the release is completed the person working with the solution commits his solution also in the main trunk if still applicable there.

# **9.8. Moderation of a mailing list**

When a mail is sent to one of the argouml mailing lists and it is not automatically approved, it is sent to

the moderator for approval.

The moderator approves or rejects it by sending a mail to one of the mail addresses in the mail he receives.

If the moderator rejects the mail, a message can be sent to the original poster.

Here is a suggestion of such a message that Linus Tolke uses on the argouml dev list:

%%% Start comment

Hello!

You have written a mail to the ArgoUML dev list. This mail was not automatically approved by the mailing list mechanism but instead sent to me, the moderator, for approval. Most likely, this is because you are not subscribed to the list or the from field of the sent mail was different from the mail address that is subscribed to the list so the list mechanism don't consider you as subscribed.

As a moderator, I assume that this was a misstake. Either a misstake to send the mail to the list in the first place since the list don't accept mails from non-subscribers, or a misstake in using the incorrect from address. For this reason I have not approved you mail for the mailing list. If the misstake was that you had forgot to subscribe, please subscribe and resend the mail. If the misstake was that you used the incorrect from address, please resend the mail using the correct from address.

If this is not a misstake, I assume that this is because you are subscribed to the mailing list with one mail address and wants to (or has to) send mails using another. This is possible, however some special allowing is possible. If this is the case, please send me a mail at dev-owner@argouml.tigris.org explaining this and including your two mail addresses, and then send the mail immediately again. Then I will approve the mail and allow your mail address so that future postings will go through immediately.

There are two reasons for not allowing posts to the list without being a member. The first one is from a spam fighting perspecting. The ArgoUML mailing lists attract a fair amount of commercial messages and scams that we don't want to resend to all list members. The second one is that answers to your postings on the list are always sent back to the list. Unless you are a member you will miss it. For this reason, if you become a member on the list just to send a single mail, please linger on the list for a couple of weeks to receive any answers or follow-ups to your mail.

I hope that you accept the policy and the measure taken by me, the moderator and wish you welcome to the ArgoUML project and the dev mailing list for developers of ArgoUML.

/Linus, moderator of the dev@argouml.tigris.org mailing list

%%% End comment

# **Glossary**

# **Terminology in the ArgoUML project**

This is the Terminology for the ArgoUML project and also for the ArgoUML product. The purpose is to establish a common use of some words to make it easier to understand what we are talking about.

The terminology here is used for:

- All code (class names, variable names, method names)
- All comments throughout the code
- All strings in the user interface (in the default language en\_US)
- All documents (in the default language en\_US)
- All postings to the mailing lists and all other discussions within the ArgoUML project.

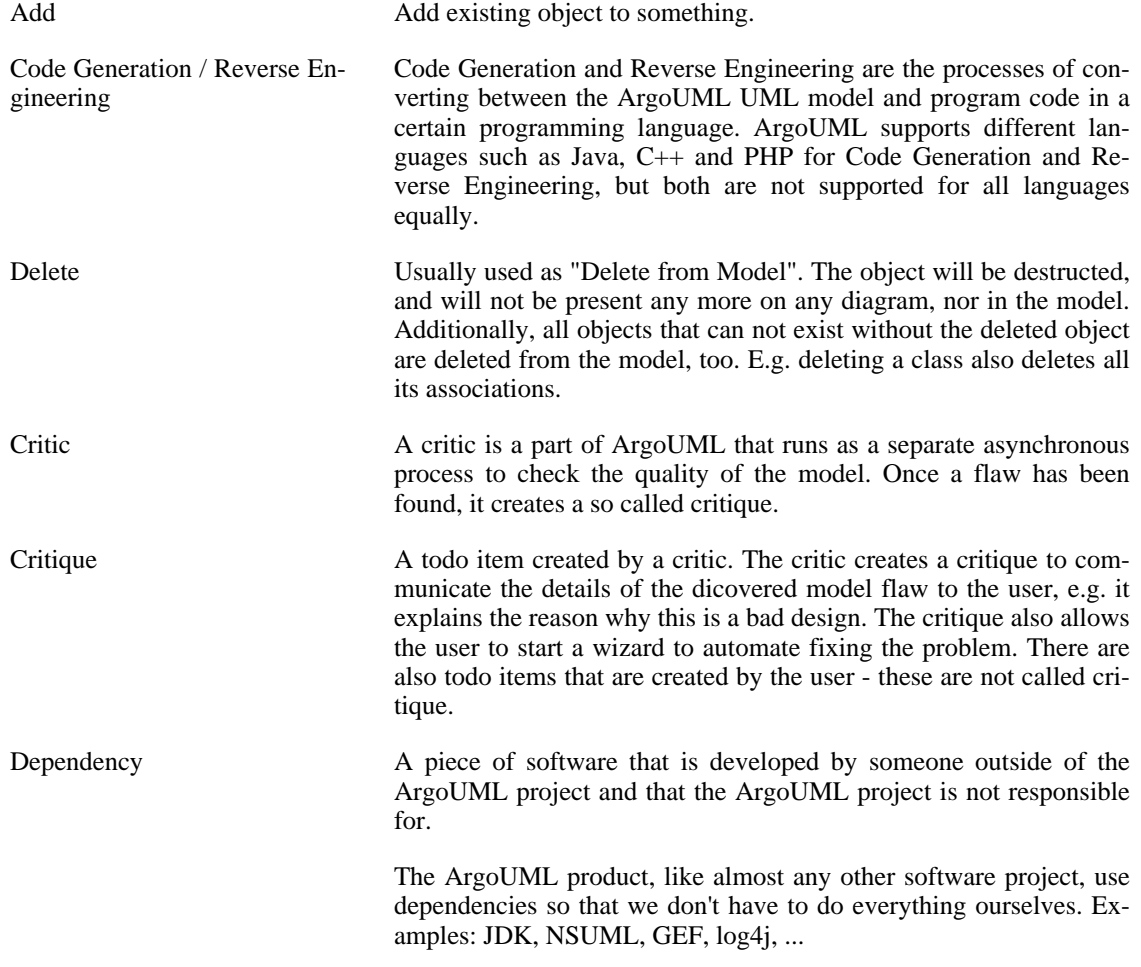

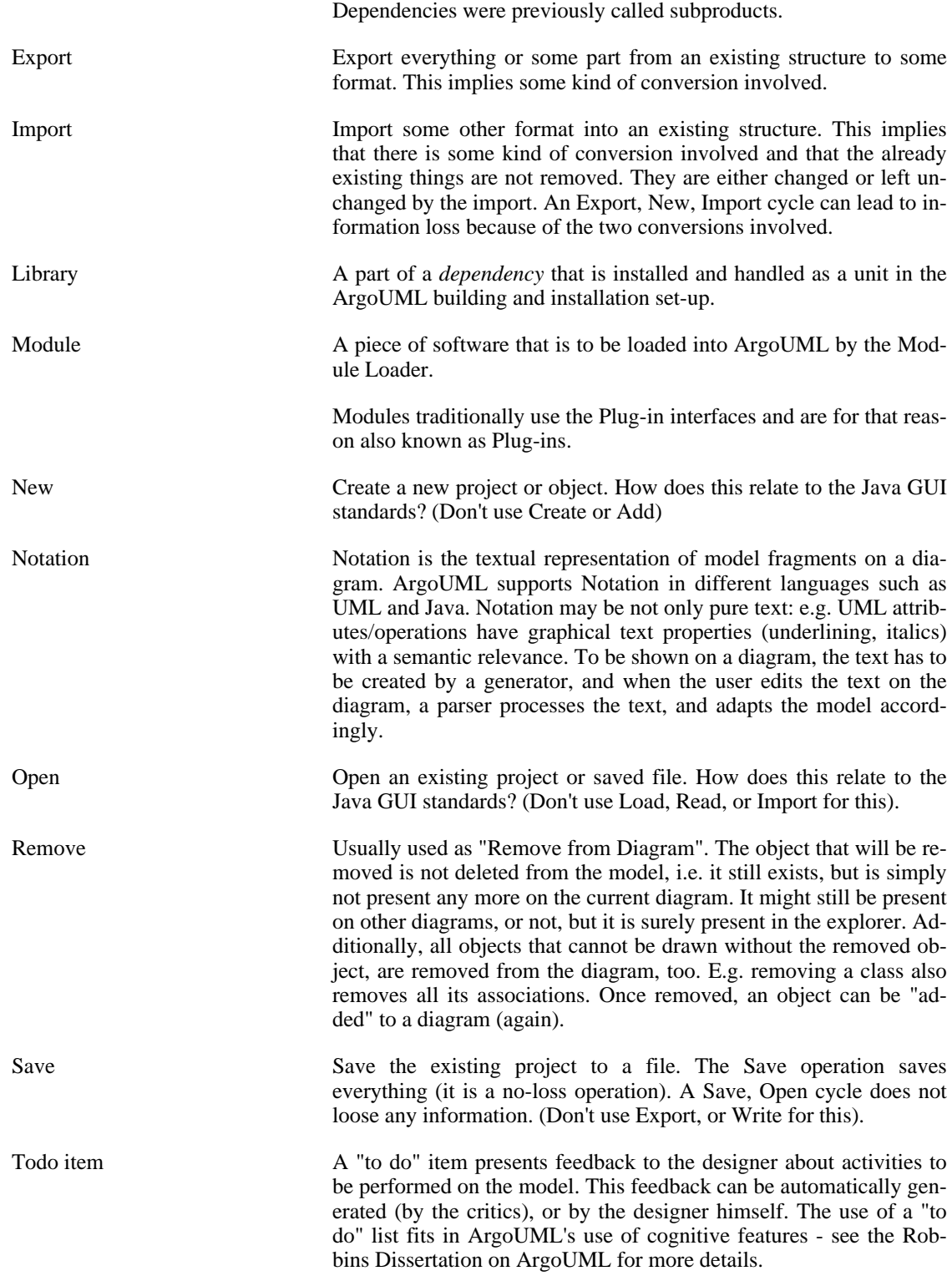

# **Index**

#### **Symbols**

.psf, 25

## **A**

Ant, 12, 14 how it is used, 14 Ant target clean, 19 guitests, 19 prepare-docs, 16 run, 15 run-with-test-panel, 20 tests, 19 ANTLR, 12 ArgoUML Design, 45

### **B**

build.xml , 14 Building ArgoUML, 14 Javadoc, 16 tools, 10

## **C**

Check lists, 58 Checking out from Subversion, 13 clean ant target, 19 Code Generation, 90 Code generation Java, 91 Coding Standards, 115 commits Mailing list, 4 Committing to the Repository, 118 Compiling customized, 16 Cygwin, 15 Unix, 15 Windows, 15 component, 45 Constraints, 109 Contents of the SVN repository at Tigris, 147 Critics, 58 CVS standards, 118 Cygwin Compilation, 15

#### **D**

dependencies, 135 Details Panel, 92 Developers' Mailing List, 4 Diagrams, 64 DocBook, 11 Documentation work with, 24 Dresden OCL Toolkit, 110

### **E**

Eclipse Installation Instructions, 26 Project Set Files, 25 Setting up the development environment, 25 Eclipse layout , 6 Explorer, 105

## **F**

fop, 13

### **G**

GEF, 13 GUI Framework, 92 guitests ant target, 19

### **H**

Help system, 96

### **I**

I18n, 96 i18n teams, 97 Installation Instructions Eclipse, 26 Internationalization, 96 Internationalization teams, 97 Issue Priority, 130 Resolution, 131 Issues, 130 Closing, 135 Mailing list, 4 Resolving, 134

### **J**

Jason Robbins Dissertation, 145 Java, 91 Javadoc building, 16 JDepend, 12 Jimi, 11 JUnit, 12 JUnit testing, 19

### **L**

L10n, 96 Language teams, 97 Localization, 96 LOG, 101 log4j, 13 Logger, 101 Logging, 100

#### **M**

Mailing lists, 4 Making a release, 34 Martin Skinner Dissertation, 145 MDR, 13 Model, 51 Module loader, 108 Modules understanding, 112

#### **N**

Navigator Tree, 105 Notation, 64, 77

#### **O**

Object Explorer, 105 OCL, 109

#### **P**

Persistence, 76 Pluggable interface, 108 prepare-docs ant target, 16 **Priorities** on Issues, 130 Processes, 130 Profile, 80 Project Set Files, 25 Property panels, 68 PropertyResourceBundles, 97

#### **R**

Repository Committing, 118 Repository contents, 147 Repository layout , 6 Resolution of Issues, 131 ResourceBundles, 96 Reverse Engineering, 87 Java, 91 Roles, 132 Round-trip Engineering Java, 91 run ant target, 15 run-with-test-panel ant target, 20

#### **S**

Saving/Loading, 76

Setting up Eclipse, 25 Source layout, 6 **Standards** Coding, 115 CVS, 118 SVN, 118 subproducts, 142 subsystem, 45 Subversion checking out from, 13 Mailing list, 4 SVN standards, 118 SVN Repository Contents, 147 swidgets, 13

### **T**

Test cases an example, 21 writing, 20 Testing ArgoUML, 19, 20 tests ant target, 19 To Do Items, 104 Tools needed for building, 10 used, 12 Translators, 97 Troubleshooting committing changes, 19 development build, 19 during the release work, 38

### **U**

Unit testing of ArgoUML, 19, 20 Unix compilation, 15

### **W**

Windows Compilation, 15 Wizards, 58 Workers, 132 Writing test cases, 20

### **X**

XSL style sheets, 11

# **Appendix A. Further Reading**

# **A.1. Jason Robbins Dissertation**

Cognitive Support Features for Software Development Tools

The dissertation of Jason Robbins is a *MUST READ* for everyone concerned about ArgoUML. Be careful though, since it is based on an old version of ArgoUML, but many of the concepts remain intact.

## **A.1.1. Abstract**

Software design is a cognitively challenging task. Most software design tools provide support for editing, viewing, storing, sharing, and transforming designs, but lack support for the essential and difficult cognitive tasks facing designers. These cognitive tasks include decision making, decision ordering, and task-specific design understanding. To date, software design tools have not included features that specifically address key cognitive needs of designers, in part, because there has been no practical method for developing and evaluating these features.

This dissertation contributes a practical description of several cognitive theories relevant to software design, a method for devising cognitive support features based on these theories, a basket of cognitive support features that are demonstrated in the context of a usable software design tool called ArgoUML, and a reusable infrastructure for building similar features into other design tools. ArgoUML is an objectoriented design tool that includes several novel features that address the identified cognitive needs of software designers. Each feature is explained with respect to the cognitive theories that inspired it and the set of features is evaluated with a combination of heuristic and empirical techniques.

## **A.1.2. Where to find it**

LINK: [Robbins Dissertation](http://argouml.tigris.org/docs/robbins_dissertation/) [http://argouml.tigris.org/docs/robbins\_dissertation/]

# **A.2. Martin Skinners Dissertation**

Enhancing an UML Modeling Tool with Context-Based Constraints for Components

## **A.2.1. Abstract**

Noch vor der Erstellung eines detaillierten Entwurfs hilft ein Spezifikationsmodell eines komponentenbasierten Systems dabei, Probleme so früh im Entwicklungsprozess wie möglich zu entdecken. Die Sprache CCL ('Component Constraint Language') wurde bei CIS entwickelt und erlaubt den Entwickler 'Contextbased Constraints' dem Spezifikationsmodell hinzuzufügen. Dadurch entsteht ein Modell, das über die Beschreibung der statische Struktur des Systems hinausgeht. Zur Zeit existiert allerdings kein Werkzeug, dass das Komponentenspezifikationsmodell in den Entwicklungsprozess integriert. Ziel dieser Diplomarbeit war der Entwurf eines solchen Werkzeugs, um die Philosophie des Continuous Software Engineering (CSE) zu unterstützten.

Before starting a detailed design, a specification model of the component-based system assists the software developer in early problem detection as soon as possible in the development process. The Component Constraint Language (CCL) developed at CIS enables the developer to add context-based constraints (CoCons) to a component specification model. This produces a model which goes beyond the simple description of the system's static structure. At this time, there is no tool to integrate the component specification model into the development process. The goal of this master's thesis was to design such a tool, thereby supporting the Continuous Software Engineering (CSE) philosophy.

# **A.2.2. Where to find it**

LINK: Martin Martin [Skinners](#page-0-0) dissertation [http://www.cocons.org/publications/CCL\_plugin\_for\_ArgoUML.pdf]

# **Appendix B. Repository Contents**

This appendix describes what parts of the repository is used for what purpose. This is a rather terse collection. Further details on specific parts can sometimes be found elsewhere in this document.

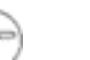

#### **Note**

This explanation only describes the single Tigris project layout. Lately (since beginning of 2006) we have been working with splitting the project over several Tigris projects. This is not yet described here.

This chapter is organized as the repository itself and everything is in alphabetical order.

This is the normal structure for any argouml jar file and project.

• build.xml

The file controlling the build of that subsystem.

When built, the result end up in a newly created build directory.

• build

Directory where the built things end up when building with ant.

This is not kept in the repository. It is created by the build. For historic reasons this actually exists in the CVS repository of some of the projects. This will be fixed after the move to SVN.

• build-eclipse

Directory where the built things end up when building with Eclipse.

This is not kept in the repository. It is created by the build.

• lib

jar files used by the project.

This directory contains the jar files of products that are shipped with the project i.e. needed to run the project. For ArgoUML this is things like log4j, gef, ...

These are distributed with ArgoUML and have licenses that allow this. For clarity the README files and licenses and other distribution details of each used jar will also be stored in this directory. (Quick summary: BSD License, Apache License, LGPL are OK, GPL is not.) Don't forget to arrange for the modules version and license information to appear when starting ArgoUML and in the About box.

Take care also to make the versions of these libraries explicit, so as to allow people building from sources to figure out exact dependencies. Easiest way is to rename the files to include version information, the same way as shared libraries in Unix world: foo-x.y.z.jar, bar-x.y.z.jar, etc...

• src

Source code.

This directory contains exactly one java class tree that is build into exactly one jar file.

tests

Source code for JUnit tests of everything that is in the src directory. See [Section 2.7, "The JUnit test](#page-29-0) [cases".](#page-29-0)

This directory contains exactly one java class tree.

• tools

Tools used during the build process.

Tools also have the readme files, licenses and other distribution files stored in this directory in much the same way as the libraries in lib. However the requirement on the license is different. The tools are never distributed with ArgoUML but merely used in the development of ArgoUML so it is enough to have a license that does not allow distribution. (Quick summary: BSD License, Apache license, LGPL, GPL, Freeware are OK.)

Because of they way the Tigris site works there is also the following:

• www

This is all the static contents of the web site.

For historic reasons the argouml project i.e. the main project looks a little bit different.

• documentation

Directory where the source of the documentation is.

• cookbook

XML-source code for this cookbook.

• docbook-setup

XML Tools and configuration files used for the formatting of the documentation from the XMLsource to HTML and PDF.

• images

Pictures for all documents are collected here.

• javahelp

Not used. Empty.

• manual

XML-source code for the User Manual.

• quick-guide

XML-source code for the Quick Guide.

It is not yet decided how to handle the User Manual in other languages. It is probably best if they reside in the documentation directory in the subproject for that language. That would make the correct group of developers get access to the files without special features.

Documentation for features and functions provided by other projects are, for the time being, best kept in the one big User Manual.

• modules

Old module structure. To be removed.

• src

In conflict with the description above this directory contains one directory for each subsystem within ArgoUML. Each directory is a complete tree as described above.

• src\_new

All source code for ArgoUML including pictures of icons.

This is replacing the src directory above with the exception that it also contains the build.xml file.

The ArgoUML subprojects are projects on Tigris that belong to the ArgoUML project. To simplify the administration, they are all set up in the same way, i.e. as describe above.

# **Appendix C. Organization of ArgoUML documentation**

Linus Tolke

#### **Abstract**

This chapter describes what goes into which part of the documentation. These ideas are formulated by Linus Tolke.

There are eight (8) significantly different bits of documentation in the ArgoUML project. By documentation I mean some information of the product that is developed alongside the product and that has a persistent value.

- 1. The web sites
- 2. The manual and quick-guide
- 3. Help texts within the running ArgoUML
- 4. The FAQ
- 5. The cookbook
- 6. The javadoc of API and SPI of a subsystem
- 7. The code, variable names, class names
- 8. The javadoc

These different bits have all different purpose and audience and the purpose of this chapter is to try to define that.

| <b>Bit</b>     | <b>Main purpose</b>                                                                                                    | <b>Contains</b>                                                                                                    |
|----------------|----------------------------------------------------------------------------------------------------|----------------------------------------------------------------------------------------------------|
| Web site $(s)$ | Is<br>٠<br>documentation.<br>main download<br>area for<br>the<br>٠<br>ArgoUML product.<br>the central point of the ArgoUML user<br>٠<br>community.<br>the central point of the ArgoUML de-<br>٠<br>velopment project.<br>This is for everyone, <i>i.e.</i> | References to all the other parts of the docu-<br>mentation. Current project information like<br>the contents of the upcoming releases and<br>an entry point for the other parts of the the plan for the nearest future. Easy access<br>illustration for new users. Some illustrations<br>that do not fit in other parts. This is done as<br>the $ a$ complement to the other parts. Examples,<br>tours. |

**Table C.1. Bits of documentation**

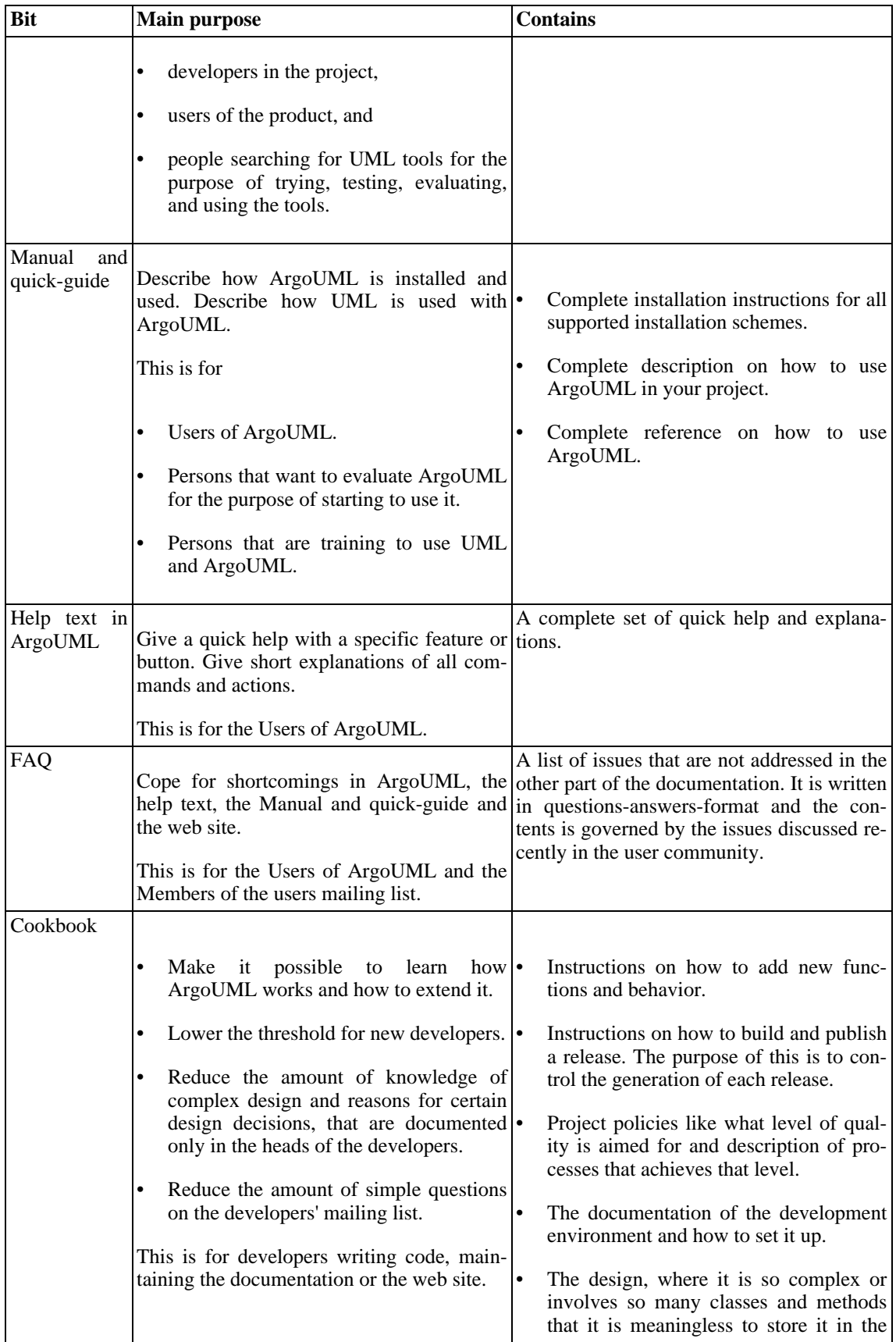

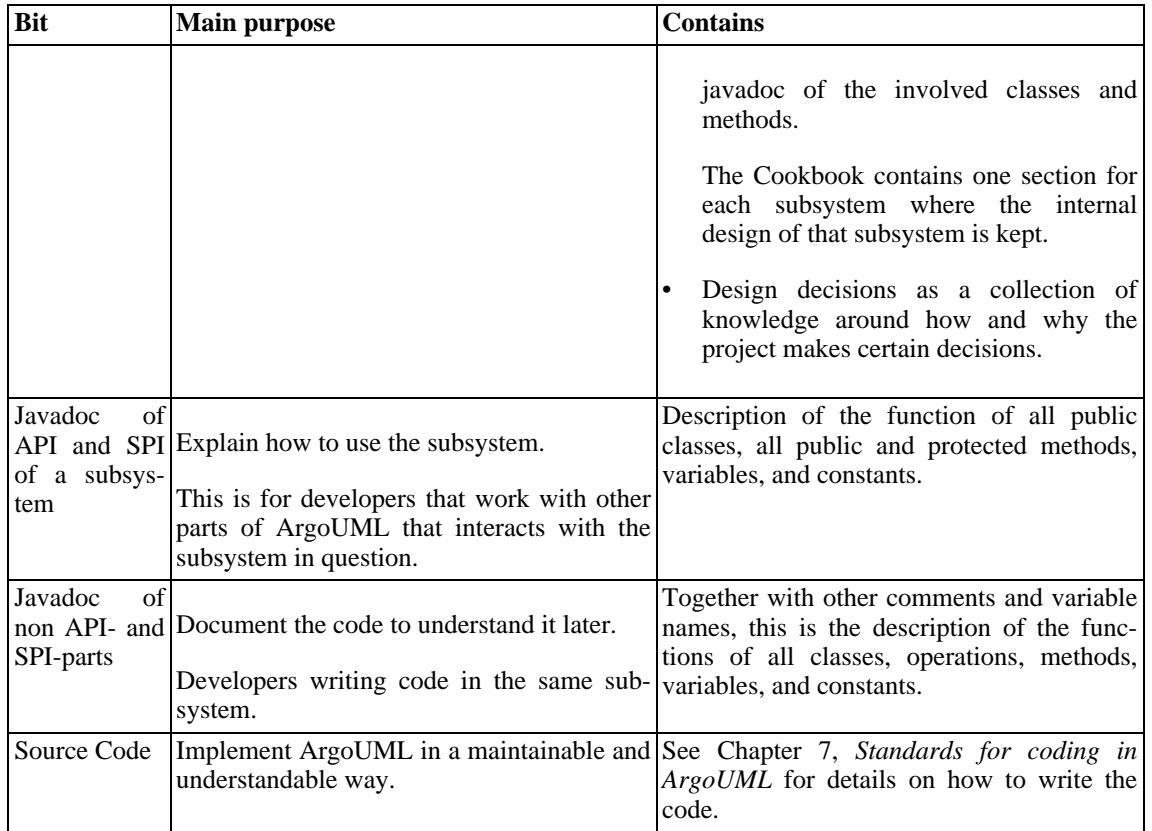

The Cookbook, the User Manual, and the Quick Guide, are all written in docbook and generated into HTML and PDF during deployment. See Chapter 8, *[Writing Documentation in the ArgoUML Project](#page-133-0)* for details on how to write these.